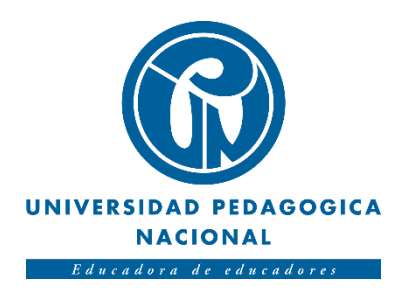

# **DESARROLLO DE UNA HERRAMIENTA DE APOYO PARA LA CAPACITACIÓN EN EL MANEJO DE EXTINTORES USANDO VIRTUALIDAD AUMENTADA.**

Juan Ángel de Jesús Quevedo Rodríguez. Brandon Esteban Malagón Barrera.

Universidad Pedagógica Nacional de Colombia. Facultad de ciencia y tecnología. Departamento de tecnología. Licenciatura en electrónica. Bogotá D.C.

2019

# DESARROLLO DE UNA HERRAMIENTA DE APOYO PARA LA CAPACITACIÓN EN EL MANEJO DE EXTINTORES USANDO VIRTUALIDAD AUMENTADA.

Trabajo de grado para optar por el título de: Licenciados en electrónica.

Autores: Juan Ángel de Jesús Quevedo Rodríguez. Brandon Esteban Malagón Barrera.

Director: Mg. Diego Mauricio Rivera Pinzón.

Universidad Pedagógica Nacional de Colombia. Facultad de ciencia y tecnología. Departamento de tecnología. Licenciatura en electrónica. Bogotá D.C. 2019

Nota de Aceptación.

\_\_\_\_\_\_\_\_\_\_\_\_\_\_\_\_\_\_\_\_\_\_\_\_\_\_\_\_\_\_\_\_\_\_\_\_

\_\_\_\_\_\_\_\_\_\_\_\_\_\_\_\_\_\_\_\_\_\_\_\_\_\_\_\_\_\_\_\_\_\_\_\_

\_\_\_\_\_\_\_\_\_\_\_\_\_\_\_\_\_\_\_\_\_\_\_\_\_\_\_\_\_\_\_\_\_\_\_\_

\_\_\_\_\_\_\_\_\_\_\_\_\_\_\_\_\_\_\_\_\_\_\_\_\_\_\_\_\_\_\_\_\_\_\_\_

\_\_\_\_\_\_\_\_\_\_\_\_\_\_\_\_\_\_\_\_\_\_\_\_\_\_\_\_\_\_\_\_\_\_\_\_

\_\_\_\_\_\_\_\_\_\_\_\_\_\_\_\_\_\_\_\_\_\_\_\_\_\_\_\_\_\_\_\_\_\_\_\_

Firma del director.

Firma del primer jurado.

Firma del segundo jurado.

Bogotá, septiembre de 2019.

# **Agradecimientos**

*Dedicamos este trabajo a nuestras familias, padres y hermanos por su apoyo incondicional en el transcurso de nuestras vidas, en especial, en nuestro paso por la Universidad Pedagógica Nacional.*

> *Agradecemos al profesor Diego Mauricio Rivera Pinzón, por su asesoría y acompañamiento en la elaboración de este proyecto.*

*A los profesores del departamento de tecnología de la Universidad Pedagógica Nacional, que con su buena labor docente nos guiaron en nuestra formación como licenciados.*

*Al Cuerpo de Bomberos Voluntarios de Bogotá, por habernos prestado sus instalaciones para las capacitaciones en extintores, en especial, al capitán Edison Dussan y al bombero Juan Santiago Botello por su ayuda y disposición incondicional.*

*Al compañero Michael Leonardo Franco Rojas, por su colaboración en la masterización y edición de las grabaciones de sonido para este trabajo.*

*Por último, a los diferentes compañeros de universidad que siempre nos brindaron su apoyo. A todas estas personas les decimos muchas gracias.*

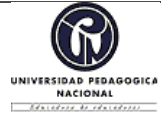

### **FORMATO**

# **RESUMEN ANALÍTICO EN EDUCACIÓN - RAE**

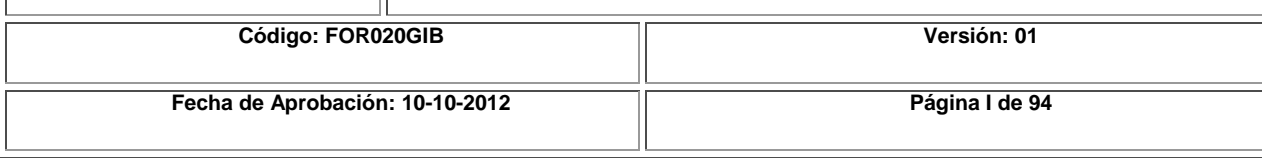

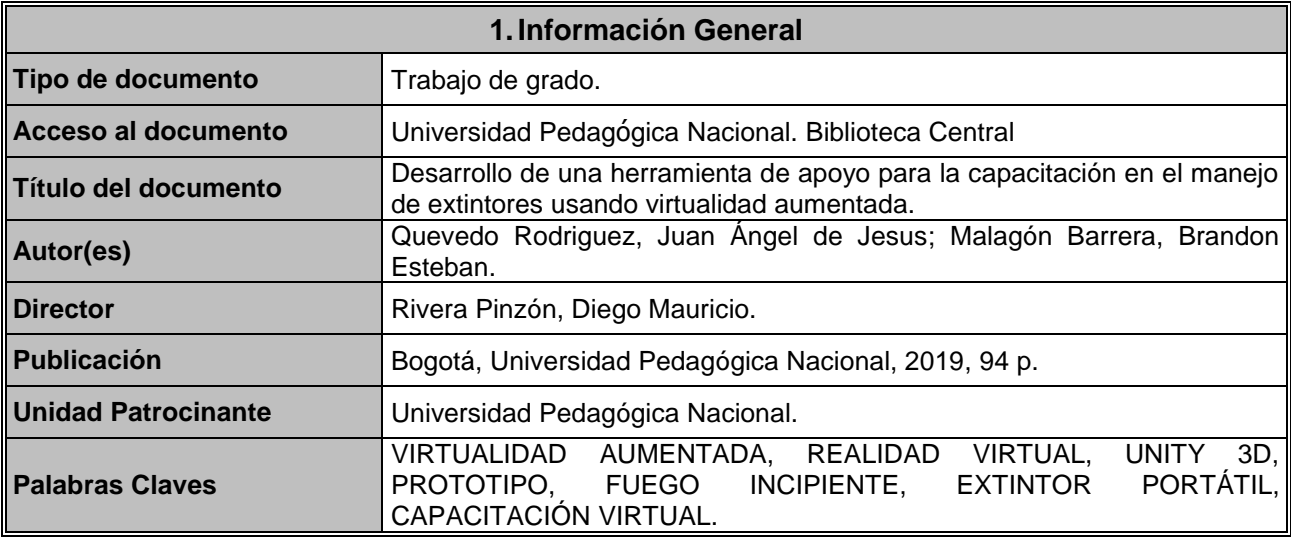

### **2.Descripción**

Trabajo de grado que se propone el desarrollo de una aplicación en virtualidad aumentada, la cual sirve como una herramienta de apoyo para la capacitación en el manejo de extintores portátiles para intervenir fuegos incipientes.

Esta aplicación se divide en dos elementos. La primera de ellas se trata de una capacitación virtual en donde un bombero perteneciente al C.B.V.B.<sup>1</sup> le explica al usuario el concepto de extintor portátil, los tipos de extintores que existen dependiendo de su agente extintor y la forma adecuada de manejar un extintor portátil al momento de apagar un fuego incipiente. La segunda parte consiste en que el usuario interactúe dentro de 3 escenarios virtuales (doméstico, empresarial e industrial) allí se simulan diferentes tipos de fuegos incipientes los cuales son controlados por medio de un prototipo de extintor portátil de acrílico.

### **3.Fuentes**

Arias, A. (2014). *El diseño y elaboración de prototipos dentro del aula del diseño.* Bogotá:

Universidad Nacional de Colombia. Obtenido de

http://investigacion.bogota.unal.edu.co/fileadmin/recursos/direcciones/investigacion\_bogot

 $\overline{a}$ 

<sup>&</sup>lt;sup>1</sup> Cuerpo de bomberos voluntarios de Bogotá.

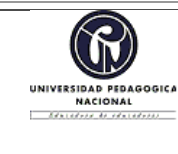

### **FORMATO**

### **RESUMEN ANALÍTICO EN EDUCACIÓN - RAE**

**Fecha de Aprobación: 10-10-2012 Página II de 94**

a/documentos/enid/2015/memorias2015/prototipos/el\_diseno\_y\_elaboracion\_de\_prototipo s dentro.pdf

- Botella, C., García, A., Bolaños, R., & Quero, S. (2006). Realidad Virtual y Tratamientos Psicológicos.
- Deemer, P., Benefield, G., Larman, C., & Vodde, B. (2009). *Informacion basica de SCRUM (THE SCRUM PRIMER)* (Vol. Version 1.1). Scrum Training Institute. Obtenido de http://libroslibres.uls.edu.sv/informatica/informacion\_basica\_scrum.pdf
- Garcia, O., Pericot, I., Gutíerrez, J., & Ferrer, M. (Mayo de 2009). La Realidad Virtual como estrategia para la mejora de los tratamientos del tabaquismo. Barcelona: Universidad de Barcelona.

Giancoli, D. C. (2008). *Física para ciencias e ingeniería* (Vol. Volumen 1). Pearson Educación.

Gutíerrez Maldonado, J. (2002). Aplicaciones de la realidad virtual en la psicologia clínica. 26. Barcelona, España. Obtenido de http://www.ub.edu/personal/rv/realidadvirtual.pdf

HTC corporation. (s.f.). *VIVE enterprise*. Obtenido de https://enterprise.vive.com/us/vivepro/

Ibarra, A. (2 de Mayo de 2018). Empresas Chilenas desarrollan herramientas de realidad virtual para el mundo del trabajo. *El Mercurio*, pág. 10. Obtenido de http://impresa.elmercurio.com/Pages/NewsDetail.aspx?dt=2018-05-02&dtB=02-05- 2018+0%3A00%3A00&PaginaId=10&bodyid=1

ICONTEC. (2009). *Norma Técnica Colombiana 2885.* Colombia: ICONTEC. Obtenido de http://www.extingman.com/web/descargas/norma-icontec-extintores.pdf

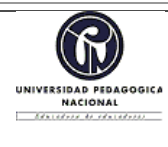

# **RESUMEN ANALÍTICO EN EDUCACIÓN - RAE**

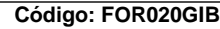

**Código: FOR020GIB Versión: 01**

**Fecha de Aprobación: 10-10-2012 Página III de 94**

ICONTEC. (2009). *NTC 2885.* Bogotá, Colombia: ICONTEC. Obtenido de http://www.extingman.com/web/descargas/norma-icontec-extintores.pdf

Ignacio, F. (2010). El extintor como preventivo recurso didáctico. doi:10.2436/20.2003.02.38

IntegraDels. (12 de Abril de 2017). Fire Safety VR. Pondicherry, India. Obtenido de https://www.oculus.com/experiences/rift/1173475452750388/?locale=es\_ES&fbclid=IwA R3FFjvvC6teSJ3S2A4Lbm9Cpy\_q4y0mSLPnHaZY7yBEbZXctWzFfG7i5m4#

LaCalle, A. (Julio de 2006). *albertolacalle.com*. Obtenido de http://albertolacalle.com/hci\_prototipos.htm

Lacueva Pérez, F., Gracia Bandrés, M., Sanagustin Grasa, L., & Gonzalez Muñoz , C. (2015). Análisis: Realidad Aumentada para entornos. TecsMedia. Obtenido de http://www.aragon.es/estaticos/GobiernoAragon/Departamentos/InvestigacionInnovacion Universidad/Areas/Sociedad\_Informacion/Documentos/Estado%20del%20arte%20de%20 Realidad%20Aumentada.pdf

Levis, D. (1997). ¿Que es la realidad virtual? Recuperado el Mayo de 2018, de https://s3.amazonaws.com/academia.edu.documents/30471870/que\_es\_rv.pdf?AWSAcces sKeyId=AKIAIWOWYYGZ2Y53UL3A&Expires=1525571020&Signature=c8WB8c%2F U%2Bh8myLJglB6ecPFBVW0%3D&response-contentdisposition=inline%3B%20filename%3DQue\_es\_la\_realidad\_virtual.pdf

Márquez, S., Ruano, M., & Lobato, G. (s.f.). *www.educatibot.com*. Obtenido de http://educatibot.com/impresion-3d/formatos3d/gcode/

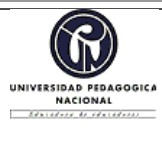

### **FORMATO**

## **RESUMEN ANALÍTICO EN EDUCACIÓN - RAE**

**Código: FOR020GIB Versión: 01**

Milgram, P., Tekemura , H., Utsumi, A., & Kishino, F. (1994). Augmented Reality: A class of displays on the reality-virtuality continuum. Kyoto, Japan. Obtenido de http://etclab.mie.utoronto.ca/publication/1994/Milgram\_Takemura\_SPIE1994.pdf

Molina Encalada, P., & Tinoco Rodas, P. (2017). *Estrategias didácticas en el área de matemática, para la educación general básica media, de la escuela Monte Sinaí, de la parroquia Santa Ana de la provincia del Azuay.* Cuenca, Ecuador: Universidad del Azuay. Obtenido de http://dspace.uazuay.edu.ec/bitstream/datos/6953/1/12908.pdf

Nadal, T. (28 de Septiembre de 2017). *toninadal.frax3d*. Obtenido de http://toninadal.frax3d.com/impresoras-fff-extrusor

Nérici, G. (1969). *Hacia una didáctica general dinámica.* Argentina: Ed. Kapelusz. Obtenido de http://biblio3.url.edu.gt/Libros/didactica\_general/11.pdf

Perez Martinez, J. (Marzo de 2001). Presente y Futuro de la Tecnología de la realidad virtual. Madrid, España: Revista Creatividad y Sociedad . Obtenido de http://creatividadysociedad.com/articulos/16/4-Realidad%20Virtual.pdf

Perez Ramirez, J. L. (Septiembre de 2017). GEVA: Generador de eventos de para un entorno de Virtualidad Aumentada. Ciudad Real, España. Obtenido de https://ruidera.uclm.es/xmlui/handle/10578/15449

Picurelli, L., & Badal, H. (18 de Agosto de 2016). *Yeeply*. Obtenido de https://www.yeeply.com/blog/desarrollo-de-juegos-con-unity-3d/

Sendekia. (24 de Marzo de 2017). *sendekia.com*. Obtenido de https://sendekia.com/que-es-unprototipo-y-para-que-sirve/

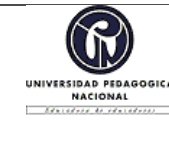

## **RESUMEN ANALÍTICO EN EDUCACIÓN - RAE**

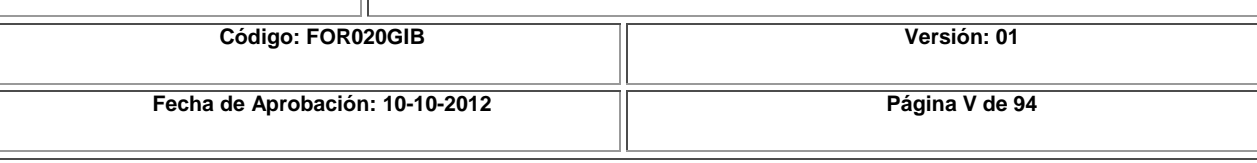

Superlumen. (s.f.). *superlumen.es*. Obtenido de https://superlumen.es/que-es-una-camara-360/

Tafur, R. (2008). *La Tesis Universitaria* (Tercera Edición ed.). Lima, Perú: Editorial Montero.

Thiango, B. (s.f.). UTILIZANDO O KINECT COMO AUXÍLIO SENSORIAL PARA PORTADORES DE DEFICIÊNCIAS VISUAIS. Sao Pablo, Brasil.

Torres, J. C. (1998). *Diseño asistido por ordenador.* España: Universidad de Granada. Obtenido de https://lsi.ugr.es/~cad/teoria/Tema2/RESUMENTEMA2.PDF

Trigas Gallego, M. (s.f.). *Gestión de proyectos informaticos: Metodología SCRUM.* Obtenido de http://openaccess.uoc.edu/webapps/o2/bitstream/10609/17885/1/mtrigasTFC0612memoria. pdf

UNESCO. (1989). *Material didáctico escrito: un apoyo indispensable.* Obtenido de https://unesdoc.unesco.org/ark:/48223/pf0000091954

Wilson, M. (2012). Augmented Virtuality. The university of Nottingham.

# **4.Contenidos**

Este documento está constituido por 6 capítulos, con un apartado para recursos bibliográficos y anexos. En cada uno de estos capítulos se exponen los diferentes procesos, conceptos y metodología que se requirieron para el desarrollo de este proyecto.

El primer capítulo introduce la presentación del trabajo de grado, la cual está compuesta por el planteamiento del problema, los objetivos y la justificación.

El segundo capítulo presenta los antecedentes, en donde se resaltan todos los textos, trabajos e investigaciones realizadas sobre aplicaciones en realidad virtual y virtualidad aumentada, las cuales sirvieron como una guía fundamental para el desarrollo de este proyecto.

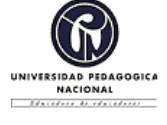

#### **FORMATO**

### **RESUMEN ANALÍTICO EN EDUCACIÓN - RAE**

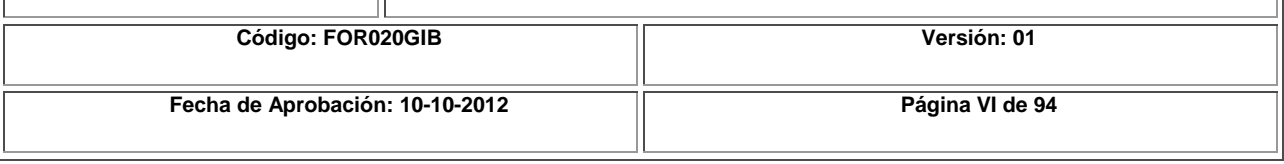

El tercer capítulo expone el marco de referencia en donde detalla los elementos que corresponden al marco conceptual, marco teórico y marco legal sobre los cuales se sustenta este trabajo de grado. El cuarto capítulo hace referencia a la metodología que se utilizó y se adoptó para la realización de este trabajo de grado. Esta metodología escogida se llama SCRUM.

El quinto capítulo presenta todo el desarrollo que implicó la realización de este proyecto. Acá se consigna el desarrollo de la aplicación, el desarrollo del prototipo de extintor portátil y el diseño de todo el mecanismo que permite accionar los botones del control del Oculus.

Por último, el sexto capítulo expone las diferentes conclusiones, resultados y recomendaciones que surgen después de la realización de este proyecto.

### **5.Metodología**

El proceso de diseño y desarrollo, tanto de la aplicación como del prototipo de extintor portátil, se realizó basado en la metodología de proyectos y desarrollo de software SCRUM. Esta metodología está dirigida al trabajo en equipo y cooperativo, y es un marco de trabajo iterativo e incremental para el desarrollo de proyectos, productos y aplicaciones. Este desarrollo está estructurado por medio de un proceso que se caracteriza por ser cíclico y se le conoce como "Sprint".

Los Sprints, en esta metodología, son repeticiones sucesivas (proceso en cascada) que se realizan con frecuencia en un periodo corto de tiempo, por lo general pueden ejecutarse entre 1 a 4 semanas. Una característica de los Sprints es que tienen una duración fija, es decir que cada uno de ellos tiene una fecha de terminación programada así no se hayan finalizado por completo las tareas asignadas. Ahora bien, al finiquitar cada uno de los Sprints el equipo de trabajo, que en algunos casos puede ser interdisciplinar, detallan y revisan cada uno de los elementos realizados y se efectúan observaciones, apuntes, comentarios y sugerencias de cambio para que sean tenidas en cuenta y sean ejecutadas en el siguiente Sprint. Además de estos procesos repetitivos, el grupo de trabajo se reúne todos los días para dar un reporte breve y puntual de cómo es el estado de desarrollo del producto o aplicación.

### **6.Conclusiones**

• Dentro de la realización de este trabajo de grado se evidencia que se efectuaron y realizaron cada uno de los objetivos propuestos y se hace con un alto grado de cumplimiento.

• Este trabajo de grado es un desarrollo novedoso a nivel interno de la Universidad Pedagógica Nacional ya que es la primera aplicación en virtualidad aumentada que se desarrolla.

• Además, pese a que existe una aplicación similar en realidad virtual a nivel internacional, la virtualidad aumentada permite interactuar con un prototipo de extintor portátil con características similares a uno real. Por lo que permite que la experiencia sea más inmersiva.

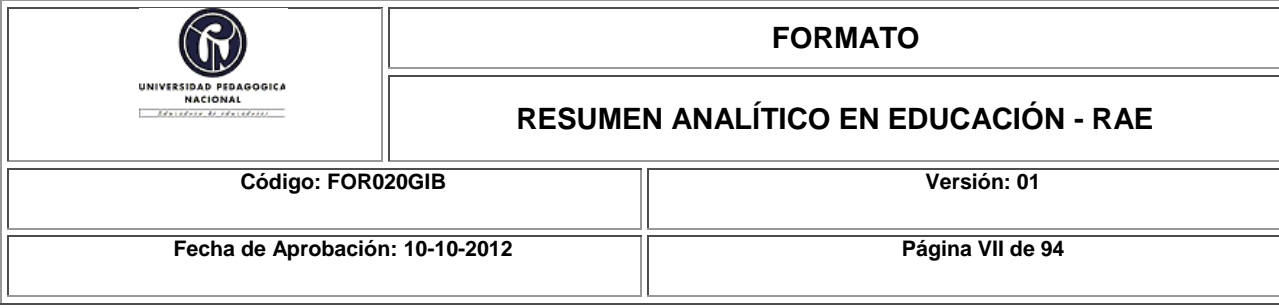

• Para el desarrollo de la aplicación se tuvo que incorporar, integrar y vincular diferentes temas como lo es la producción de videojuegos en tercera dimensión, la técnica de impresión 3D, los sistemas mecánicos simples como son las palancas impulsadas por resortes, las grabaciones de video en 360° y la producción de audio.

• Cabe señalar que una de las ventajas que hace viable la realización de este proyecto, es el poder disminuir los costos en cuanto a las capacitaciones que se realizan tradicionalmente ya que, según la Unidad Administrativa Especial Cuerpo Oficial Bomberos de Bogotá, una capacitación completa para máximo 25 personas oscila en unos \$ 3´500.000. En cambio, el costo en una capacitación virtual es la inversión en los equipos de VR.

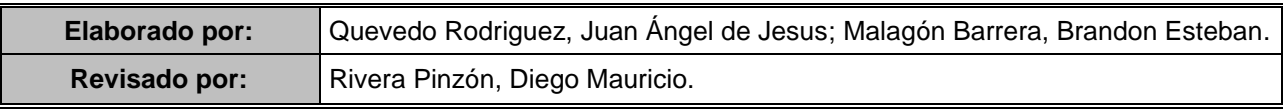

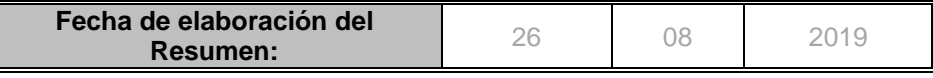

# Tabla de contenido

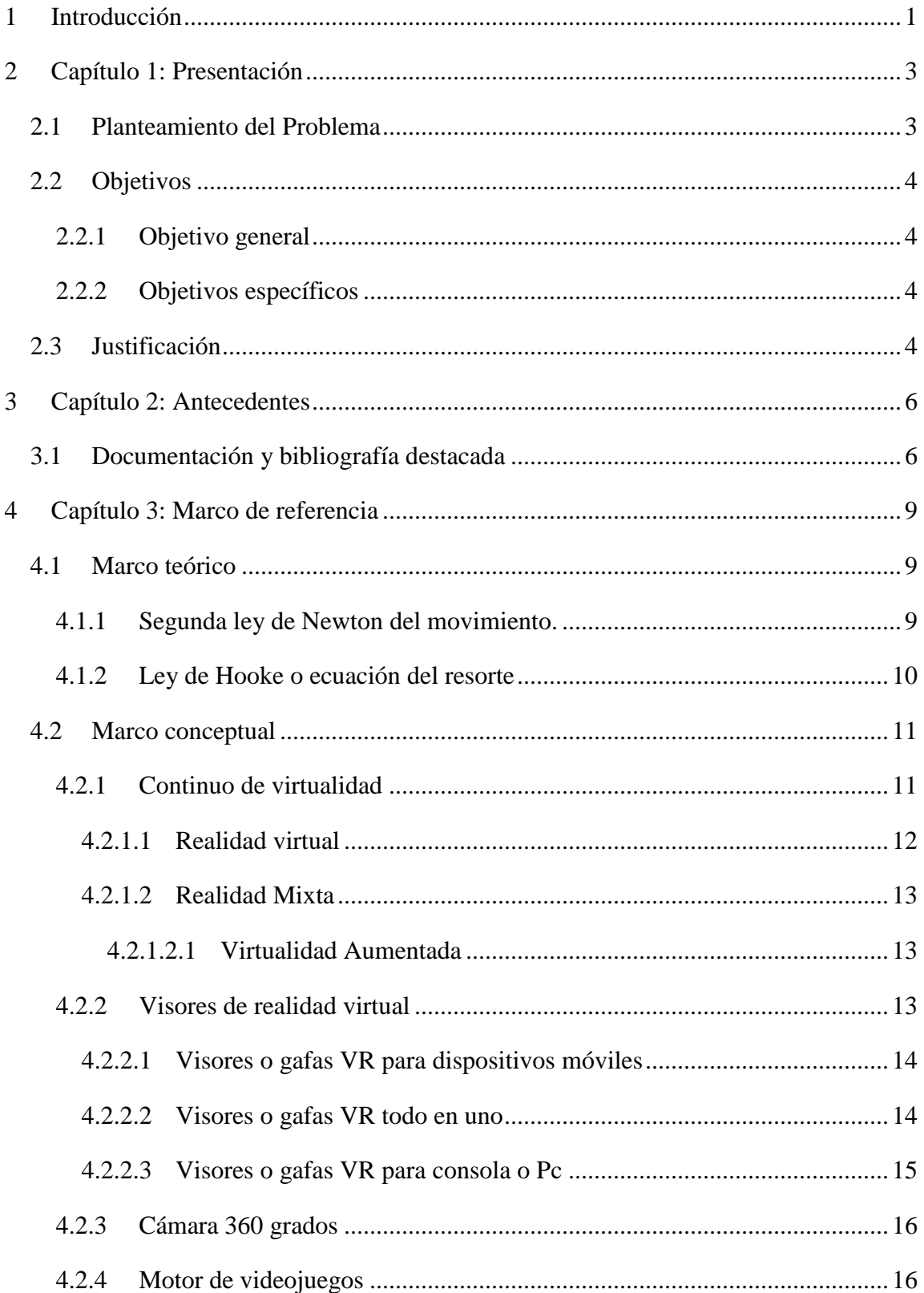

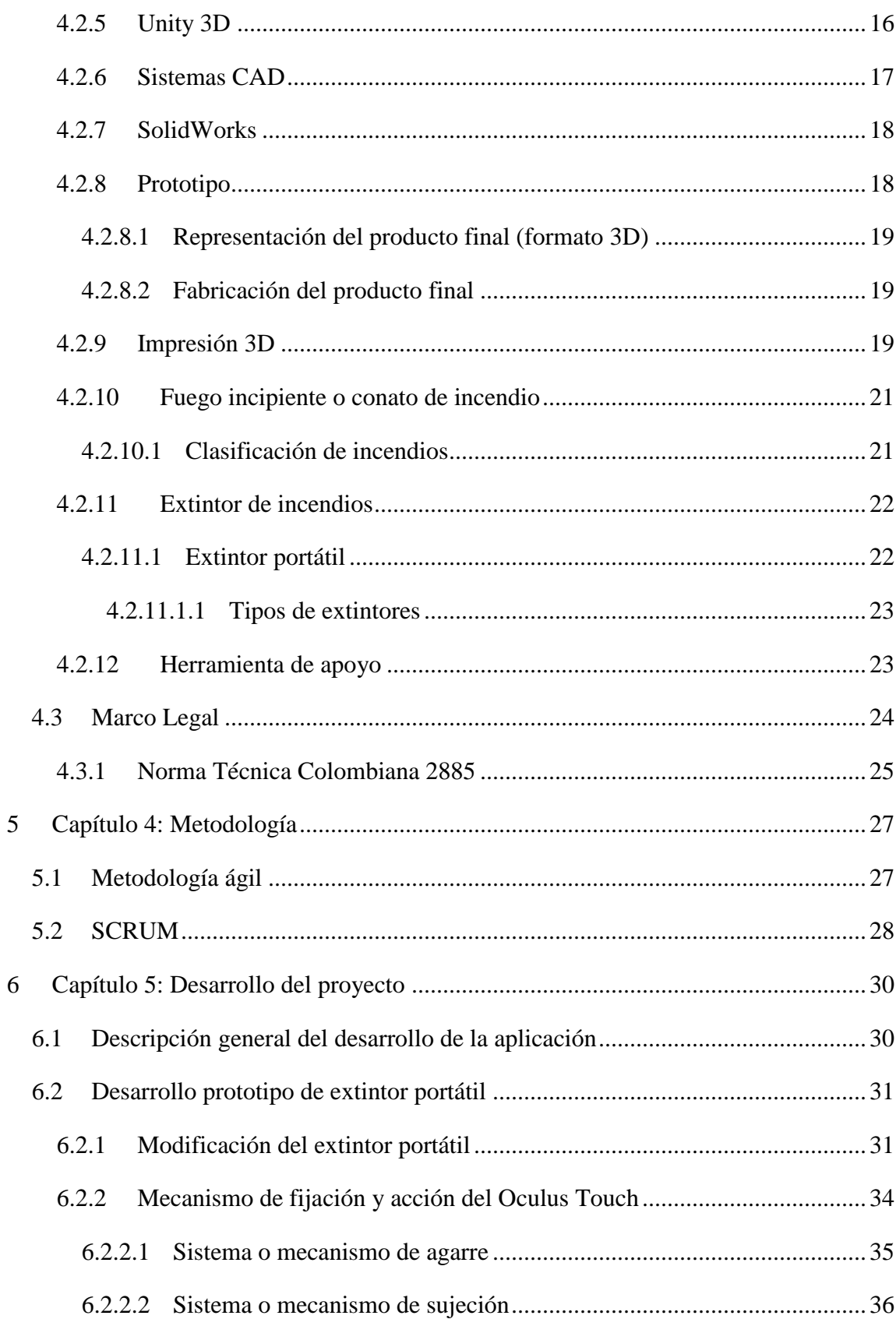

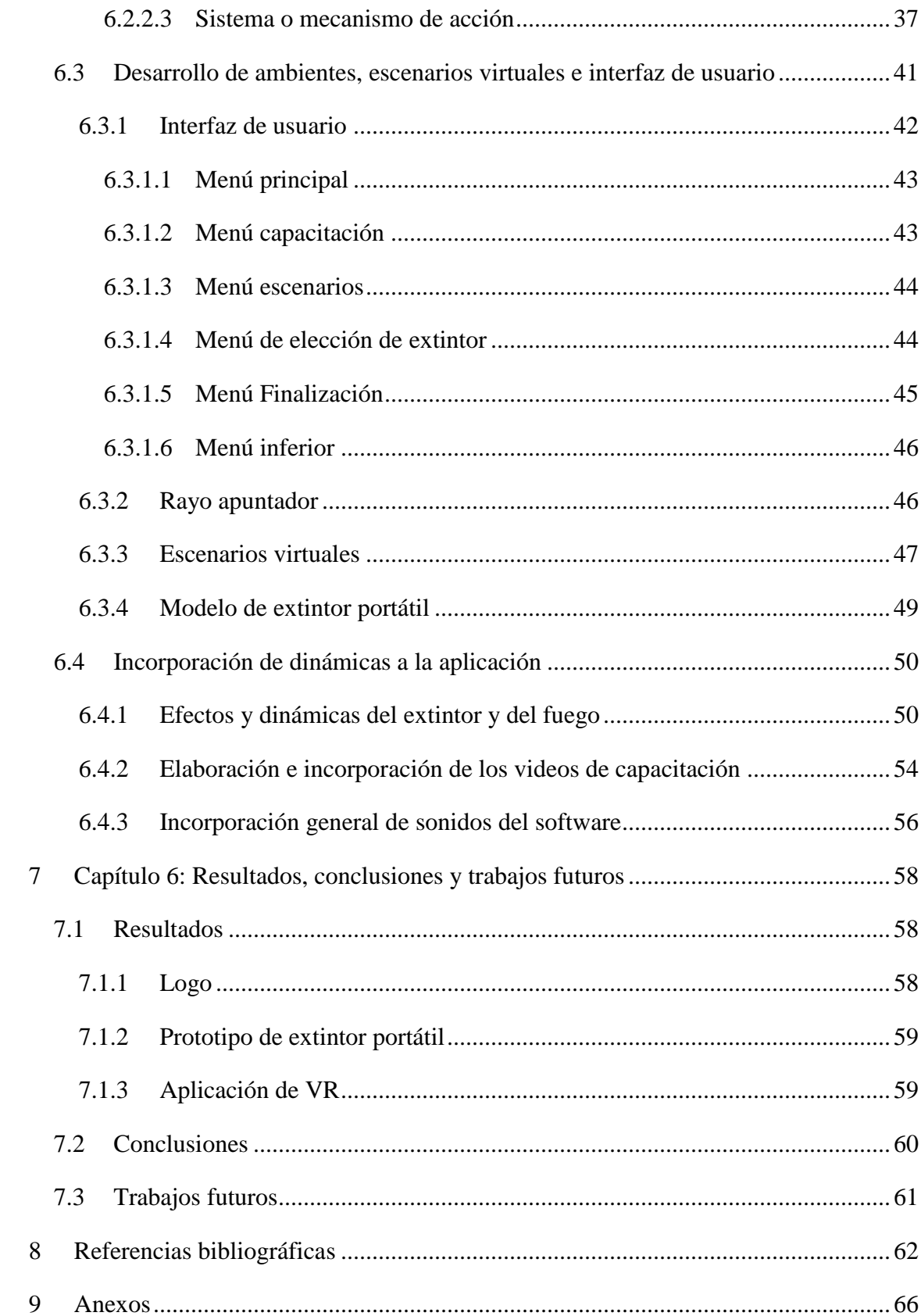

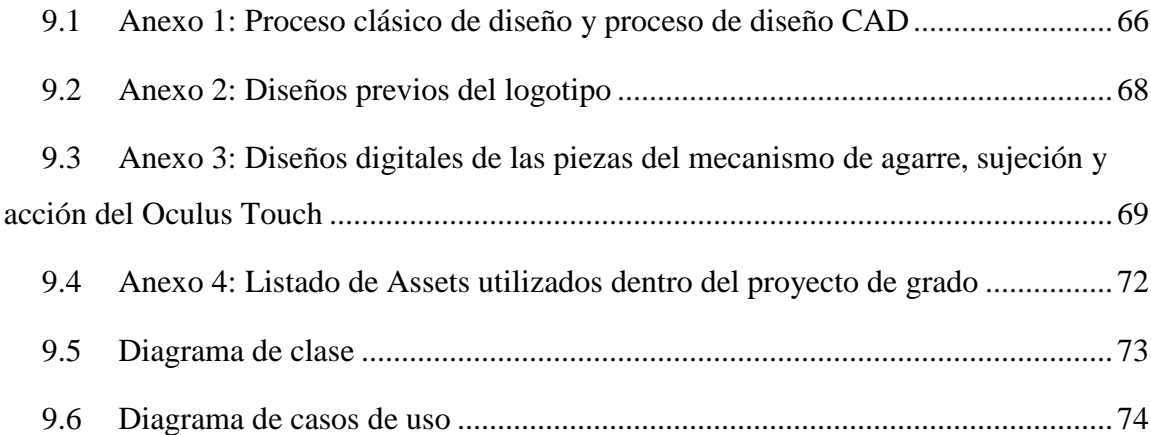

# **Lista de figuras**

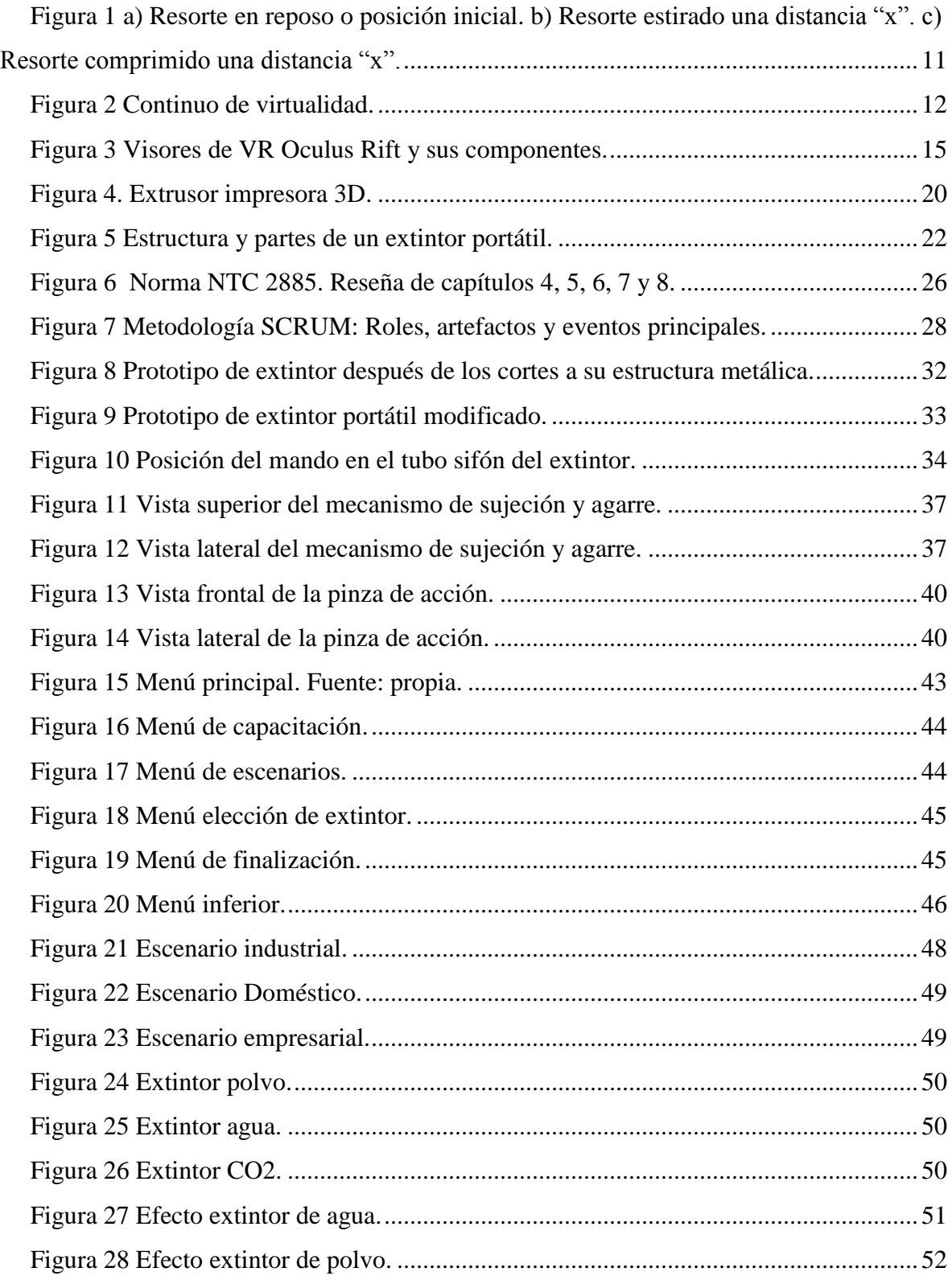

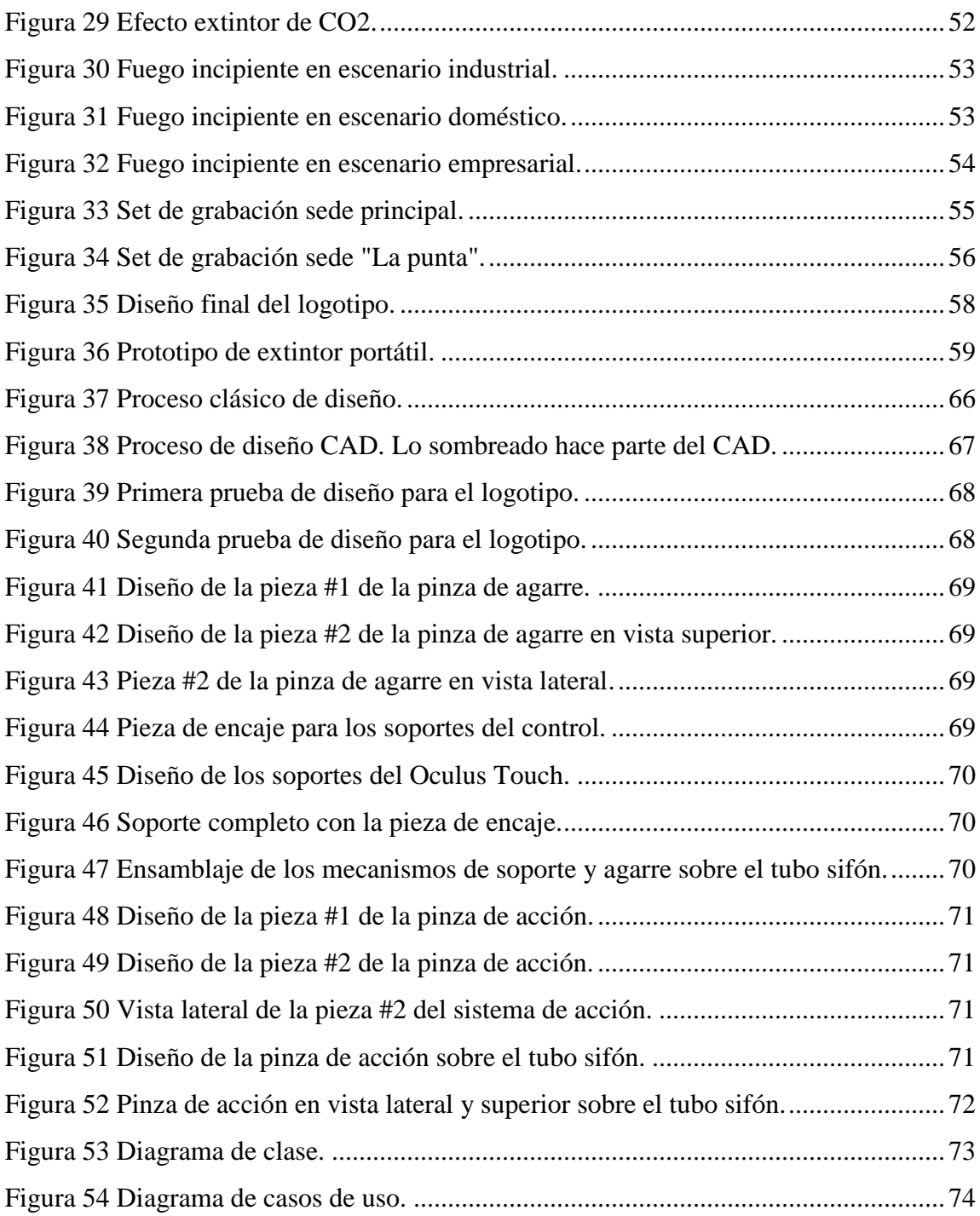

# **Lista de tablas**

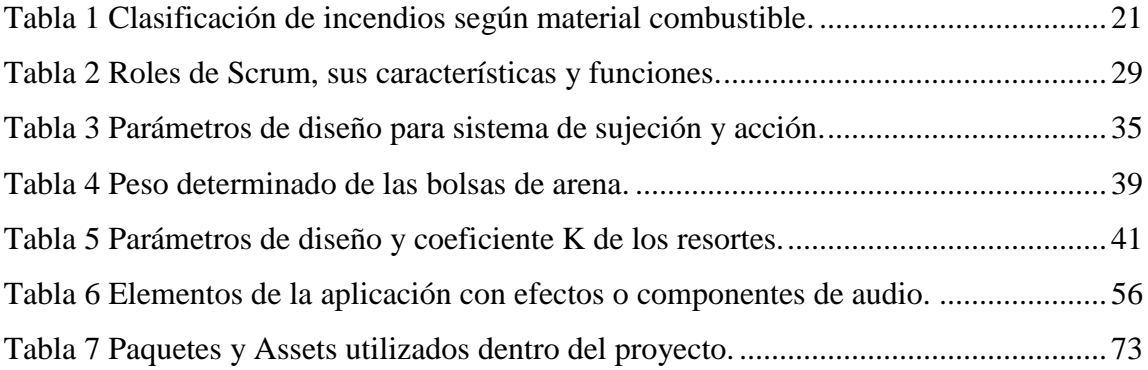

# **Lista de Ecuaciones**

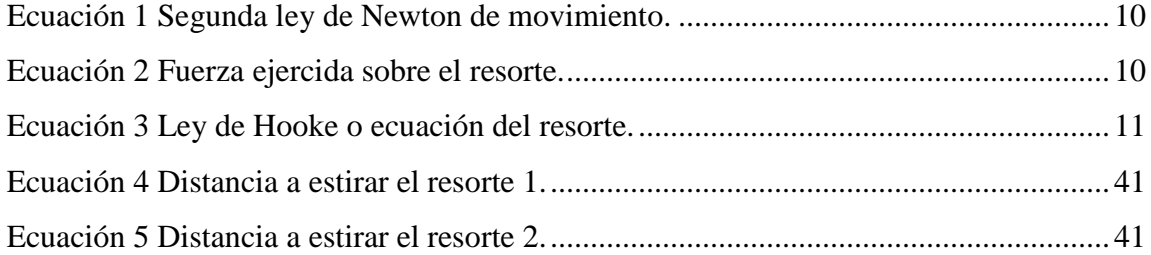

# **Abreviaturas.**

- $VR \rightarrow$  Realidad virtual.
- $AV \rightarrow V$ irtualidad aumentada.
- $AR \rightarrow$  Realidad aumentada.
- $MR \rightarrow$  Realidad mixta.
- $UI \rightarrow User$  interface (interfaz de usuario).
- $C.B.V.B \rightarrow Cuerpo$  de bomberos voluntarios de Bogotá.
- NTC  $\rightarrow$  Norma técnica colombiana.
- $POO \rightarrow$  Programación orientada a objetos.
- $FOV \rightarrow$  Field of view (campo de visión).
- $CAD \rightarrow$  Computer Aided Design (diseño asistido por computadora).
- $PLA \rightarrow$  Poliácido láctico.

## **1 Introducción**

<span id="page-20-0"></span>El objetivo principal de este documento es mostrar el proceso de desarrollo de una aplicación de virtualidad aumentada, la cual sirve como una herramienta de apoyo para la capacitación en el manejo de extintores portátiles, a fin de intervenir fuegos incipientes<sup>2</sup>. Además, esta aplicación se basa en el uso de las gafas de VR Oculus Rift, en donde se reproducen todos los elementos tridimensionales virtuales. Adicionalmente, el usuario emplea e interactúa con un prototipo de extintor portátil real con el que accionará los eventos en la virtualidad.

De igual forma, esta aplicación se divide en dos secciones. La primera de ellas se trata de una capacitación virtual en donde un bombero perteneciente al C.B.V.B.<sup>3</sup> le explica al usuario el concepto de extintor portátil, los tipos de extintores que existen dependiendo de su agente extintor, y la forma adecuada de manejar un extintor portátil al momento de apagar un fuego incipiente. La segunda parte consiste en que el usuario interactúe dentro de 3 escenarios virtuales (doméstico, empresarial e industrial), allí se simulan diferentes tipos de fuegos incipientes los cuales son controlados por medio del extintor portátil. Por otra parte, el usuario se apoya de un prototipo de extintor portátil con ciertas modificaciones, el cual tiene incorporado uno de los controles del visor de realidad virtual Oculus Rift, quienes reciben el nombre de Oculus Touch. Este control tiene sensores que le permiten conocer la posición y la orientación del extintor portátil en el mundo virtual, es decir que los movimientos que realice el usuario con el prototipo de extintor portátil (elemento real) se ven reflejados en el mundo virtual. De esta forma se simulan situaciones de fuego incipiente dentro de cada escenario para que el usuario, mediante el prototipo de extintor portátil, pueda controlar la situación de forma adecuada si sigue los pasos correctos, tal y como se muestra en la capacitación virtual.

 $\overline{a}$ 

<sup>2</sup> Un fuego incipiente hace referencia a aquel fuego que está en su etapa inicial y puede ser intervenido por personas que no cuenten con ropa especializada ni equipo de protección. Además, puede ser controlado por medio de un extintor portátil.

<sup>3</sup> Cuerpo de bomberos voluntarios de Bogotá.

Por otro lado, este documento está constituido por 6 capítulos, con un apartado para recursos bibliográficos y anexos. En cada uno de estos capítulos se exponen los diferentes procesos, conceptos y metodología que se requirieron para el desarrollo de este proyecto.

El primer capítulo introduce la presentación del trabajo de grado, la cual está compuesta por el planteamiento del problema, los objetivos y la justificación.

El segundo capítulo muestra los antecedentes, en donde se resaltan todos los textos, trabajos e investigaciones realizadas sobre aplicaciones en realidad virtual y virtualidad aumentada, quienes sirvieron como una guía fundamental para el desarrollo de este proyecto.

El tercer capítulo expone el marco de referencia. Éste detalla los elementos que corresponden al marco conceptual, marco teórico y marco legal sobre los cuales se sustenta este trabajo de grado.

El cuarto capítulo hace referencia a la metodología que se utilizó y se adoptó para la realización de este trabajo de grado. Esta metodología escogida se llama SCRUM.

El quinto capítulo presenta todo el desarrollo que implicó la realización de este proyecto. En este apartado se consigna el desarrollo de la aplicación, el desarrollo del prototipo de extintor portátil y el diseño de todo el mecanismo que permite accionar los botones del control del Oculus Rift.

Por último, el sexto capítulo expone las diferentes conclusiones, resultados y recomendaciones que surgen después de la realización de este proyecto.

### **2 Capítulo 1: Presentación**

#### <span id="page-22-1"></span><span id="page-22-0"></span>**2.1 Planteamiento del Problema**

El ser humano desarrolla sus actividades cotidianas en espacios cerrados y abiertos como oficinas, hogares, empresas, industrias, entre otras. Dichos espacios deben contar con un plan de evacuación al momento de un incidente, el cual considera la evaluación de los principales riesgos de la estructura del espacio como: los riesgos de tsunami, hidrometeorológicos, terremotos e incendios.

Ahora bien, el riesgo de incendio existe debido a diferentes causas que llegan a generarlo, por ejemplo, sobrecargas en tomas y enchufes eléctricos, cigarrillos mal apagados, velas encendidas, líquidos inflamables, descuidos en la cocina, entre otros. No obstante, un fuego incipiente o conato de incendio, en su gran mayoría, puede llegar a ser controlado si las personas cuentan con una capacitación que les permita identificar el tipo de fuego incipiente que se está generando y la forma adecuada de intervenirlo con un extintor portátil. Actualmente, el medio comercial cuenta con oferta de capacitaciones en el manejo de extintores portátiles. Sin embargo, son poco accesibles por su alto costo económico ya que, para el desarrollo de estas prácticas, se requiere de espacios adecuados, de equipos especializados y de personal experto en el manejo de extintores portátiles.

Por otro lado, la falta de conocimiento sobre el manejo de esta herramienta causa e implica:

- Que un conato de incendio se propague más rápido, impidiendo que sea controlado fácilmente y requiera intervención de personal especializado.
- Daños a estructuras, materiales y objetos, los cuales involucran altos costos monetarios debido a la reparación de las averías.
- Lesiones físicas y quemaduras a la persona que lo manipula a causa de los diferentes químicos que contiene el extintor.

En este sentido, se encuentra pertinente proponer el desarrollo de una aplicación en virtualidad aumentada, la cual sirva como una herramienta de apoyo para la capacitación en el manejo de extintores portátiles. De esta forma, se guiará al usuario para que haga uso

adecuado de un extintor portátil. Además, es una aplicación que no requiere del uso de elementos adicionales, espacios adecuados para simular el incendio ni personal experto. Por tanto, será más económica que una capacitación brindada en el medio comercial.

#### <span id="page-23-0"></span>**2.2 Objetivos**

#### **2.2.1 Objetivo general**

<span id="page-23-1"></span>Desarrollar una herramienta de apoyo para la capacitación en el manejo de extintores portátiles a través de una aplicación en virtualidad aumentada.

#### **2.2.2 Objetivos específicos**

- <span id="page-23-2"></span> Diseñar un prototipo de extintor portátil, el cual tendrá los sensores de posición y orientación "Oculus Touch" para que, de esta forma, se accionen las diferentes dinámicas en los entornos virtuales.
- Diseñar 3 entornos tridimensionales en donde se simularán los diferentes tipos de fuego incipiente. Estos entornos serán: escenario empresarial, escenario doméstico y escenario industrial.
- Establecer e incorporar las diferentes actividades como la narrativa y los algoritmos que se ejecutarán y se llevarán a cabo en los diferentes entornos virtuales.

### <span id="page-23-3"></span>**2.3 Justificación**

Los desarrollos tecnológicos en hardware y software para aplicaciones en realidad virtual y realidad mixta que han realizado países pioneros en tecnología, como Estados Unidos, posibilitan que este producto sea relativamente accesible para el comprador, permitiendo así, que se estén realizando grandes avances y aportes dentro del campo del entretenimiento, y en mayor parte, dentro del campo de los videojuegos. Así mismo, también se realizan diferentes aplicaciones que se implementan a nivel laboral, educativo, psicológico, medicinal y tecnológico en general. Por ejemplo, según un artículo de Ibarra en la revista chilena "El Mercurio", comenta que existen empresas que actualmente están

desarrollando herramientas con elementos virtuales, con el fin de capacitar a sus empleados sobre prevención de riesgos laborales (2018). Por otro lado, Estas aplicaciones permiten presentar información y diversas temáticas, de forma tal que el usuario pueda evidenciar diferentes aspectos que no se pueden mostrar de manera clara con otros materiales y herramientas.

Por su parte, la virtualidad aumentada permite interactuar con elementos reales dentro de ambientes virtuales, por lo que se pueden simular situaciones tridimensionales dentro de entornos informáticos, en donde se controlan y accionan sus diferentes eventos con dichos elementos reales. Por tanto, la virtualidad aumentada resulta ser una experiencia con mayor impacto de inmersión en el mundo virtual, debido a que, en su gran mayoría los usuarios tienen contacto con elementos físicos mientras hacen uso de la aplicación virtual, logrando que existan mayores estímulos (visual, auditivo y sensorial) consiguiendo así, que el usuario se sienta dentro del mundo virtual. De igual forma, el uso de herramientas que incorporen estas nuevas tecnologías puede llegar a disminuir costos en cuanto a las capacitaciones presenciales en el uso de extintores portátiles, ya que, al no utilizar espacios y equipos reales, no existen gastos en la compra y recarga de materiales. Simultáneamente, habrá un ahorro de tiempo debido a que las personas que requieren la capacitación no tendrán que desplazarse hasta el sitio de simulación del fuego incipiente.

Finalmente, uno de los elementos que hace relevante la realización de este proyecto, es poder tener e interactuar con un objeto real mientras se desarrollan diferentes sucesos y eventos dentro de los escenarios virtuales. De esta forma, el usuario puede realizar movimientos y desplazamientos con el prototipo de extintor portátil que tiene en la mano, y a su vez, verlos reflejados en la virtualidad. Esto posibilita que dichos movimientos sean evaluados posteriormente con el fin de identificar, si son correctos, o no, para apagar un fuego incipiente de forma adecuada.

### **3 Capítulo 2: Antecedentes**

#### <span id="page-25-1"></span><span id="page-25-0"></span>**3.1 Documentación y bibliografía destacada**

- 1. Qualitat, *VR – Fares:* Producto de una empresa chilena el cual está diseñado para simular la operación de extintores portátiles. Este desarrollo dispone de diferentes componentes tales como: Galaxy S8/software VR firex by Qualitat, extintor VR firex, Gear VR, auriculares, Google chromecast y mochila de transporte.
- *2. GEVA: Generador de Eventos para un entorno de Virtualidad Aumentada* (Pérez Ramírez, 2017)*:* La plataforma GEVA tiene como finalidad desarrollar una aplicación capaz de utilizar distintos generadores de eventos para realizar una representación virtual 3D de un escenario real. Se utilizarán varios generadores de eventos, uno de ellos realizará la detección de peatones y vehículos que aparecen en un vídeo. Posterior a esto, se logra la obtención de esta información del mundo real y del algoritmo de detección de objetos en movimiento.
- *3. Augmented Virtuality* (Wilson, 2012)*:* Exposición y explicación del mundo en 3D, donde se encuentra en un extremo el mundo real (real environment) y en el otro el mundo virtual (virtual environment). A este proceso transversal se le conoce como realidad mixta (mixed reality), la cual posee dos subcategorías: realidad aumentada y virtualidad aumentada. En este texto, el autor se enfoca y se centra en el concepto de virtualidad aumentada (augmented virtuality) que es de lo que tratará nuestro trabajo.
- 4. *El extintor como preventivo recurso didáctico* (Ignacio, 2010)*:* Documento en donde se muestra cómo se realizó la difusión característica de los extintores y la práctica de su uso adecuado, esto para conseguir un entorno más seguro. A su vez, muestra la utilidad e importancia de las sustancias químicas de los extintores en una situación de incendio. Todo lo anterior tiene como objetivo poder identificar las características de un conato de incendio y la forma adecuada de sofocarlo.
- 5. *Utilizando o kinect como auxilio sensorial para portadores de deficiências visuais* (Thiango, s.f)*:* El presente trabajo presenta una solución que se desenvuelve en un dispositivo en forma de vestuario. Este está equipado con un sensor de profundidad de tipo Kinect de Microsoft®, para las personas con limitaciones visuales parciales o totales de visión.
- *6. Presente y Futuro de la Tecnología de la Realidad Virtual* (Pérez Martínez, 2001)*:* Este artículo describe la Tecnología de la Realidad Virtual (RV), desde sus orígenes en el siglo XX. Se habla tanto de las limitaciones visuales que las tarjetas gráficas imponían hace tan sólo quince años hasta su desarrollo hoy en día, momento en el que se ha pasado de simular el entorno en una pantalla de ordenador a formar parte de él. Se presentan, además, algunas de las aplicaciones más conocidas de esta tecnología, convertida en un medio más de comunicación gracias a los enormes esfuerzos de investigación que han conducido a un gran desarrollo de los ordenadores, durante los últimos treinta años.
- 7. *Fire Safety VR* (IntegraDels, 2017): Esta aplicación posee una categoría educativa y de simulación para la plataforma de Oculus Rift. Su principal objetivo es prevenir la ignición de un incendio incontrolado a través del uso de extintores virtuales, e instruir al usuario sobre aquellos extintores que se usan para limitar el desarrollo y los efectos de un incendio una vez que este comienza.

De la búsqueda bibliográfica que se realizó para poder desarrollar este trabajo de grado se escogieron los anteriores proyectos, artículos, estudios y aplicaciones ya que cuentan con diferentes características que fueron de vital importancia para desarrollar el proyecto. Algunas de estas características son: la definición del campo en el cual se trabajó que para este caso se propone la virtualidad aumentada; las diferentes formas de poder realizar entornos virtuales en nuestro campo de acción, es decir, en la virtualidad aumentada; la metodología de trabajo que se adopta para el proyecto, para ser más precisos, la metodología para proyectos SCRUM; por último, el proceso adecuado sobre el manejo de extintores portátiles para conseguir un entorno más seguro, mostrando la utilidad de éste en

diversos escenarios y espacios. De esta manera cada área del trabajo de grado está apoyada por estudios, conceptos o productos, los cuales sirvieron como base para el desarrollo de nuestro proyecto.

### **4 Capítulo 3: Marco de referencia**

#### <span id="page-28-1"></span><span id="page-28-0"></span>**4.1 Marco teórico**

En este apartado encontrará las teorías, ecuaciones y leyes físicas que se utilizaron para el desarrollo de este trabajo de grado. En primera instancia se encuentran las leyes de Newton del movimiento y la ley de Hooke. Estas dos leyes fueron de gran importancia dentro del proyecto porque permitieron determinar la fuerza que se necesitó para el diseño de los resortes helicoidales de tensión, y determinar el peso mínimo necesario para accionar cada uno de los gatillos del Oculus Touch. Con base en estos datos, se creó todo el sistema de accionamiento del prototipo de extintor portátil.

#### **4.1.1 Segunda ley de Newton del movimiento.**

<span id="page-28-2"></span>Para este trabajo de grado se tuvo en cuenta la segunda ley, de las tres leyes de Newton. Esta ley hace referencia a la consecuencia de ejercer una fuerza sobre un objeto en reposo, o un objeto en movimiento con una velocidad constante. Por ejemplo, si un objeto se mueve con rapidez constante y una fuerza es ejercida sobre este cuerpo, puede incrementar o disminuir su rapidez dependiendo el sentido con que sea aplicada esta fuerza. Es decir, que la dirección y magnitud de la velocidad del objeto pueden cambiar, teniendo en cuenta el punto en donde actúa esta fuerza sobre el objeto. Antes de enunciar esta ley, es pertinente aclarar los términos de fuerza y masa. Una fuerza se define como "cualquier empuje o jalón sobre un objeto" (Giancoli, 2008), este empuje produce una aceleración sobre este, lo que a su vez causa que el objeto salga del reposo y se mueva. La unidad de medida de la fuerza se simboliza mediante una "N" de Newtons. Por su parte, la masa se puede definir como la cantidad de materia de un cuerpo y es reflejada por la medida de la inercia de un objeto. Es decir, que a un objeto con mayor masa se le aplicará una fuerza mayor para poder moverlo. Para cuantificar el concepto de masa usamos el kilogramo (Kg) del sistema internacional de medida. (Giancoli, 2008) Teniendo en cuenta lo anterior, se enuncia la segunda ley de Newton:

*La aceleración de un objeto es directamente proporcional a la fuerza neta que actúa sobre él, y es inversamente proporcional a su masa. La dirección de la aceleración es en la dirección de la fuerza neta que actúa sobre el objeto.<sup>4</sup>*

Una representación matemática de la segunda ley de Newton puede escribirse así:

$$
\Sigma \vec{F} = \vec{a}m
$$

#### *Ecuación 1 Segunda ley de Newton de movimiento.*

<span id="page-29-1"></span>Donde "a" significa la aceleración del cuerpo, "m" significa la masa del objeto y "∑F" significa la fuerza neta que se ejerce sobre el objeto.

#### **4.1.2 Ley de Hooke o ecuación del resorte**

<span id="page-29-0"></span>Los resortes o muelles tienen un estado de reposo o posición inicial. Si se desea estirar o comprimir un resorte una distancia particular se debe aplicar una fuerza que es directamente proporcional a la deformación del resorte, es decir, que es directamente proporcional a la distancia comprimida o estirada. Esta fuerza ejercida sobre el resorte se determinada por la siguiente ecuación.

$$
F_{\mathbf{p}}=kx
$$

#### *Ecuación 2 Fuerza ejercida sobre el resorte.*

<span id="page-29-2"></span>Donde "k" es la constante del resorte que se determina por la rigidez de este, y "x" es la distancia que se deforma el resorte ante esta fuerza Fp. Ahora bien, cuando se estira o se comprime el resorte, este también ejerce una fuerza sobre el objeto, pero en sentido contrario. A esta fuerza se le conoce como "fuerza restauradora" ya que su función es regresar el resorte a su longitud o posición inicial. Esto se evidencia gráficamente en la figura 1. Por lo tanto, la ecuación del resorte, o también conocida como ley de Hooke, queda expresada tal y como se muestra en la ecuación 3. (Giancoli, 2008)

 $\overline{a}$ 

<sup>4</sup> Como se menciona en (Giancoli, 2008, Pag. 86).

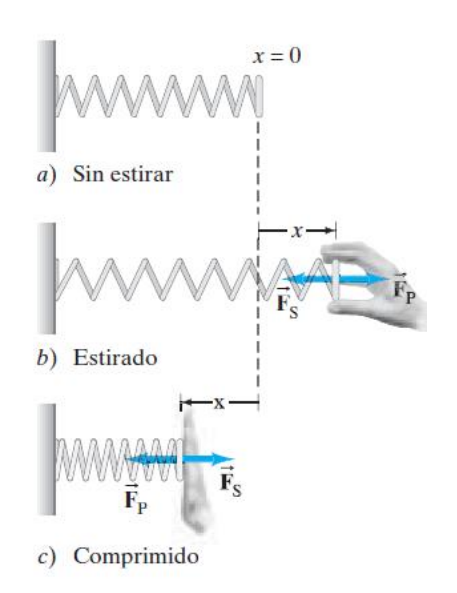

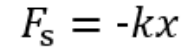

*Ecuación 3 Ley de Hooke o ecuación del resorte.*

*Figura 1 a) Resorte en reposo o posición inicial. b) Resorte estirado una distancia "x". c) Resorte comprimido una distancia "x". Fuente: (Giancoli, 2008)*

#### <span id="page-30-0"></span>**4.2 Marco conceptual**

Según Tafur (2008) el marco conceptual es aquel que aloja los diferentes conceptos que, de alguna u otra forma, sustentan el problema y el tema de investigación que el investigador expone en el documento o, como él lo llama, en la tesis universitaria. Por tanto, en este apartado se presentarán todos los conceptos que tuvieron relevancia para la construcción y para la realización de este proyecto.

#### **4.2.1 Continuo de virtualidad**

<span id="page-30-1"></span>Antes de definir lo que es la virtualidad aumentada, que es el tema de interés de este proyecto, es necesario conocer el concepto de continuo de la virtualidad, también conocido como el continuo de la realidad-virtualidad. El continuo de virtualidad es una recta existente que une dos puntos, lo que se conoce como real y lo que se conoce como virtual. Así mismo, dentro de esta recta existe un espacio en donde la realidad y la virtualidad se mezclan. Es decir, en la parte izquierda es donde se ubica lo real y no existen los estímulos informáticos, y según se avanza hacia la derecha, van aumentando los elementos virtuales

hasta tal punto que todos los estímulos son generados por computador. Esta transición en donde se mezcla la realidad y la virtualidad se le conoce como realidad mixta. Por tanto, tenemos tres categorías para clasificar el continuo de virtualidad, los cuales son: la realidad, la realidad mixta y la realidad virtual, tal y como se muestra en la figura 2.

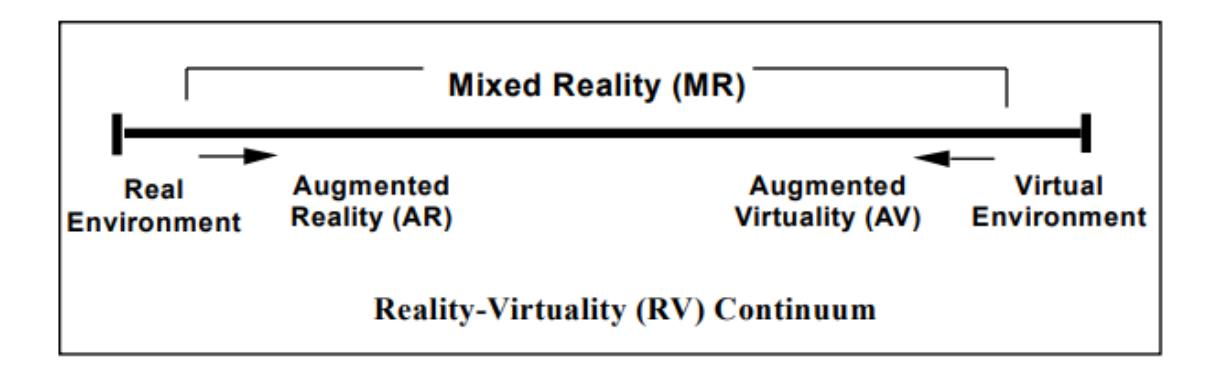

*Figura 2 Continuo de virtualidad. Fuente: (Milgram, Tekemura , Utsumi, & Kishino, 1994)*

### <span id="page-31-1"></span><span id="page-31-0"></span>**4.2.1.1 Realidad virtual**

Se tiene la definición de varios autores sobre la realidad virtual:

- Según Levis, la realidad virtual, o por su sigla RV, es una simulación tridimensional computarizada que implica todos los sentidos y es explorable, visualizable y manipulable en tiempo real por el usuario. Esta simulación contiene imágenes y sonidos digitales, que le dan la sensación a la persona que usa el dispositivo estar presente dentro del entorno informático (1997).
- Es la "tecnología informática que genera entornos tridimensionales con los que el sujeto interactúa en tiempo real, produciéndose de esa manera una sensación de inmersión semejante a la de presencia en el mundo real." (Gutiérrez Maldonado, 2002)
- "La RV es lo más parecido que se tiene a la Máquina del Tiempo, en tanto que nos permite recrear virtualmente cualquier tipo de espacio en tres dimensiones y situarlo en cualquier época, incluso en el futuro, con un grado de realismo completamente creíble" (como se cita en Pérez Martínez, 2001)

Con base en las anteriores definiciones, podemos concluir que la realidad virtual permite construir y generar escenarios y espacios tridimensionales computacionalmente, en donde

el usuario experimenta una inmersión a un mundo virtual que se asemeja al mundo real. Esta inmersión, se realiza por medio de aparatos electrónicos que generalmente suelen ser las gafas de realidad virtual, las cuales permiten al usuario visualizar entornos tridimensionales y elementos virtuales simulando espacios reales.

#### **4.2.1.2 Realidad Mixta**

<span id="page-32-0"></span>La realidad mixta es una disciplina que se encarga de mezclar elementos virtuales y reales en un mismo espacio y momento, y lo hace dentro de algún punto del continuo de virtualidad. Por tanto, los objetos reales interactúan con los objetos virtuales y viceversa. Esta disciplina tiene dos subcategorías que son las que mezclan dichos elementos, estas son la realidad aumentada y la virtualidad aumentada (como se cita en Pérez Ramírez, 2017). Con respecto a la realidad aumentada, hace referencia a los elementos virtuales que se implementan dentro del mundo real, en donde los elementos virtuales son minoría en comparación con los elementos reales.

### **4.2.1.2.1 Virtualidad Aumentada**

<span id="page-32-1"></span>La virtualidad aumentada es una subcategoría de la realidad mixta, es decir que hace parte a la disciplina que mezcla el mundo virtual y el mundo real, o mejor dicho elementos virtuales con elementos reales.

Pero la virtualidad aumentada es "la representación de elementos del mundo real en un entorno virtual." (Milgram, Tekemura , Utsumi, & Kishino, 1994). Es decir, que la virtualidad aumentada hace referencia a el uso de elementos reales dentro de entornos virtuales, en donde los elementos reales son minoría en comparación con los elementos virtuales que se generan computacionalmente.

#### **4.2.2 Visores de realidad virtual**

<span id="page-32-2"></span>Los visores de realidad virtual, o también llamados cascos de realidad virtual, son artefactos electrónicos los cuales poseen en su interior una pantalla y está ubicada muy cerca a los ojos del usuario. La principal función de estos visores o cascos es proyectar en dicha pantalla diferentes imágenes que son creadas por computadora, de esta forma, el usuario hace inmersión en un mundo virtual (tridimensional) debido a la proximidad de la pantalla con los ojos del usuario. Así mismo, este casco sigue los movimientos que hace el usuario ya que se encuentra sujeto a la cabeza de él.

Por otro lado, las diferentes compañías que desarrollan los diversos modelos de visores VR, lo hacen dependiendo de los requerimientos de las aplicaciones que ejecutarán. Actualmente se pueden categorizar en tres modelos de visores VR, el primero de ellos es el visor VR para consola o Pc, el segundo son las gafas VR para dispositivos móviles y el tercero son los visores VR todo en uno. A continuación, se describirán algunos de los visores VR más representativos actualmente en el mercado.

#### <span id="page-33-0"></span>**4.2.2.1 Visores o gafas VR para dispositivos móviles**

- *Samsung Gear VR*: visores desarrolladas por Samsung Electronics en colaboración con la plataforma de Oculus. El desarrollo del producto fue con la intención de tener una experiencia 3D en videojuegos y contenidos audiovisuales para celulares. La única limitante de este producto es que únicamente es compatible con algunos dispositivos móviles pertenecientes a esta compañía.
- *Google Cardboard*: Esta plataforma de realidad virtual es desarrollada por la empresa de Google y son los visores de VR más económicos que se encuentran en el mercado. Su modo de empleo es muy sencillo, se ubica el Smartphone en su interior con la aplicación instalada y se ubican los visores en la posición adecuada para disfrutar de la experiencia en realidad virtual.

#### <span id="page-33-1"></span>**4.2.2.2 Visores o gafas VR todo en uno**

 *Oculus Quest:* Los visores Oculus Quest son un sistema de juegos todo en uno diseñado para la realidad virtual. Es decir, que es un sistema que no necesita de ningún dispositivo (móvil, consola o Pc) para hacer uso de sus funciones. Este dispositivo trae incorporada la pantalla y los diferentes sensores que le permiten el reconocimiento espacial tanto al casco como a los mandos.

### <span id="page-34-0"></span>**4.2.2.3 Visores o gafas VR para consola o Pc**

- *PlayStation VR*: este es un visor de realidad virtual que es desarrollado por la compañía SONY y es compatible con la consola de videojuegos PlayStation 4. Su fecha de lanzamiento al mercado es el 10 de octubre de 2017.
- *VIVE Pro*: la plataforma VIVE Pro, según HTC corporation "es un sistema de VR fácil de implementar y proporciona el conjunto de funciones más completo para usuarios profesionales. Desde entornos sentados hasta despliegues de múltiples usos para múltiples usuarios." (s.f.)
- *Oculus Rift*: este visor es desarrollado por la compañía de Oculus. Inicialmente este producto fue compatible únicamente para computadora. Esta plataforma de VR permite ejecutar juegos en realidad virtual con muy buena calidad visual. A continuación, se muestra en la figura 3, los visores de realidad virtual Oculus Rift, los sensores infrarrojos y los mandos Oculus Touch.

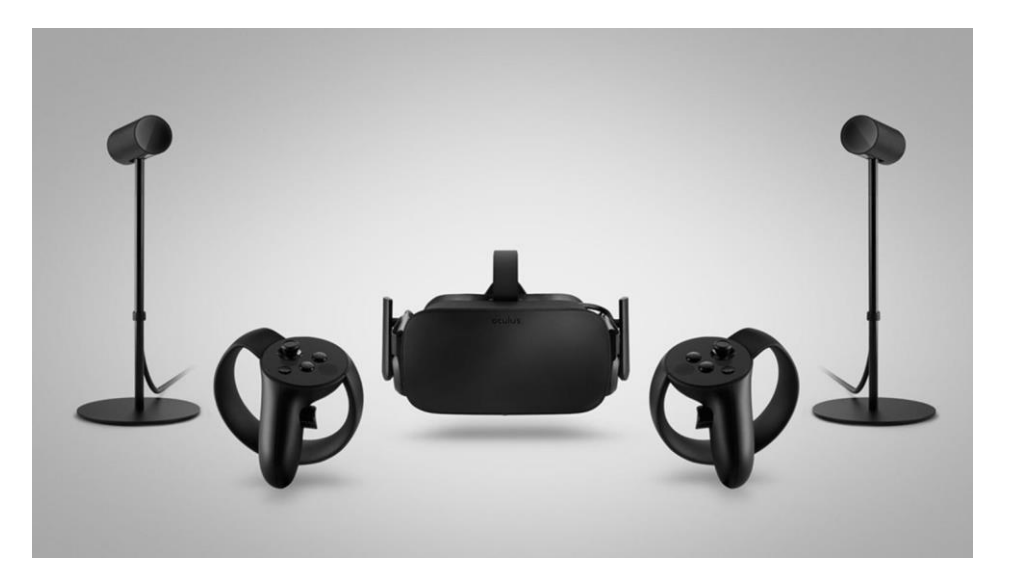

*Figura 3 Visores de VR Oculus Rift y sus componentes. Fuente: docs.unrealengine.com<sup>5</sup>*

<span id="page-34-1"></span> $\overline{a}$ 

<sup>5</sup> Obtenida de:<https://docs.unrealengine.com/en-US/Platforms/VR/OculusVR/OculusRift/index.html>

#### **4.2.3 Cámara 360 grados**

<span id="page-35-0"></span>Las cámaras 360 son dispositivos que capturan imágenes y videos a los 360° del espacio en que se encuentra. Es decir, es un dispositivo que permite capturar en una imagen completa la totalidad del espacio que lo rodea. Esta toma se realiza gracias a los lentes que capturan un ángulo de visión específico, por ejemplo, si la cámara posee dos lentes cada uno de ellos capturará en la imagen la mitad del espacio. De esta forma, se obtendrán dos imágenes separadas la cuales contienen la información de la imagen completa. Luego, estas dos imágenes se complementan o se solapan entre sí para poder conformar toda la imagen. Por otro lado, estas cámaras poseen una característica y es que "según el número de objetivos o lentes que tengan y el ángulo de visión de cada uno (FOV) la imagen será más grande o más pequeña, así como la aberración será también diferente" (Superlumen, s.f.)

#### **4.2.4 Motor de videojuegos**

<span id="page-35-1"></span>Los motores de videojuegos son software que poseen herramientas que facilitan la creación de videojuegos ya sean bidimensionales o tridimensionales, y pueden ser desarrollados para diferentes dispositivos tales como consolas, dispositivos móviles, ordenadores o dispositivos de Realidad Virtual. (Lacueva Pérez, Gracia Bandrés, San Agustín Grasa, & González Muñoz, 2015)

Este tipo de software proporciona al programador un motor de renderizado, además de funciones básicas tales como sonidos, música, animaciones, colisiones, etc. Además, hay que destacar que los motores de videojuego permiten al programador dedicarse a la realización del juego sin tener en cuenta la plataforma de destino, lo cual es una ventaja ya que el juego se diseña de forma general y finalmente se compila para una plataforma específica. Se pueden encontrar varios motores de desarrollo como CryEngine, Unreal Engine, Unity, entre otros.

#### **4.2.5 Unity 3D**

<span id="page-35-2"></span>Unity 3D es un motor de videojuegos que permite desarrollar aplicaciones en formato 2D, 3D, realidad virtual y realidad aumentada y son compatibles con varias plataformas como Windows, IOS, Linux, consolas, internet, dispositivos móviles, entre otros. Así mismo cuenta con recursos en donde se pueden encontrar diferentes elementos como:
modelos 3D, scripts, materiales, archivos de audio y animaciones, que pueden complementar los desarrollos del programador.

Unity 3D es compatible con programas de diseño tales como Sketchup, Blender y Maya. Cuenta con una herramienta de desarrollo MonoDevelop y/o Visual Studio las cuales permiten crear scripts en lenguaje de programación C# y es una plataforma que trabaja con programación orientada a objetos (POO). Por otro lado, Unity ofrece en su página oficial soporte en la cual se encuentra documentación completa de todo su contenido y algunos tutoriales. Unity 3D cuenta con un eterno de desarrollo básico y sencillo el cual se conforma de cinco ventanas principales, éstas son: explorador, inspector, jerarquía, escena y juego.

Finalmente, Unity 3D es un software de licencia gratuita para desarrolladores pequeños, quienes simplemente realizan proyectos o quienes obtengan una ganancia menor a 100.000\$ anuales. Si estos desarrolladores superan este límite de ganancias tendrán que comprar la licencia para poder utilizar Unity 3D.

#### **4.2.6 Sistemas CAD**

La sigla CAD, proviene del nombre en inglés "Computer Assisted Design", que al español traduce Diseño Asistido por Computador. Se puede describir y definir al CAD como una "aplicación de la informática al proceso de diseño" (como se citó en Torres, 1998); es decir, el diseño asistido por computadora es un sistema informático o computacional que realiza el proceso de diseño de algún objeto, buscando así automatizar dicho proceso de diseño. De esta forma, se evitan y minimizan los errores del diseño ya que se descartan todas las diversas aplicaciones que inciden en el proceso de diseño manual. A su vez, un sistema CAD permite realizar de forma automática diferentes simulaciones, presentar los dibujos de detalle y presentar la documentación del diseño, reduciendo el tiempo invertido de forma considerable, tal como se muestra en el anexo 1. Allí, se puede observar que el proceso de diseño asistido por computadora es más eficiente que el proceso de diseño manual (diseño clásico), ya que reúne varias características en un solo proceso.

#### **4.2.7 SolidWorks**

En la página web de SolidWorks<sup>6</sup>, definen este producto como un software de diseño CAD 3D que es capaz de modelar piezas y ensamblajes en 3D y planos en 2D. Esta compañía lanzó al mercado su primera versión del software en el año de 1995, y desde entonces, ha desarrollado diversas versiones de éste el cual ofrece un conjunto de herramientas para diseñar, crear, simular, administrar y gestionar datos de todo el proceso del diseño.

Igualmente, este software posee diferentes características e instrumentos que la hacen una herramienta con una interfaz de usuario sencilla e intuitiva de usar. Algunas de estas herramientas y características son: herramientas de diseño para crear modelos, herramientas de diseño para la fabricación mecánica y herramientas de simulación para evaluar los diferentes diseños.

En la actualidad, SolidWorks es un software capaz de presentar soluciones para diversas áreas, entre ellas se encuentran el diseño eléctrico y electrónico, la fabricación inteligente, el diseño y análisis, gestión de datos, entre otras.

#### **4.2.8 Prototipo**

Se encuentra en la búsqueda bibliográfica a tres autores que definen el concepto de prototipo. Este concepto está enfocado en lo que tiene que ver con las áreas del diseño industrial. A continuación, se presentan las diferentes definiciones de prototipo.

- En diseño se habla de prototipo a aquel objeto que se crea y se desarrolla como primero de su tipo, es decir, que es el primer objeto creado debido a que antes de éste no existían elementos iguales a él. (Arias, 2014)
- Los prototipos según Lacalle (2006), son representaciones de un producto el cual es susceptible a cambios y modificaciones debido a que está sujeto a diversas pruebas en situaciones reales y a exploraciones de su uso. Además de esto, afirma que un prototipo es una versión limitada del objeto y que puede ser desde un trazo en un papel hasta los complejos desarrollos en software.

<sup>6</sup> Obtenido de página web:<https://solid-bi.es/solidworks/>

 "Un prototipo es un primer modelo que sirve como representación o simulación del producto final y que nos permite verificar el diseño y confirmar que cuenta con las características específicas planteadas." (Sendekia, 2017)

A partir de los enunciados que se presentan anteriormente, se puede definir el concepto de prototipo a aquel objeto que es desarrollado y diseñado como primero de su especie. Este diseño permite hacer diversas pruebas, simulaciones y exploraciones para poder conformar el producto final esperado. Por tanto, el prototipo es un objeto, modelo tridimensional o trazo en papel, que permite visualizar y dar una primera impresión de cómo será el producto.

De igual forma, cuando hablamos de prototipo también podemos estar haciendo referencia a dos cosas. La primera es a una representación de lo que será el producto y la segunda es la fabricación idéntica del producto final. Cada una de estas hace referencia al producto final, pero tienen características distintas.

# **4.2.8.1 Representación del producto final (formato 3D)**

Estos son más conocidos como prototipos de "baja fidelidad" ya que son una representación tridimensional que no cuenta con los materiales reales de la construcción del producto, es decir que en "la representación 3D se utilizan materiales distintos a los del producto final." (Sendekia, 2017). También son prototipos económicos y fáciles de reproducir ya que son generados computacionalmente por medio de software de modelación.

#### **4.2.8.2 Fabricación del producto final**

Este tipo de prototipos es conocido como "prototipos de alta fidelidad" ya que es una representación real del producto final, por tanto, contará con los materiales y diferentes recursos con los cuales tendrá dicho producto. Este prototipo es recomendable utilizarlo y diseñarlo antes de realizar las producciones en serie por su confiabilidad.

#### **4.2.9 Impresión 3D**

El inicio de la impresión 3D fue en los años ochenta donde era conocida como "prototipado rápido". Llevaba este nombre ya que su principal propósito era realizar prototipos de forma rápida y económica. Actualmente, la impresión 3D es un proceso de producción que también es conocido como manufactura o fabricación por adición.

La impresión 3D consiste en la creación de objetos tridimensionales colocando o superponiendo un material especial por capas sucesivas, estas capas siguen un patrón de coordenadas que le permiten darle forma al producto final, es decir, que se basan en un modelo digital 3D que puede estar diseñado por medio de un software de modelación CAD. Este modelo digital del objeto es procesado mediante un programa especializado para generar un código de máquinas de control numérico, dicho código es llamado G-code o lenguaje de programación G y "está compuesto por instrucciones que indican a la máquina a qué posición moverse, a cuanta velocidad, en qué momento utilizar una herramienta (corte, laser, extrusor)" (Márquez, Ruano, & Lobato, s.f.). Para el caso de las impresoras 3D, el programa G-code indicará a la máquina que debe usar la herramienta de extrusor, pieza encargada de desplazar el material (filamento de plástico, PLA o ABS) desde la bobina hasta la boquilla. Allí el material se derrite para darle forma al producto final. En la figura 4 se puede observar el recorrido que realiza el material para llegar al punto final o boquilla. Finalmente, la tecnología de impresión 3D se usa para crear prototipos y piezas simples hasta productos finales altamente técnicos.

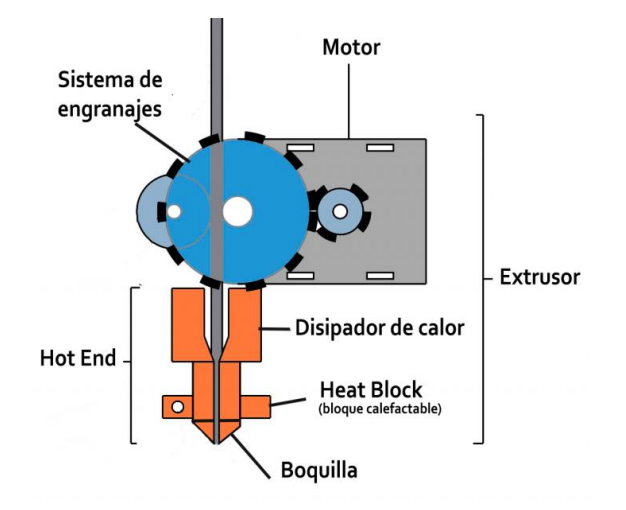

*Figura 4. Extrusor impresora 3D Fuente. (Nadal, 2017)<sup>7</sup>*

<sup>7</sup> Obtenido de: [http://toninadal.frax3d.com/impresoras-fff-extrusor.](http://toninadal.frax3d.com/impresoras-fff-extrusor)

# **4.2.10 Fuego incipiente o conato de incendio**

El fuego incipiente o conato, hace referencia a aquel fuego que está en su etapa inicial, su principal característica es que puede ser controlado o extinguido mediante extintores portátiles. Por tanto, el fuego incipiente puede ser intervenido por personas que no cuenten con ropa especializada ni equipo de protección. Ahora bien, si el fuego incipiente no es controlado de forma adecuada ni se interviene a tiempo, este se propagará y se convertirá en incendio.

# **4.2.10.1 Clasificación de incendios**

Los incendios, ya sean fuegos incipientes o no, están clasificados dependiendo del material combustible que se encuentra ardiendo. Esta clasificación que se le da a los incendios según la NTC<sup>8</sup> 2885 es la que se muestra en la tabla 1.

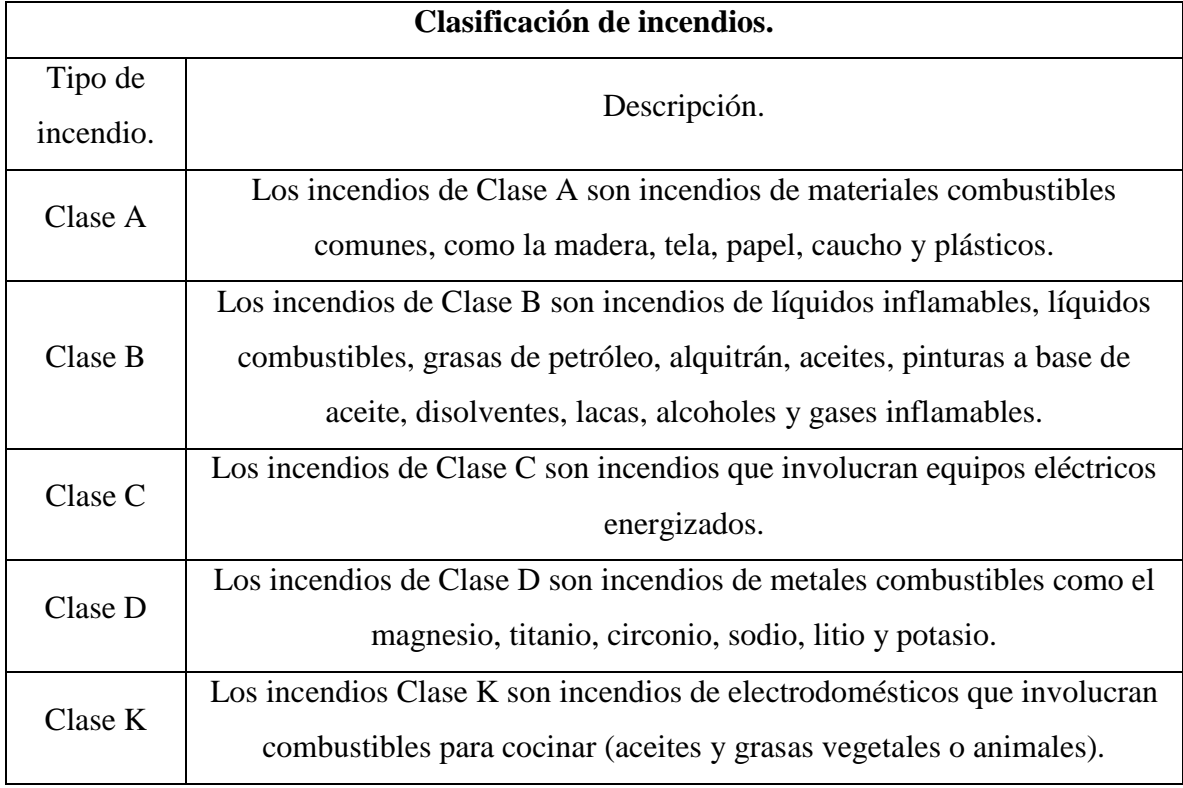

*Tabla 1 Clasificación de incendios según material combustible. Fuente: (ICONTEC, 2009)<sup>9</sup>*

<sup>8</sup> NTC: Norma Técnica Colombiana.

<sup>9</sup> Obtenido de:<http://www.extingman.com/web/descargas/norma-icontec-extintores.pdf>

# **4.2.11 Extintor de incendios**

Un extintor de incendios es un dispositivo o equipo el cual tiene como función principal extinguir el fuego. En el mercado podemos encontrar diversos tipos de extintores de incendios, sin embargo, se centrará en la definición de extintor portátil ya que es el de interés para este proyecto.

# **4.2.11.1 Extintor portátil**

Según la NTC $^{10}$  2885 un extintor portátil es un "dispositivo, portado sobre ruedas y operado manualmente, que contiene un agente extintor que se puede expeler a presión con objeto de suprimir o extinguir un incendio." (ICONTEC, 2009). Cada extintor está compuesto por un agente distinto, de esta manera el agente determinará el tipo de extintor. Por otro lado, en la figura 5 se evidencia e ilustra la estructura cilíndrica de un extintor portátil y sus diferentes partes tales como: la palanca de descarga o acción, la manija de transporte, el manómetro, el tubo sifón, el agente extintor y la boquilla o manguera de descarga.

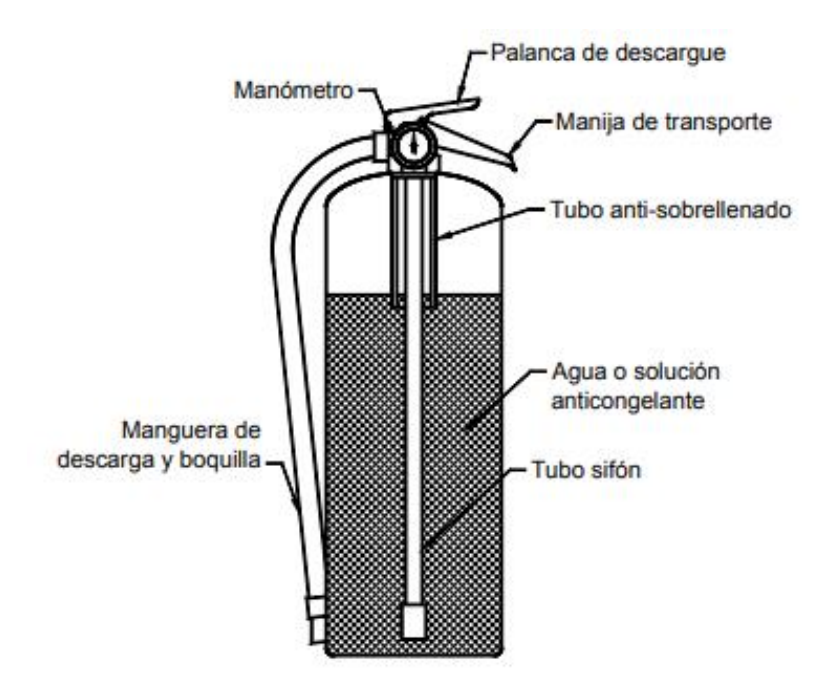

*Figura 5 Estructura y partes de un extintor portátil. Fuente: Norma Técnica Colombiana 2885 pag.78.*

<sup>10</sup> NTC: Norma Técnica Colombiana.

Básicamente, un extintor funciona gracias a un gas a presión que se encuentra en el interior del tanque y se ubica en la parte superior de éste haciendo presión hacia abajo. Cuando se acciona la palanca de descarga este gas empuja el agente extintor y éste es expulsado por medio de la manguera o boquilla de descarga. Cuando el agente extintor o el gas a presión se agotan, hay que realizar una nueva recarga.

#### **4.2.11.1.1 Tipos de extintores**

En el año de 1814 aparece por primera vez el extintor compuesto de agua y aire comprimido como agente impulsor, desde entonces, los extintores han venido cambiando su forma y contenido dependiendo de las necesidades. En la actualidad se tiene los siguientes tipos de extintor:

- Extintores de Agua: Como su nombre lo indica su agente extintor es el agua y deberá usarse únicamente en fuegos tipo A.
- Extintores de anhídrido carbónico (CO2): Es un gas inerte que se utiliza para sofocar los fuegos. Este es ideal para fuegos tipo B y tipo C.
- Extintores de polvo seco: Es un agente extintor a base de bicarbonato de sodio que actúa por sofocación. Es ideal para los fuegos de tipo A, B y C, y es conocido como extintor multipropósito. Además de estos, existe un extintor a base de polvo especial usado únicamente para fuegos tipo D.
- Extintores de espuma: Se compone de espuma química o física y actúan por medio de la sofocación del fuego enfriando el material combustible. Son ideales para utilizarlos en fuegos clase A y B.
- Extintores de acetato de potasio: Se usan en fuegos producidos por aceites y es ideal para sofocar incendios clase K.

#### **4.2.12 Herramienta de apoyo**

El material didáctico, que en este caso es una herramienta de apoyo, es todo aquello que puede utilizarse para hacer posible y facilitar el proceso de enseñanza – aprendizaje. Además, el uso de estos recursos busca y tiene como objetivo que este proceso sea más eficaz al momento de proporcionar, tanto al docente como al estudiante, diferentes materiales que posibiliten la adquisición de contenidos curriculares. (Molina Encalada & Tinoco Rodas, 2017).

Por otro lado, Nérici en su libro -*hacia una didáctica general dinámica-* afirma que el proceso de enseñanza – aprendizaje debe hacerse en diferentes situaciones reales para poder ejemplificar lo que se está enseñando. Dado que esto en la escuela no es algo fácil de implementar, propone de esta manera el uso de los materiales didácticos los cuales los define, en la enseñanza, como "el nexo entre las palabras y la realidad." (1969, p.282). Con esto quiere decir, que el material didáctico debe ser un recurso que de alguna u otra forma reemplace o sustituya a la realidad, representándola de la mejor forma posible para que de este modo "facilite su objetivación por parte del alumno." (Nérici, 1969). Otro rasgo que este autor menciona en su libro es la finalidad de los materiales didácticos, allí brinda un listado de dichas finalidades. No obstante, se nombrarán aquellas de interés para la realización de este proyecto.

- Aproximar al alumno a la realidad de lo que se quiere enseñar, ofreciéndole una noción más exacta de los hechos o fenómenos estudiados.
- Facilitar la percepción de los hechos y los conceptos.
- Favorecer la enseñanza basada en la observación y experimentación.
- Hacer la enseñanza más activa y concreta, así como más próxima a la realidad.
- Despertar y retener la atención.
- Contribuir a la fijación del aprendizaje a través de la impresión más viva y sugestiva que puede provocar el material.

Las anteriores finalidades mencionadas están sujetas a la clasificación de los materiales didácticos de acuerdo con lo establecido por la UNESCO (1989). Es decir, que el producto de este proyecto se encuentra clasificado en las categorías de material audiovisual y tecnológico los cuales incluyen videos, música, imágenes y artefactos electrónicos.

#### **4.3 Marco Legal**

En este apartado se realizará la descripción general de la Norma Técnica Colombiana  $2885$  (NTC  $2885$ )<sup>11</sup>, fundamental para conocer a fondo todo lo referente a los extintores portátiles contra incendios.

#### **4.3.1 Norma Técnica Colombiana 2885**

Para tratar el tema de los extintores portátiles (eje temático del presente trabajo de grado) se tuvo que consultar la norma NTC 2885 debido a que es la que preside acá en Colombia sobre este tema. Principalmente, la norma tiene como objetivo ser una guía para las personas encargadas de "selección, compra, instalación, aprobación, listado, diseño y mantenimiento de equipos portátiles de extinción de incendios." (ICONTEC, 2009)

Por otra parte, esta norma se divide en ocho secciones o capítulos. Los primeros tres capítulos de la norma presentan información complementaria de la misma. Por ejemplo, en la primera sección se encuentra una descripción general del alcance, los objetivos y las unidades de medida en las cuales está la norma (Sistema Internacional de Unidades), en la segunda sección presentan los diferentes documentos que se nombran en a través del texto, y en la tercera sección se esboza un glosario de términos que son tratados a lo largo de todo el documento. Seguido de esto, se encuentran los siguientes cinco apartados en los cuales la información dispuesta allí, profundiza y abarca puntualmente los temas referentes a los extintores portátiles contra incendios. A continuación, en la figura 6 se describen de manera resumida los capítulos restantes (cuatro, cinco, seis, siete y ocho).

<sup>11</sup> La Norma Técnica Colombiana 2885 o NTC 2885, es la norma que rige todo lo referente con los extintores portátiles en Colombia. Para más información, puede consultarla a través del siguiente enlace. <http://www.extingman.com/web/descargas/norma-icontec-extintores.pdf>

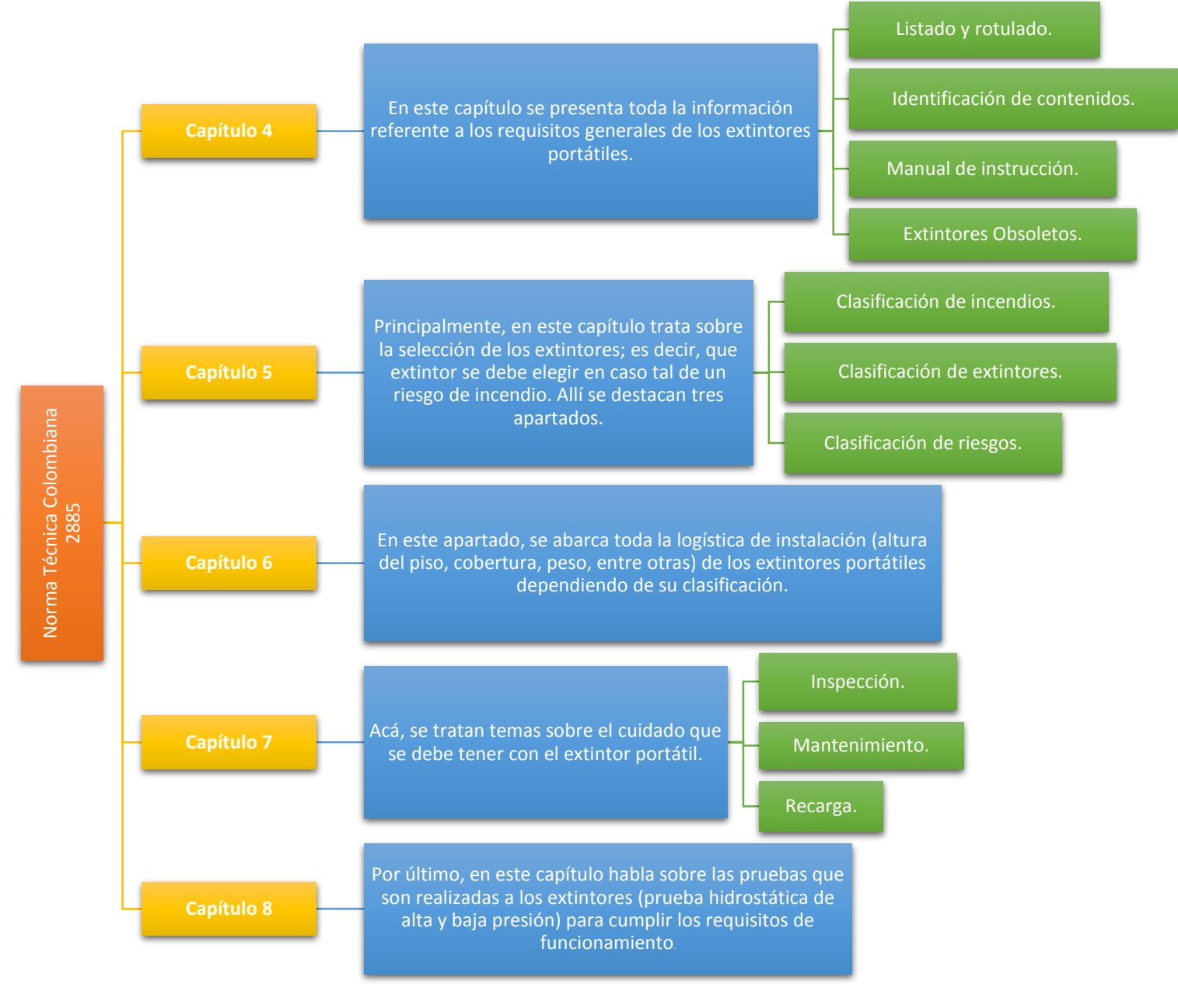

*Figura 6 Norma NTC 2885. Reseña de capítulos 4, 5, 6, 7 y 8. Fuente: propia.*

# **5 Capítulo 4: Metodología**

El proceso de desarrollo de la aplicación como herramienta de apoyo, referente a la capacitación en el manejo de extintores portátiles, se basa en el uso de metodologías ágiles, como lo es la metodología para el diseño y desarrollo de proyectos y software SCRUM. Ahora bien, antes de empezar a hablar sobre la esta metodología, hay que conocer que es una metodología ágil, cómo funciona y cuáles son sus ventajas.

#### **5.1 Metodología ágil**

La metodología ágil aparece bajo la necesidad de desarrollar productos (software) de manera rápida, a pesar de la variabilidad del proyecto durante el proceso de desarrollo. Las metodologías ágiles son una alternativa a las metodologías tradicionales, las cuales no son lo suficientemente flexibles para adaptarse a los diversos cambios y variaciones que tienen estos productos actualmente. Una de las características que tienen estas metodologías, es que están centradas en la iteración (proceso de pequeñas repeticiones), en la constante comunicación y en reducir elementos que no son necesarios al momento del desarrollo. De igual forma, las ventajas que trae usar estas metodologías sobre las tradicionales, según Trigas Gallego (s.f.), son:

- Su respuesta ante los cambios producidos durante el desarrollo del producto es rápida, lo cual es de gran ayuda para que el producto surja mejor y llene las expectativas que espera el cliente.
- Ya que es una metodología centrada en la iteración, la entrega del producto no se hace al final; es decir que no hay solo una entrega, sino que, por el contrario, hay pequeñas entregas durante el transcurso del desarrollo. Esto permite valorar el producto y realizar cambios de manera oportuna.
- Como la comunicación es esencial en el proceso, tanto en el grupo interdisciplinar de trabajo como con el cliente, por tanto, ayuda a disminuir los riesgos de errores y procesos innecesarios.

# **5.2 SCRUM**

 La metodología SCRUM está dirigida al trabajo en equipo y cooperativo, y es un marco de trabajo iterativo e incremental para el desarrollo de proyectos, productos y aplicaciones. Este desarrollo está estructurado por medio de un proceso que se caracteriza por ser cíclico y se le conoce como "Sprint", tal como se puede observar en la figura 7. Los Sprints, en esta metodología, son repeticiones sucesivas (proceso en cascada) que se realizan con frecuencia en un periodo corto de tiempo, por lo general pueden ejecutarse entre 1 a 4 semanas. Una característica de los Sprints es que tienen una duración fija, es decir que cada uno de ellos tiene una fecha de terminación programada así no se hayan finalizado por completo las tareas asignadas. Ahora bien, al finiquitar cada uno de los Sprints el equipo de trabajo, que en algunos casos puede ser interdisciplinar, detallan y revisan cada uno de los elementos realizados y se efectúan observaciones, apuntes, comentarios y sugerencias de cambio para que sean tenidas en cuenta y sean ejecutadas en el siguiente Sprint. Además de estos procesos repetitivos, el grupo de trabajo se reúne todos los días para dar un reporte breve y puntual de cómo es el estado de desarrollo del producto o aplicación. (Deemer et al., 2009).

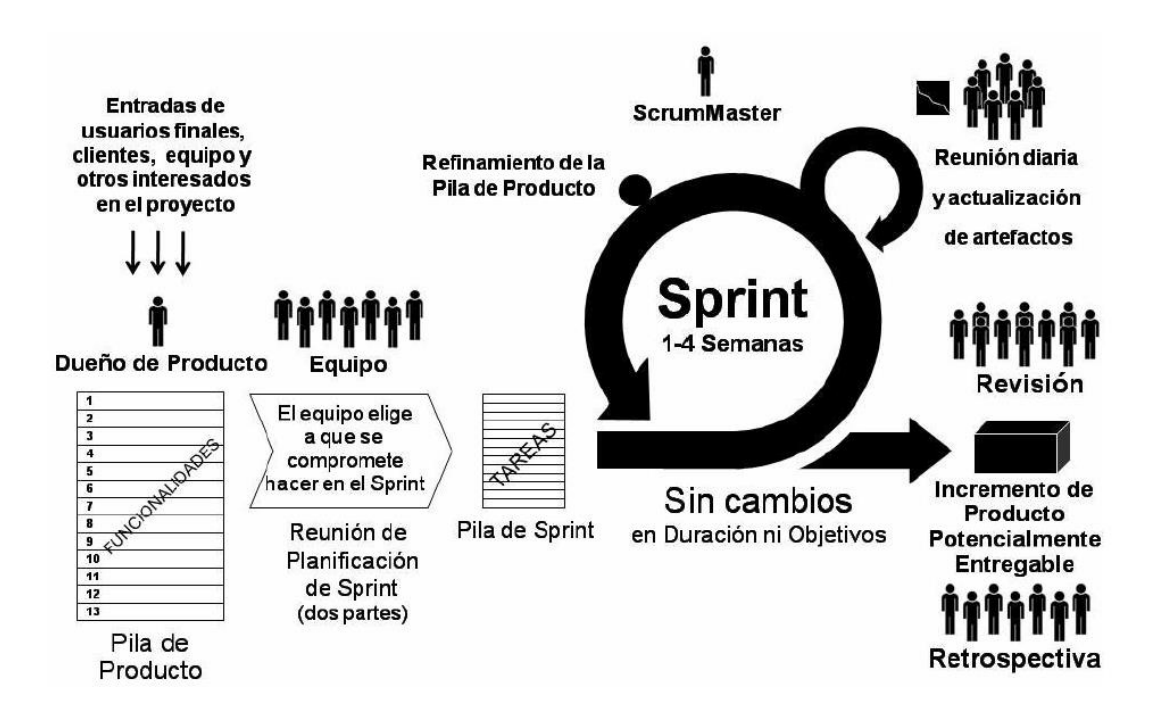

*Figura 7 Metodología SCRUM: Roles, artefactos y eventos principales. Fuente: (Deemer, Benefield, Larman, & Vodde, 2009)*

Por otro lado, la metodología SCRUM permite agrupar a los miembros de su participación en tres roles principales, entre los cuales encontramos el Scrum Máster, el Development Team Members y Product Owner. En la tabla 2 se puede encontrar las características y la función de cada uno de los roles.

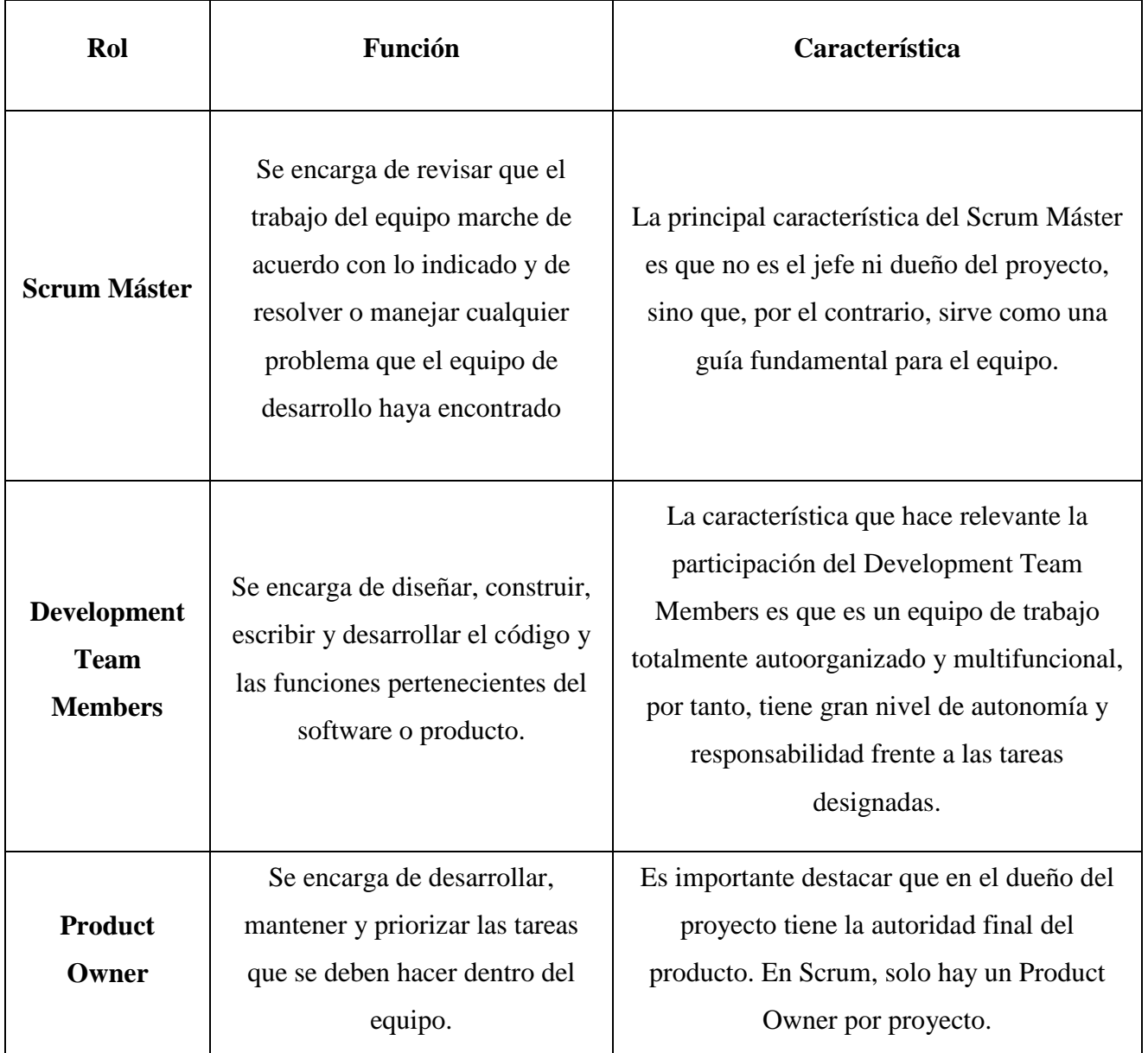

# **6 Capítulo 5: Desarrollo del proyecto**

En este apartado del documento se muestran los aspectos más relevantes que se abordaron durante la realización del proyecto, además de presentar las generalidades del desarrollo de la aplicación y del prototipo del extintor portátil.

#### **6.1 Descripción general del desarrollo de la aplicación**

El desarrollo de este trabajo de grado se dividió en tres componentes fundamentales. La primera parte del proyecto se basa en la realización del prototipo de extintor portátil, su diseño y construcción. Además, esta sección abarca el modelamiento, diseño e impresión del mecanismo de acción para el sensor de posición y orientación del prototipo de extintor portátil. La segunda parte expone del desarrollo de los escenarios virtuales y la conformación funcional de la aplicación (puntero seleccionador y menús). Por último, la tercera parte muestra la incorporación de las dinámicas, los efectos de incendio y fuego, los efectos de los agentes extintores, las narrativas y los sonidos que posee la aplicación.

Por otra parte, la aplicación recibe como nombre "Virtual Fire" que al traducirlo al español es "Fuego Virtual". Se elige este nombre de la aplicación porque hace una analogía en cuanto a que ésta consiste en un software que contiene una temática principal que trata sobre fuego, para este caso es extinguir un fuego incipiente. Así pues, se puede intuir que la aplicación consistirá en algo relacionado con el fuego sin necesidad de haberla usado.

Por otro lado, Virtual Fire se desarrolló en la plataforma y motor de videojuegos Unity 3D en su versión correspondiente a Unity 2018.3.10 porque presentaba mejor compatibilidad en cuanto a los paquetes y Assets $^{12}$  que se requirieron dentro del proyecto. Además, es compatible con la última versión de Oculus Integrate. Por otro parte, este software permite desarrollar aplicaciones y videojuegos en VR. Para esto se necesita descargar de forma gratuita las extensiones de las plataformas que se desean usar, por tanto, se descargó la extensión de Oculus para Unity 3D (Oculus Integrate versión 30) con el cual se podía establecer conexión entre el software de desarrollo y los visores de realidad virtual

<sup>&</sup>lt;sup>12</sup> Un Assets es una representación de cualquier elemento que pueda usar en su juego o proyecto. Puede ser un archivo creado fuera de Unity, como un modelo 3D, un archivo de audio, una imagen, entre otros.

Oculus Rift. Por último, los diferentes programas y algoritmos que se realizan en este desarrollo es en el lenguaje C Sharp mediante el software Visual Studio.

#### **6.2 Desarrollo prototipo de extintor portátil**

El desarrollo del prototipo de extintor portátil se dividió en dos partes principales. La primera de ellas es la construcción o modificación del extintor portátil, y la segunda parte es el diseño del mecanismo de acción para Oculus touch que permite el reconocimiento espacial del extintor.

#### **6.2.1 Modificación del extintor portátil**

Se pensó en realizar una estructura muy similar a la de un extintor portátil real, sin embargo, si se desarrollaba de esta manera se tendría que proponer diversos diseños para imitar el funcionamiento de la palanca que acciona este artefacto. Por tanto, se determinó que se podía utilizar la misma estructura de un extintor portátil real, al cual se le realizaron ciertas modificaciones para que fuera apto para la aplicación requerida. Esto se determinó con base en las siguientes características básicas que debía cumplir el prototipo de extintor portátil para que el usuario cuando lo tuviera en sus manos lo percibiera tal y como es realmente.

- Que las dinámicas de acción fueran iguales o similares a las de un extintor portátil real, es decir que las palancas de acción, descarga y sujeción (véase en la figura 5) funcionaran de la misma forma.
- Que las características físicas se mantuvieran simétricas con las de un extintor original, es decir, que el tamaño y la forma cilíndrica del prototipo de extintor portátil debían ser iguales a las de un extintor real.
- Que el peso fuera acorde con el tamaño del extintor (esto depende de la capacidad de almacenamiento del extintor).

Las modificaciones realizadas al extintor portátil fueron unos cortes en el tanque que contiene el agente y el gas a presión, como se muestra en la figura 8. Estos cortes se realizan con el fin de remover la lámina metálica que recubre el extintor y fue reemplazada por una lámina de polipropileno (acrílico) ya que el control del Oculus Rift se ubicará al interior del prototipo, para reconocer espacialmente el extintor y así visualizar los movimientos en los escenarios virtuales. Con base en pruebas que se realizaron con

diversos materiales (metales del extintor, plásticos y acrílicos), se llega a la conclusión que el acrílico permite que los sensores del Oculus Rift capten las señales infrarrojas emitidas por los Oculus Touch. El polipropileno que se utilizó tiene un calibre de un milímetro de espesor permitiendo que sea manipulable y se adapte a la forma cilíndrica del prototipo, porque si se utilizan calibres mayores la lámina no se dejaba manipular y se quebraba al momento de hacerlo. Además de esto, este calibre permitió que se pudiera remachar el acrílico a la estructura resultante sin sufrir daños. Por tanto, se mantiene la primera y segunda característica del extintor, y además soluciona el problema que obstaculizaba la recepción de señales infrarrojas (cilindro metálico). Pero esto a su vez, modifica el peso del prototipo y lo hace ahora más liviano.

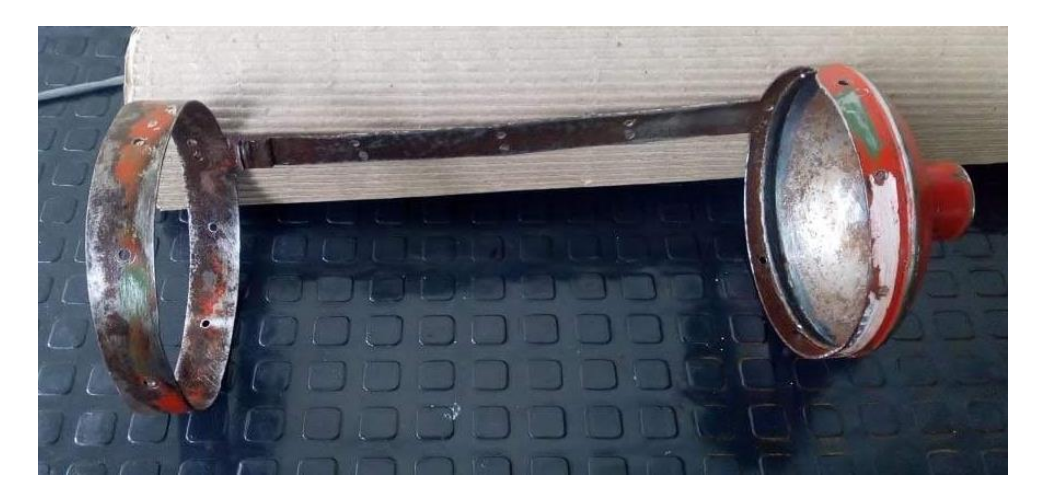

*Figura 8 Prototipo de extintor después de los cortes a su estructura metálica. Fuente: propia.*

Debido a esto, se decidió rellenar la parte superior del prototipo de extintor portátil con una mezcla de cemento y hormigón, de esta forma se pudo aumentar el peso del prototipo para que cuando se utilice se sintiera un peso similar al de un extintor portátil real, además de aumentar el peso, esta modificación del cemento no interviene con el funcionamiento del prototipo, en tanto el funcionamiento del oculus touch y el sistema de accionamiento. De esta forma se constituye el exterior del prototipo de extintor portátil, tal y como se muestra en la figura 9.

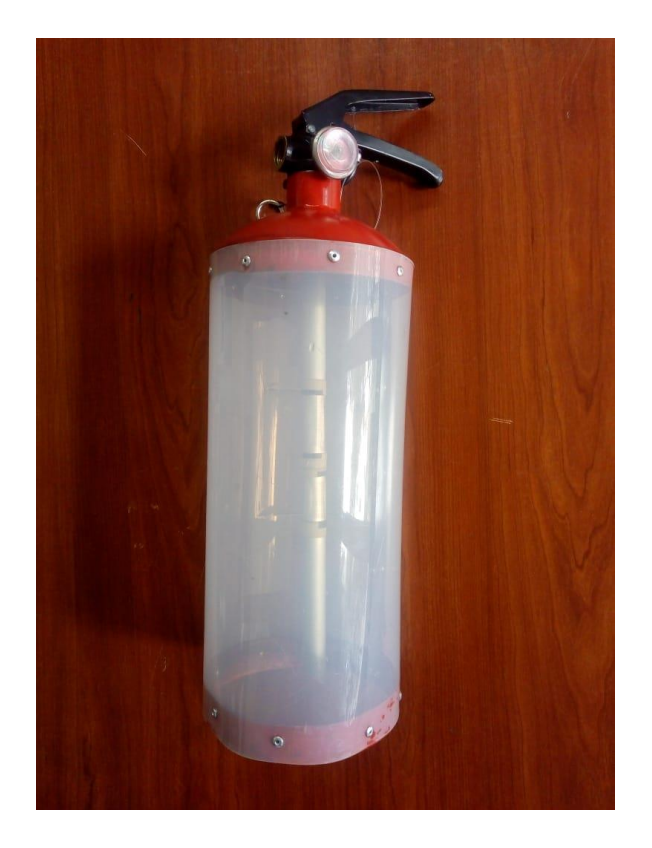

*Figura 9 Prototipo de extintor portátil modificado. Fuente: propia.*

Por otro lado, se analizó cuál sería el mejor punto para posicionar el Oculus Touch al interior de esta estructura acrílica. Se observa que el extintor portátil posee un tubo sifón (nótese en la figura 5) el cual está situado en el centro del extintor y es lo suficientemente rígido como para soportar el peso del control. Ahora bien, dada la forma de los mandos Oculus Touch, que se muestran con mayor claridad en la figura 3, se decide que el tubo sifón del extintor atravesará el anillo del control. De esta forma, el control quedaría lo más centrado posible cuando éste en el interior del cilindro acrílico (prototipo), lo que permite una mayor comodidad al momento de introducirlo y retirarlo.

En la figura 10 se muestra una posible postura del mando en el tubo sifón, acá este mando no se ha unido a la estructura. Por tanto, se tendría que diseñar y construir un soporte firme con el cual se fijaría el Oculus Touch a la estructura del prototipo.

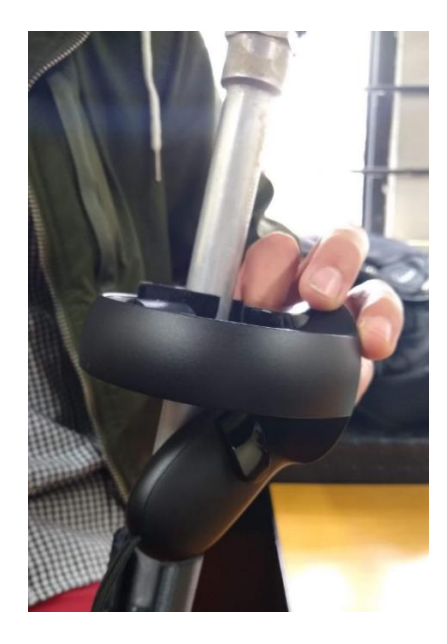

*Figura 10 Posición del mando en el tubo sifón del extintor. Fuente: propia.*

#### **6.2.2 Mecanismo de fijación y acción del Oculus Touch**

Para la construcción de este mecanismo se determinaron unos parámetros de diseño, que se sintetizan en la tabla 3, para que fuera lo más ergonómico y funcional posible. De igual forma, se puede pensar este diseño como la constitución de tres partes fundamentales para su mayor comprensión. La primera de ellas es el mecanismo de agarre para el tubo sifón, el segundo es el sistema de sujeción entre el mecanismo de agarre y el mando Oculus Touch, y el tercero y último, es el sistema de acción de los botones que ejecutarán las rutinas del extintor portátil en la virtualidad. Cabe señalar que el diseño de estos tres mecanismos se realizó en el software de diseño CAD 3D SolidWorks (véase en anexo 3), puesto que éste permite modelar el tubo del prototipo, las piezas del sistema mecánico y hacer el ensamble de todas las partes del sistema para corregir posibles errores al momento de la construcción de sistema. A su vez, esto permite hacer pruebas y simulaciones virtuales para detectar anomalías en su funcionamiento antes de realizar las impresiones 3D de los modelos diseñados, y así no tener pérdidas en el material de impresión. De igual forma, se utilizó el software Cura 3D versión 3.5.0 para realizar las impresiones 3D de modelos tridimensionales de las piezas. Se usa este software porque permite realizar impresiones variando sus propiedades como escalas de las piezas, densidades del material, rigidez de los diseños, adición de una capa base, entre otras. Dichas impresiones 3D de las piezas que constituyen el sistema mecánico de sujeción y acción, se realizaron con un material llamado PLA debido a su relación calidad - costo con respecto a otros materiales, también porque es un material universal que puede usarse en cualquier impresora 3D. Además de esto, se imprimieron en los equipos de la Universidad Pedagógica Nacional.

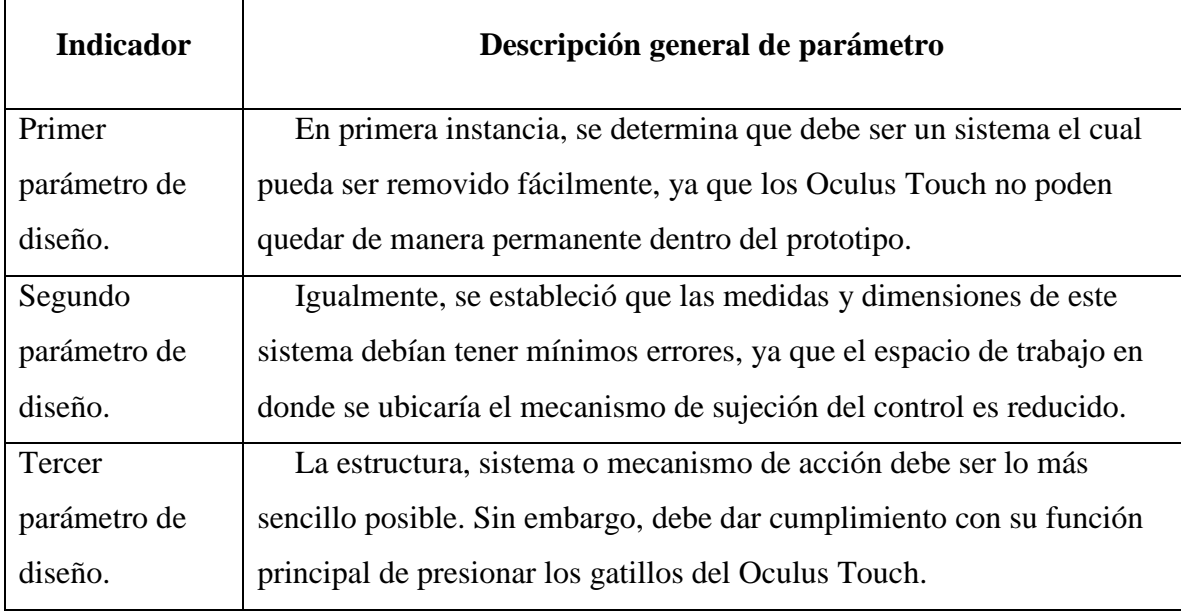

*Tabla 3 Parámetros de diseño para sistema de sujeción y acción. Fuente: propia.*

# **6.2.2.1 Sistema o mecanismo de agarre**

Con respecto a la primera parte del diseño (mecanismo de agarre) se propone una pinza compuesta por dos piezas, un eje y un muelle. Este muelle o resorte es de torsión, está ubicado en medio de las dos piezas y se sostiene mediante un eje que, a su vez, une a estas piezas. Para ser más claros, esta pinza es similar a los "caimanes de cabello" que se usan para sujetar el pelo y mantenerlo unido o recogido, ambas funcionan de la misma forma. Teniendo en cuenta lo anterior, se mencionará una pequeña explicación del funcionamiento del mecanismo. Por un lado, el muelle permite mantener cerrado el mecanismo de la pinza cuando no están siendo presionados sus extremos. Cuando estos son presionados la pinza se abrirá permitiendo el paso de objetos en medio de las dos piezas. Por otro lado, al dejar de presionar los extremos de la pinza se cierra el mecanismo a causa de la fuerza que ejerce el resorte sobre las dos piezas. Gracias a esto, es posible sostener objetos por lo que quedan aprisionados en medio de las dos piezas.

Ahora bien, el objeto que agarraría o abrazaría la pinza sería el tubo sifón del prototipo de extintor portátil. Dado a que este tubo tiene una forma cilíndrica, por tanto, el diseño de las piezas de la pinza debía tener esta misma forma para que el tubo quede bien ubicado y pueda ser aprisionado con mayor facilidad. Además de esto, dentro del diseño también se tuvo en cuenta el diámetro del cilindro y el espacio que podía ocupar el mecanismo para definir el tamaño de la pinza. Para ello, se tomaron todas las medidas del control del Oculus Touch real con ayuda de un calibrador pie de rey. Este proceso se realiza de esta forma ya que es más rápido y efectivo debido a que los modelos tridimensionales de este control cambiaban sus escalas y eran difíciles de manipularlos. Luego, teniendo las medidas y dimensiones del mando, se procede a desarrollar el diseño de esta pieza en el software de SolidWorks.

#### **6.2.2.2 Sistema o mecanismo de sujeción**

Este sistema tendría que estar unido a la pinza de agarre para que el control pudiera sujetarse, de manera que al diseño de la pinza se le agregarían y modificarían algunas características para cumplir con este propósito. Para dar solución a esto, a cada pieza de la pinza se le agrega una especie de columna en donde encajan los soportes que resistirán el control. Por otro lado, los soportes en uno de sus extremos poseen o terminan en una forma de "L", esta forma permite sostener el control desde su arco. Al mismo tiempo, estos soportes pueden deslizarse sobre las columnas de la pinza de agarre con el fin de ajustar y fijar el control para evitar que se mueva. Habría que decir también, que al momento de unir estos dos sistemas y poner el control sobre los soportes, el mecanismo de agarre, que está hecho de plástico (PLA), no tenía la suficiente fricción para quedarse sujeto al tubo sifón de aluminio. Por esta razón, en el punto de contacto entre las piezas de la pinza de agarre con el tubo sifón, se le incorporó un recubrimiento con caucho o goma (neumático de bicicleta) lo que permitía que el coeficiente de fricción entre el sistema de agarre y el tubo sifón aumentará. De esta forma se fijaron adecuadamente estas dos secciones para que el control Oculus Touch se sostuviera en esta estructura. Igualmente, se recubrió también las piezas del sistema de sujeción para no maltratar ni rayar el control cuando se encuentre en el prototipo.

En las figuras 11 y 12 se puede evidenciar el mecanismo de sujeción y agarre ensamblados, así mismo, se observa que el mecanismo de agarre es la pinza de color azul. En su vista superior se aprecia la forma cilíndrica que tienen las piezas de esta pinza para que el tubo encaje perfectamente y pueda ser aprisionado, además se ven las columnas en donde se sostienen y encajan las piezas de sujeción. En su vista lateral podemos observar la disposición del resorte de torsión que mantiene esta pinza cerrada. Igualmente, se evidencian dos piezas en forma de "L" de color negro, estos son los soportes del control que están sujetos a la pinza de agarre.

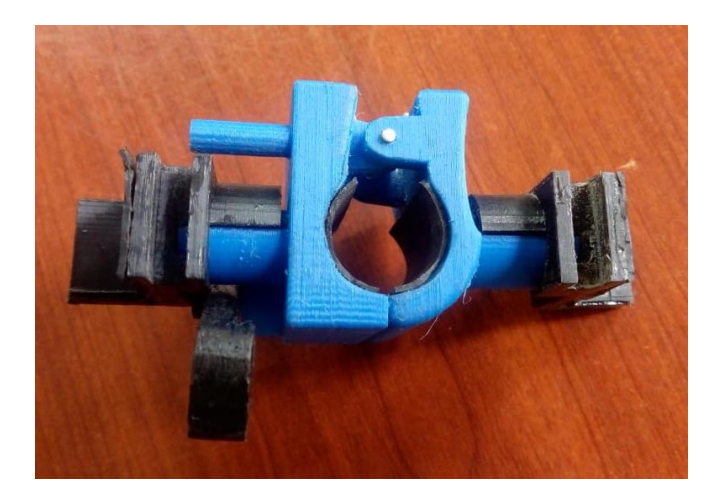

*Figura 11 Vista superior del mecanismo de sujeción y agarre. Fuente: propia.*

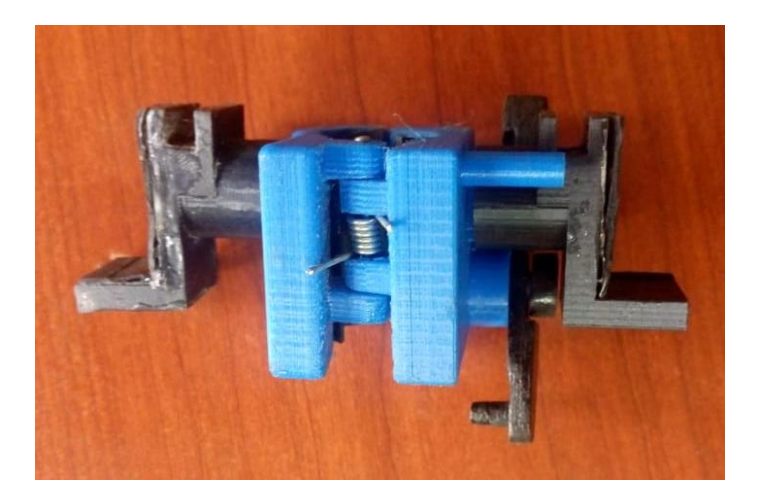

*Figura 12 Vista lateral del mecanismo de sujeción y agarre. Fuente: propia.*

# **6.2.2.3 Sistema o mecanismo de acción**

Para mecanismo de acción de los botones del Oculus Touch, primero se debía determinar cuál de las teclas del control oculus touch serían las indicadas para que fueran presionadas y así usarlas como señales de entrada para nuestro software. Básicamente se utilizarían dos teclas, una para ejecutar los eventos del gatillo o palanca de acción del extintor portátil, y el otro para ejecutar el evento de extracción del seguro que posee dicho extintor. Por tanto, se decide utilizar los gatillos del control ya que son de gran tamaño y de fácil acceso a comparación de los demás botones que dispone el Oculus Touch, esto permite que el sistema sea sencillo y ocupe menos espacio. Posterior a esto, se determina la fuerza que se requiere ejercer sobre cada uno de los gatillos para que pudieran ser presionados. Esto se realiza con el fin de poder diseñar un sistema mecánico que esté en la

capacidad de oprimir estos gatillos, por lo que era de suma importancia la obtención de dicha información.

Ahora bien, mediante un experimento de laboratorio se establece que las fuerzas mínimas necesarias para oprimir los gatillos son de 0,8N para el gatillo más grande, y 0,18N para el gatillo de menor tamaño. Estos resultados se obtienen después de realizar una prueba de laboratorio que se efectuó de la siguiente manera:

 Se sitúa el control del Oculus Rift, el que estará dentro de la estructura del prototipo de extintor, de manera que sus gatillos quedaran de cara al techo y estuvieran perpendiculares al suelo. También se realiza una fijación al control para evitar movimientos y así causar errores en la medida. Cuando se tiene este montaje preparado, se procede a colocar una pequeña bolsa plástica sobre el primer gatillo, la cual cubría la totalidad de éste. Posteriormente, se fue llenando la bolsa progresivamente con arena hasta sacar al gatillo de su estado de reposo. En este preciso instante, se retira la bolsa con su contenido para luego determinar su masa con ayuda de una báscula. Ahora bien, teniendo este dato se podía determinar la fuerza mínima que se requiere para presionar cada uno de los gatillos, para esto se reemplazaron los datos en la ecuación de la segunda ley de Newton (véase la ecuación 1). Los datos serían las masas de las dos bolsas de arena y las aceleraciones, que para ambos casos era la aceleración de la gravedad. Si se observa la tabla 4 se evidencia una síntesis de esta información. Realizando este reemplazo y solucionando la ecuación, se hallaría el peso de la bolsa de arena, y a su vez, el valor de la fuerza mínima que se requiere para presionar el gatillo.

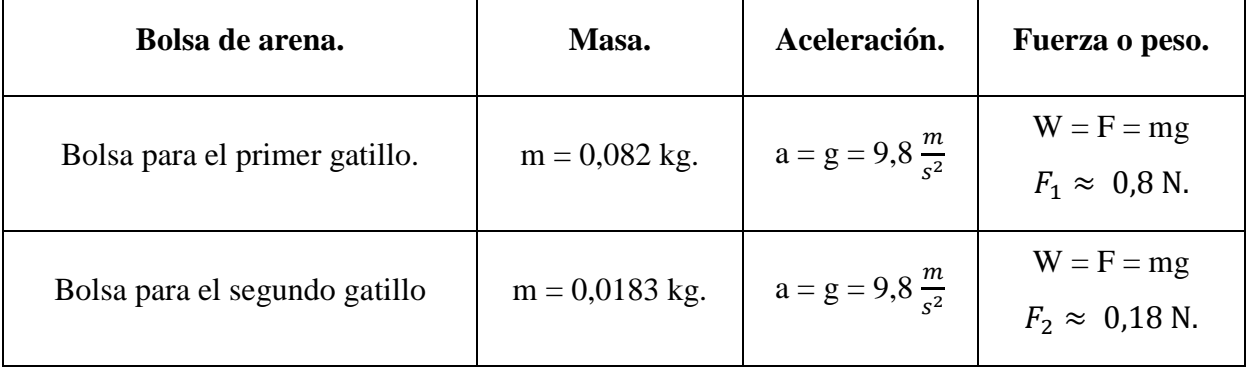

#### *Tabla 4 Peso determinado de las bolsas de arena. Fuente: propia.*

Luego de esto se empieza a diseñar el sistema de acción de los gatillos seleccionados. Para dar cumplimiento a los parámetros de diseño que se estipularon, se decide implementar la máquina simple de la palanca para que accione los botones, por tanto, se tendría dos palancas en el mecanismo para accionar los dos gatillos del Oculus Touch respectivamente. De esta forma, se pensó en dos diseños de sistema de acción basados en el funcionamiento de las palancas. Por otro lado, para el movimiento de dichas palancas se definió que iban a ser impulsadas mediante resortes de tensión ya que estos estaban dentro de los parámetros de diseño del sistema, además, poseen la suficiente fuerza que permite presionar los gatillos. Teniendo en cuenta esto, el funcionamiento del sistema de las palancas será como se presenta a continuación:

 El muelle estaría sujeto a una superficie fija y a una de las puntas de la palanca. De esta forma, cuando la fuerza del resorte atrae al extremo de la palanca al cual está sujeto, por consiguiente, el otro extremo de esta palanca se moverá en dirección contraria. Este movimiento permite que el gatillo se presione accionando un evento en la virtualidad. Sin embargo, el gatillo siempre estaría presionado por acción del resorte, así que a la otra punta de la palanca se sujeta una guaya (cuerda de nylon) que permite halarla liberando el gatillo. De esta forma, cuando se suelta la guaya, el resorte atrae la palanca y acciona el gatillo, pero si se tensa la guaya ocurre el proceso inverso. Ahora bien, el mecanismo de acción cuenta con dos resortes, por tanto, se tiene dos cuerdas de nailon que controlan este movimiento. Dichas guayas están atadas a la palanca de acción y a la argolla de seguridad del extintor respectivamente.

En relación con el primer diseño de acción, se propone una pinza similar a la del mecanismo de agarre, de modo que se compone de las mismas partes y su funcionamiento es igual. Ahora, lo que tienen de diferente es que esta no tendrá sistema de sujeción, si no que en una de sus piezas tendrá dos soportes en donde se sujetará el resorte y la palanca. En las figuras 13 y 14 se puede observar el primer diseño del sistema de acción. Ahora bien, con respecto al segundo diseño de este sistema, se tiene en cuenta la ubicación del segundo

gatillo y se evidencia que es pertinente modificar una de las piezas del sistema de agarre para incluir el segundo sistema de acción, en vez de diseñar una nueva pinza adicional la cual ocuparía más espacio. Esta modificación consistió en agregarle los dos soportes que sostendrán el muelle y la palanca de acción. De esta forma, se constituyó el mecanismo de acción de las teclas del Oculus Touch, ahora, habría que diseñar los resortes para que ejercieran una fuerza igual o mayor a la fuerza mínima requerida para presionar cada gatillo.

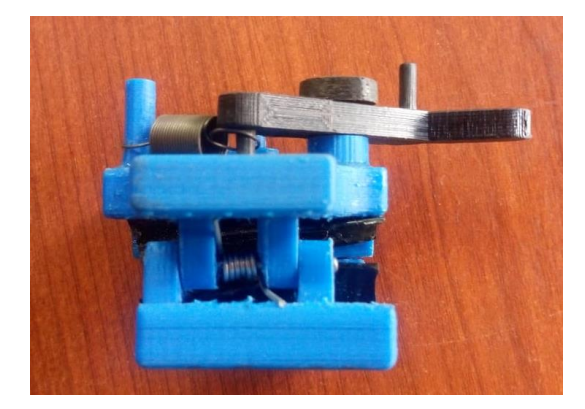

*Figura 13 Vista frontal de la pinza de acción. Fuente: propia.*

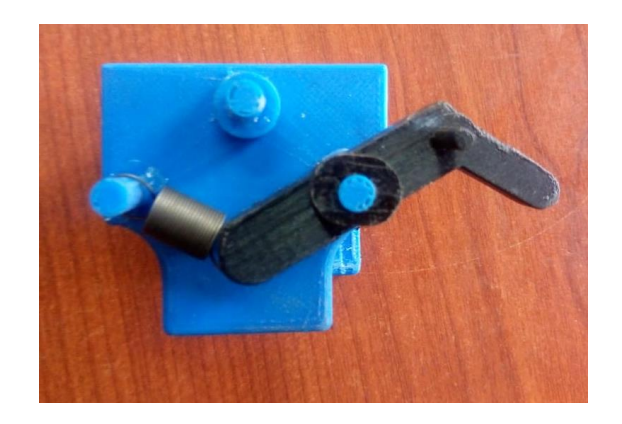

*Figura 14 Vista lateral de la pinza de acción. Fuente propia.*

En cuanto al diseño de los resortes helicoidales de tensión, se determinan los diámetros y longitudes de cada muelle debido al espacio en donde estarían posicionados. Posterior a esto, y con base en esta información, se permite determinar la constante "k" del resorte. Para esto se realiza una tabla (tabla 5) en donde se organiza esta información y se muestran los datos pertenecientes a cada resorte.

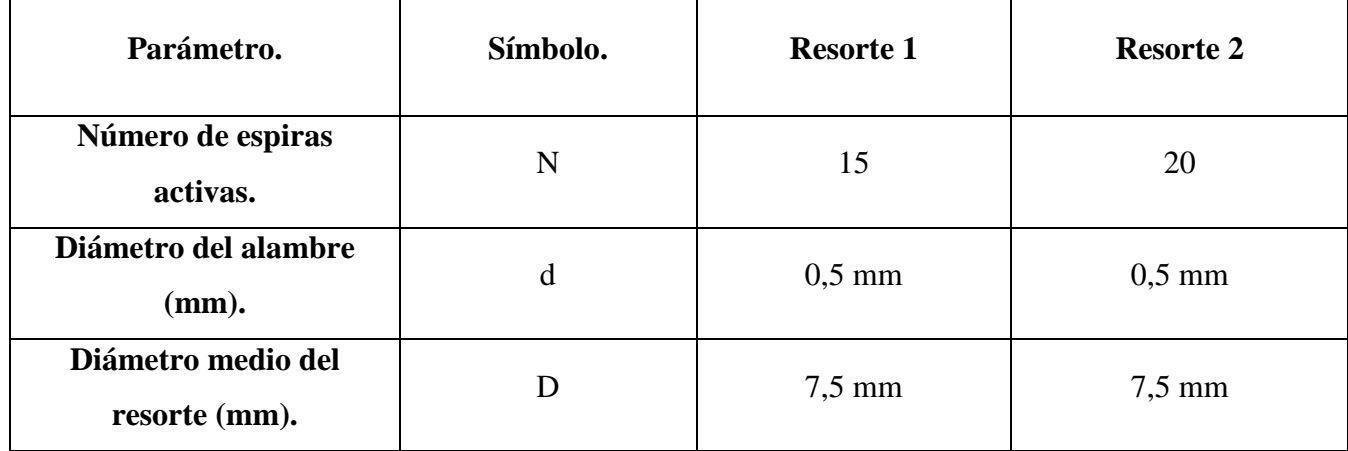

| Módulo de rigidez del<br>Acero inoxidable<br>$(N/mm \n^2)^{13}$ . | G                         | 70,3 $K \frac{N}{mm^2}$ | 70,3 $K \frac{N}{mm^2}$ |
|-------------------------------------------------------------------|---------------------------|-------------------------|-------------------------|
| Longitud del resorte<br>$(mm)$ .                                  | L                         | $7.5 \text{ mm}$        | $10 \text{ mm}$         |
| Constante elástica del<br>resorte (N/mm).                         | $K = \frac{G d^4}{8ND^3}$ | $K_1 = 0.0867 N/mm$     | $K_2 = 0.0651 N/mm$     |

*Tabla 5 Parámetros de diseño y coeficiente K de los resortes. Fuente: propia.*

Con base en esta información, se determina la distancia que debe ser estirado el resorte para que la fuerza que este ejerza sea igual o mayor a la fuerza mínima que permite al gatillo ser presionado, por tanto, se despeja la ecuación del resorte y se obtienen las distancias a las cuales se debe estirar cada resorte tal y como se muestra en las ecuaciones 4 y 5.

$$
x_1 = \left| \frac{F_1}{-K_1} \right| = 9{,}22 \text{ mm}
$$

*Ecuación 4 Distancia a estirar el resorte 1.*

$$
x_2 = \left| \frac{F_2}{-K_2} \right| = 7{,}46 \, mm
$$

*Ecuación 5 Distancia a estirar el resorte 2.*

Finalmente se establece que, si se estira por lo menos un centímetro cada resorte, estos cumplirán con el propósito asignado ya que superarían la fuerza mínima de cada gatillo.

#### **6.3 Desarrollo de ambientes, escenarios virtuales e interfaz de usuario**

 $\overline{a}$ 

En este apartado se muestra el proceso de desarrollo de la aplicación virtual. Este proyecto se realizó por medio del motor de videojuegos Unity 3D que permite desarrollar

<sup>13</sup> Obtenido de la ficha técnica: [https://www.alloywire.es/wp-content/uploads/2016/08/AW-Fichas-de](https://www.alloywire.es/wp-content/uploads/2016/08/AW-Fichas-de-datos-tecnicos-STAINLESS-STEEL-304.pdf)[datos-tecnicos-STAINLESS-STEEL-304.pdf](https://www.alloywire.es/wp-content/uploads/2016/08/AW-Fichas-de-datos-tecnicos-STAINLESS-STEEL-304.pdf)

ambientes tridimensionales virtuales que pueden visualizarse en diferentes plataformas, entre ellas se encuentra la plataforma de VR Oculus,

Ahora, se diseñó los escenarios virtuales y las diferentes interfaces de usuario (Menús). Para ello, se pensó en 3 entornos tridimensionales en donde se simularán los diferentes tipos de fuego incipiente (escenario empresarial, escenario doméstico y escenario industrial). No obstante, se comenzó por el desarrollo del interfaz de usuario debido a que para conformarla se requería programar los algoritmos de las diferentes opciones del menú.

### **6.3.1 Interfaz de usuario**

Se empezó a postular ideas sobre el diseño y apariencia del menú principal de usuario el cual debía cumplir los siguientes requerimientos: debe ser una interfaz sencilla, de fácil manejo para el usuario, y, por último, debe ser estética y visualmente atractiva. De manera que se proponen tres opciones de selección para el primer menú, las cueles son la opción de simulación, opción de capacitación y la opción de tutorial. La razón por la cual se escogen estos ítems es debido a que es una aplicación que sirve como herramienta de apoyo para capacitar en el manejo de extintores portátiles, por tanto, ésta debe tener una parte en donde se capacite al usuario y otra parte en donde se pueda poner en práctica lo visto en dicha capacitación. Luego de haber diseñado este menú, se observó que no se tuvieron en cuenta diferentes opciones como la de créditos y la de regresar al menú principal. Sin embargo, éstas se tuvieron en cuenta en los bocetos y diseños que se realizaron posteriormente.

Luego, se procedió a visualizar diferentes aplicativos de la plataforma de Oculus Rift para detallar las diferentes interfaces de usuario y funcionabilidades que estas tienen, con el fin de poder divisar la manera en que puede mejorarse el aspecto del software en cuanto a apariencia y funcionabilidad. Con base en este proceso, se seleccionan los menús que poseen forma curva, puesto que dan una sensación más real y de inmersión porque se percibe que éste envuelve parcialmente al usuario. Además, debido a la visión periférica del usuario, esta curvatura permite ver cada punto de la imagen a la misma distancia de los ojos. Por otro lado, este menú permite curvarse de diferentes formas como verticalmente, horizontalmente o en forma esférica, así mismo, curva las imágenes e íconos que se coloquen dentro del área de trabajo del UI. Igualmente, las opciones y botones de los menús pueden ser ejecutados mediante punteros y rayos apuntadores. De esta forma, se

mejoró la interfaz del software teniendo en cuenta las anteriores observaciones. Después de realizar diversos bosquejos y diseños, finalmente se decide conformar toda la interfaz de usuario por seis menús con diferentes opciones de selección.

# **6.3.1.1 Menú principal**

Éste posee cuatro opciones de elección y aparece apenas inicia la aplicación. Estas opciones son para dirigirse al menú de capacitación, al menú de simulación, a la opción de manejo de la aplicación y a los créditos del software. Igualmente, este menú tiene un espacio en donde se observa el logo de la aplicación, tal y como se puede observar en la figura 15.

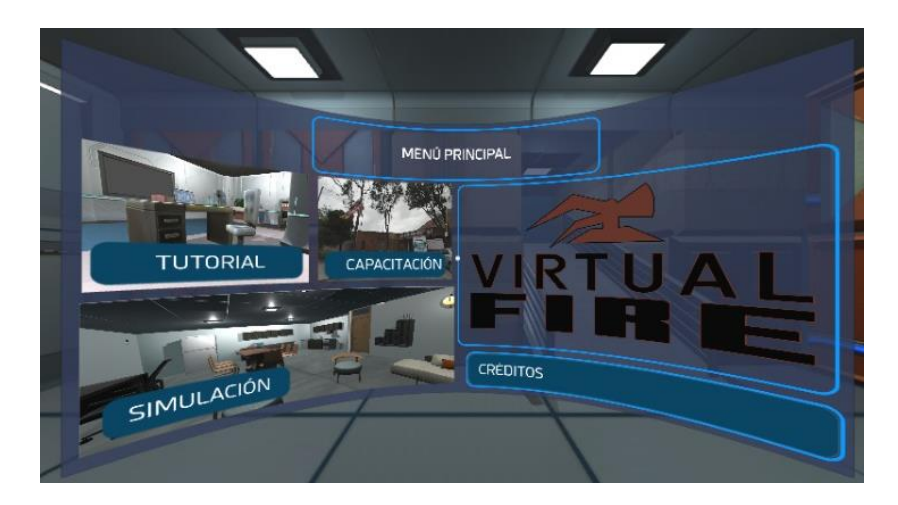

*Figura 15 Menú principal. Fuente: propia.*

# **6.3.1.2 Menú capacitación**

Acá se encuentran cuatro opciones, dos de ellas permiten al usuario dirigirse a unos videos instructivos. En uno de ellos se observa a un bombero del C.B.V.B. explicando cual es el contenido, la composición, las partes y el funcionamiento adecuado de un extintor portátil. En el segundo video se puede observar la forma adecuada de enfrentar un fuego incipiente. Por otro lado, las siguientes dos opciones permiten regresar al menú principal o dirigirse al menú de simulación. En la figura 16 se muestra el menú capacitación con sus diferentes opciones.

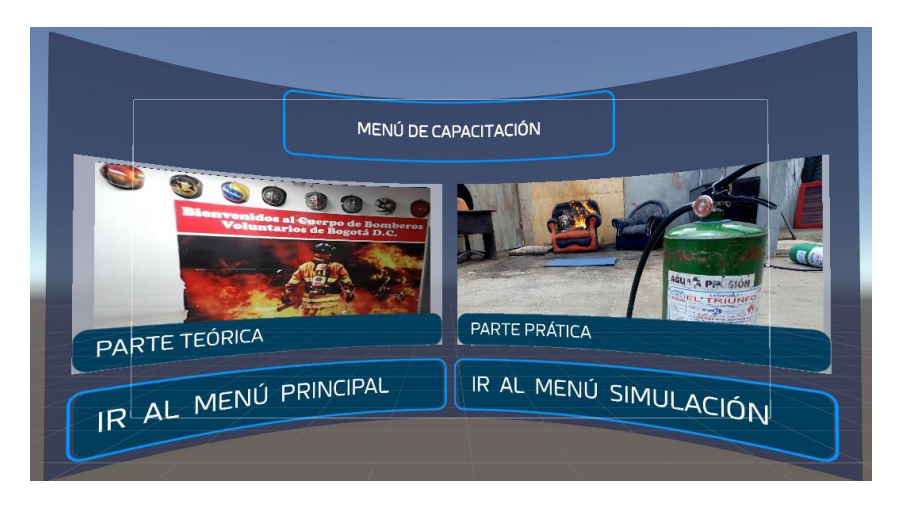

*Figura 16 Menú de capacitación. Fuente: propia.*

# **6.3.1.3 Menú escenarios**

La función principal de este menú es situar al usuario en uno de los tres escenarios virtuales que se proponen. Por tanto, este menú se compone de tres opciones que representan a cada uno de los ambientes virtuales, tal y como se evidencia en la figura 17.

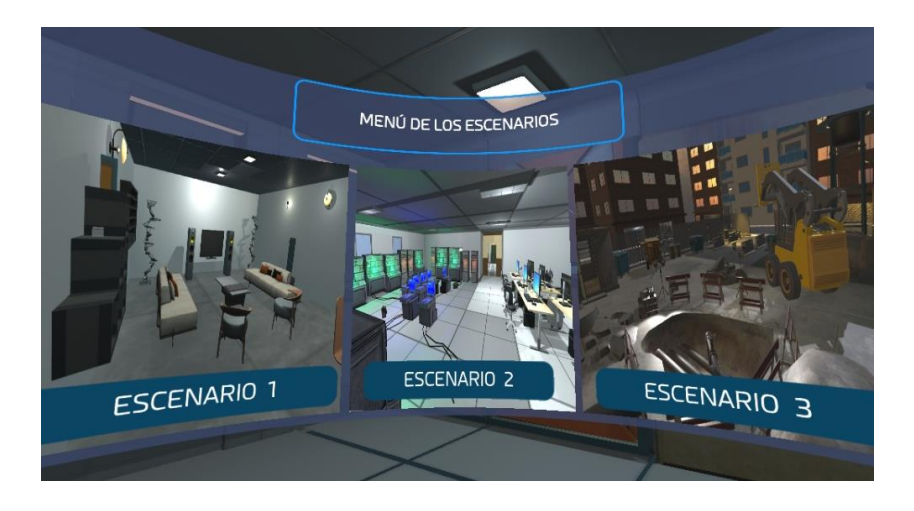

*Figura 17 Menú de escenarios. Fuente: propia.*

# **6.3.1.4 Menú de elección de extintor**

Este menú en particular aparece antes de empezar la simulación en cada escenario, y como su nombre lo indica, permite seleccionar uno de los tres extintores que se presentan. Esta elección se realiza con base en lo explicado en los videos de capacitación.

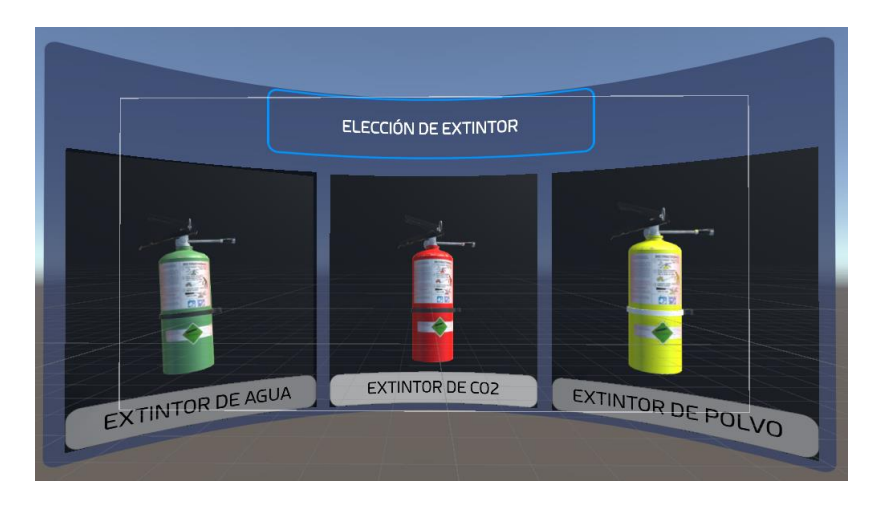

*Figura 18 Menú elección de extintor. Fuente: propia.*

# **6.3.1.5 Menú Finalización**

Este menú le permite al usuario ver cuál ha sido su rendimiento dentro de la simulación, de tal forma que este menú presenta una retroalimentación cualitativa de 4 indicadores basados en la capacitación. El primero es conseguir apagar el fuego incipiente en menos de 2 minutos, el segundo es aprovechar al máximo el contenido del extintor antes de agotarlo, el tercero es no rotar el extintor más de 70° en los ejes X y Z ya que de esta forma no se expele el agente, y, por último, elegir el extintor portátil adecuado para apagar el fuego incipiente. Cabe señalar que este menú aparece en escena cuando se acaba la simulación. En la figura 18 se muestran los ítems de retroalimentación que se tienen en cuenta dentro de la simulación.

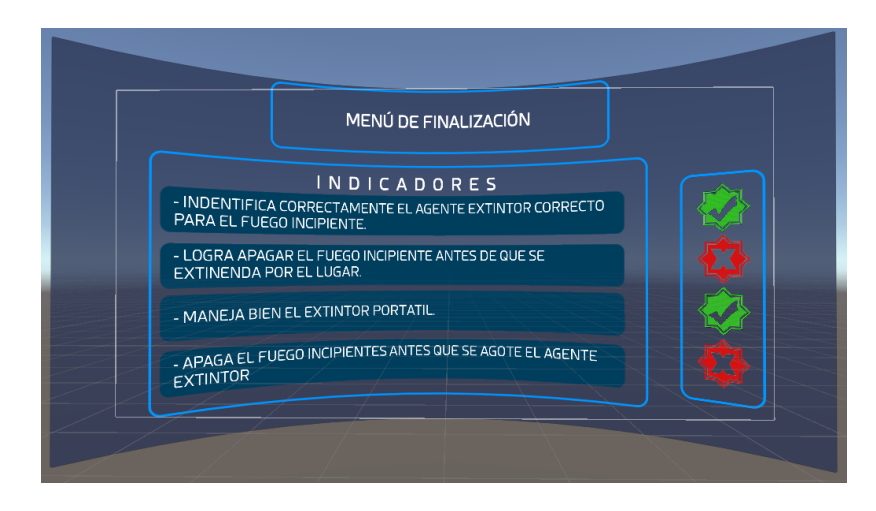

*Figura 19 Menú de finalización. fuente: propia.*

#### **6.3.1.6 Menú inferior**

Es uno de los más importantes dentro de la interfaz de usuario ya que permite regresar al menú principal, o dirigirse a los menús de capacitación y simulación sin importar en que escena se encuentre, tal y como se muestra en la figura 20. Este menú se instancia cuando se agacha la mirada y desaparece cuando se levanta la mirada.

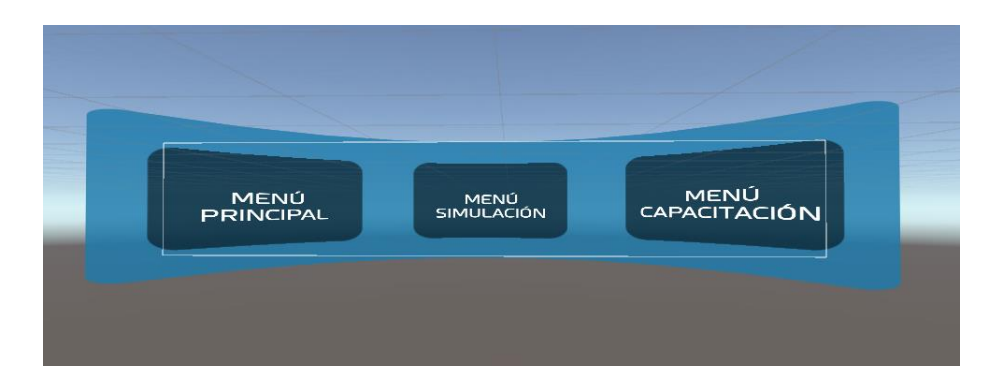

*Figura 20 Menú inferior. Fuente: propia.*

# **6.3.2 Rayo apuntador**

Se realizó un puntero o apuntador para que pudiera interactuar con las diferentes opciones que posee cada uno de los menús y ejecutarlas de forma adecuada. Para dar solución a esto se creó un apuntador que pudiera ser controlado con el casco de VR, es decir, que el apuntador siguiera la mirada del usuario. Se propuso de esta forma ya que:

- Si se utilizó el control restante del Oculus Rift, el usuario no estaría cómodo para realizar las diferentes simulaciones propuestas debido a que en una mano tendría el control del apuntador, y en la otra mano tendría el prototipo. De modo que si necesita ambas manos para realizar algún movimiento con el extintor sería dificultoso.
- De acuerdo con algunas pruebas realizadas se observa que, si el puntero se desarrollaba con el control que está dentro del prototipo, la selección de las opciones podría ser una tarea tediosa debido al peso del extintor, es decir, que realizar apuntar con el prototipo podría ser dificultoso ya que en todo momento se requiere del extintor en la mano. Además, se tendría que diseñar, o en su defecto, rediseñar otro mecanismo de acción para poder presionar otra tecla adicional que serviría para ejecutar cada evento de la interfaz.

Este rayo apuntador se desarrolla para que fuese controlado por el casco de VR puesto que el usuario lo tendrá puesto en todo momento. Además, es llamativo e interactivo debido a que para escoger alguna opción se tiene que mirar hacia ella. Por otro lado, este apuntador se desarrolló por medio de una herramienta de Unity 3D llamada "Ray Cast", la cual proyecta un rayo colisionador desde la cámara principal del juego hasta una distancia infinita. Este rayo colisionador choca con los objetos de la escena que se encuentren delante de él y posean el componente collider $14$ , de esta forma dicho rayo puede acceder a las propiedades del objeto colisionado.

De este modo, se le agregaron los colliders a cada una de las opciones de la interfaz. Sin embargo, cuando se le agregan estas propiedades a cada uno de los botones de los menús, se observa que los collider no se curvaban junto con la interfaz, por lo que en ocasiones había fallas en los bordes de los botones. Debido a esto, se tuvo que reacomodar cada uno de los colliders hasta el punto en que el rayo colisionara de forma adecuada sobre cada uno de los botones, de esta forma se garantizaba que el usuario iba a acceder a la opción seleccionada. Por otro lado, a la cámara principal se le agrega un pequeño punto blanco en el centro en representación del puntero. Igualmente, se diseña una pequeña rutina cuando este entra en colisión con alguna de las opciones del menú, esta consiste en instanciar el icono "cargando" durante un tiempo determinado permitiendo que no se escojan opciones por equivocación.

#### **6.3.3 Escenarios virtuales**

 $\overline{a}$ 

Se procedió a diseñar los escenarios virtuales propuestos, estos son: escenario industrial, escenario doméstico y escenario empresarial. Además de estos, se propone un nuevo ambiente virtual llamado escenario principal, el cual es donde se ubicará la cámara principal en el momento en que se ejecute la aplicación. A su vez, para el diseño de estos escenarios se pensó en tres aspectos generales para que este proceso se facilitará y fuera más práctico. En primera instancia se pensó en la ubicación de origen del fuego incipiente en cada escenario, esto permitió saber cómo podía estar dispuesto el escenario y qué espacios se podían usar para así ubicar los demás elementos de la escena. El lugar de ubicación del fuego para cada escenario fue: industrial, en un generador eléctrico;

<sup>14</sup> Los collider definen la forma de un objeto para los propósitos de colisiones físicas, estos son invisibles.

doméstico, en la estufa de la cocina; empresarial, en unas cabinas y servidores. En segundo lugar, se pensó en los objetos que irían a formar parte del escenario para que concordaran con el ambiente, de esta forma, el diseño resultante de cada escenario sería lo más parecido con la realidad. Por último, se observa que la mayoría de los objetos que hacen parte de cada escena son modelos tridimensionales muy complejos, Por tanto, se determinó que lo más práctico y rápido para esto sería descargar los modelos tridimensionales que ofrece la "Assets store" de forma gratuita (véase el anexo 4). Por consiguiente, tener en cuenta estos aspectos para el diseño de los escenarios ayudó a concretar de manera acertada cada uno de ellos. Sin embargo, durante el proceso se realizaron pequeñas modificaciones, pero manteniendo la idea general e inicial.

Por otra parte, dentro de un mismo proyecto en Unity 3D se pueden realizar diferentes escenas, y mediante un código de programación se pueden reproducir en un orden específico. Pese a esta opción, se decide realizar todos los ambientes virtuales sobre una misma escena debido a que hay una pequeña congelación del programa mientras los elementos de dicha escena cargan. En las figuras de la 21 a la 23 se puede observar como fue el producto final de cada uno de los escenarios con sus elementos, además, se evidencia la disposición de cada uno de los ambientes virtuales dentro de la escena.

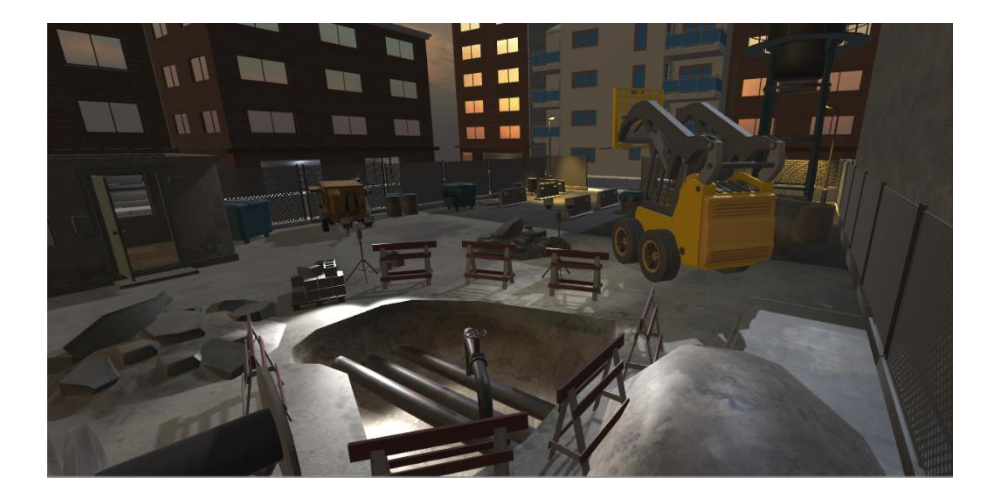

*Figura 21 Escenario industrial. Fuente: propia.*

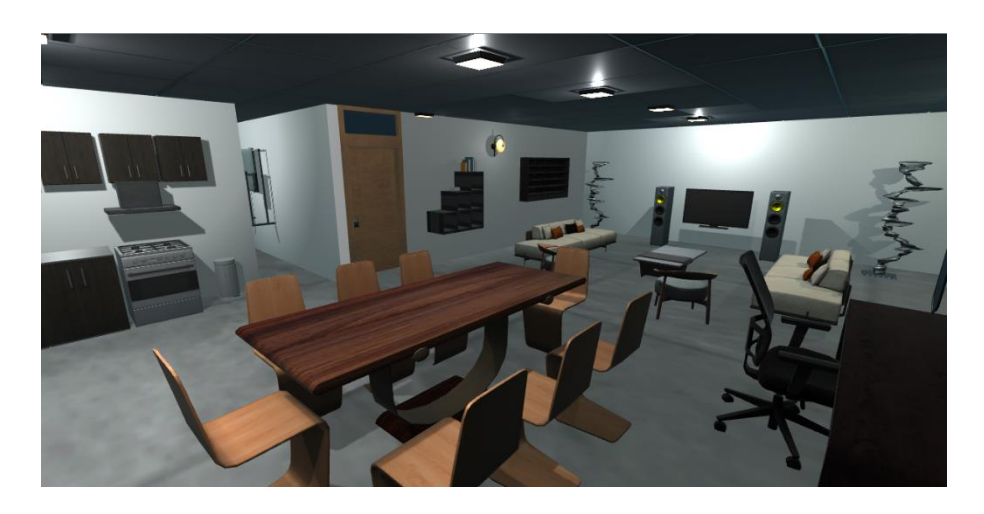

*Figura 22 Escenario Doméstico. Fuente: propia.*

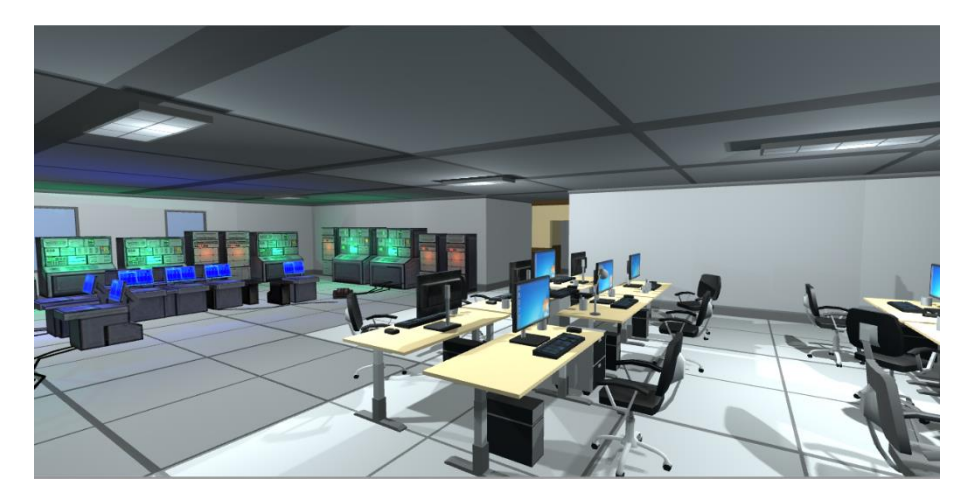

*Figura 23 Escenario empresarial. Fuente: propia.*

# **6.3.4 Modelo de extintor portátil**

Se realizó una búsqueda hasta encontrar un modelo tridimensional para el extintor portátil que haría la representación virtual del prototipo que el usuario utiliza. Este modelo debía ser controlado por los movimientos que se realizarán con el prototipo de extintor portátil. Gracias a que éste posee en su interior el control del Oculus Rift, y este a su vez realiza una representación virtual del modelo del control con las respectivas coordenadas espaciales y de orientación, se procede a reemplazar dicho modelo virtual del Oculus Touch por el modelo tridimensional del extintor portátil. De esta forma se garantiza que cada vez que se efectúe un movimiento con el prototipo en la realidad, estos movimientos se verán reflejados en la virtualidad mediante el modelo tridimensional del extintor. Este modelo

tridimensional estaba segmentado, es decir, que cada una de sus partes (tanque, palanca de acción y argolla de seguridad) eran modelos separados, lo que permitió realizar las animaciones respectivas de las dinámicas de acción del extintor portátil. luego de haber seleccionado este modelo, se procedió a editarlo y a cambiarle su apariencia (color) para tener una representación virtual de tres extintores, uno verde que representa el extintor de agua, uno rojo que representa el extintor de CO2, y uno amarillo que representa el extintor multipropósito (obsérvese en las figuras 24 a la 26).

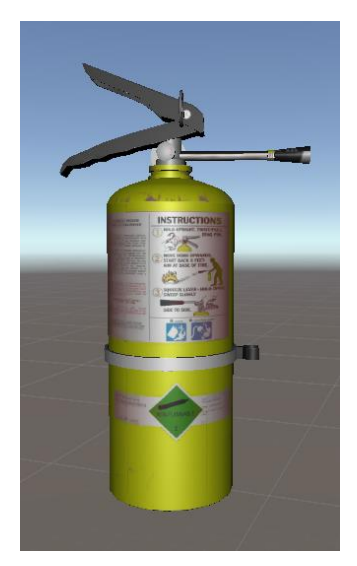

*Figura 24 Extintor polvo. Fuente: propia.*

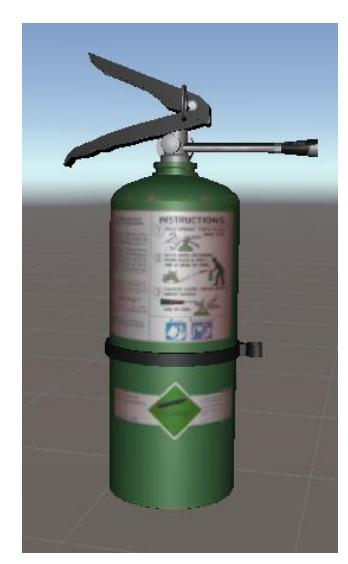

*Figura 25 Extintor agua. Fuente: propia.*

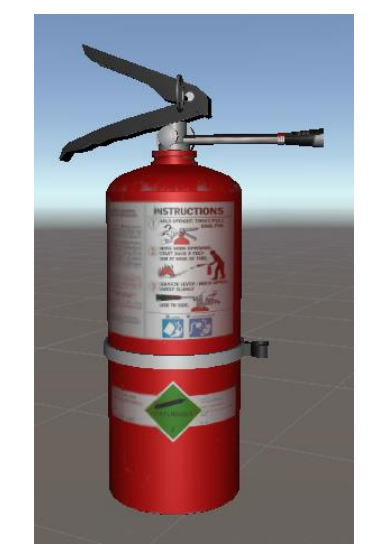

*Figura 26 Extintor CO2. Fuente: propia.*

# **6.4 Incorporación de dinámicas a la aplicación**

En este se expone como fue el proceso de elaboración, elección e incorporación de: los efectos del extintor cuando es accionado, los efectos de cada uno de los conatos de incendio, las dinámicas y animaciones del extintor, los sonidos de ambientación del software, los sonidos de los efectos de la aplicación, los videos de capacitación, y las animaciones generales de la aplicación.

#### **6.4.1 Efectos y dinámicas del extintor y del fuego**

Para la incorporación y diseño de estos efectos, se tuvo en cuenta la apariencia real de cada uno de ellos para que los efectos virtuales se asemejasen, tanto en textura y color como en comportamiento. Esto se precisó de igual forma para los efectos del fuego y humo.

Con base en esto, se hizo uso de un paquete de Unity en donde se aprecian diversos efectos que van desde explosiones, humo e incendios, hasta los efectos de líquidos, aceites y gases. Así que se escogen y seleccionan algunas partículas y prefabricados de este paquete para posteriormente modificar sus propiedades y ajustarlos a las necesidades de este proyecto.

Para el caso de los efectos para el prototipo, se escogieron tres distintos porque el comportamiento de cada agente extintor es diferente, por tanto, se seleccionan dos efectos de gases y uno de agua. A estos se les modificaron las propiedades de las partículas como el tamaño, cantidad y tiempo de duración en la escena. Esto dependiendo del efecto que se quería conseguir. Igualmente, se modificó la forma de esparcimiento y movimiento de dichas partículas, ya que el comportamiento del agente extintor al momento de salir expelido del extintor posee forma cónica. Luego se procedió a ubicarlos dentro de la escena y en la boquilla de cada extintor respectivo, y se realizó un algoritmo en donde se indica en qué momento se debe ejecutar o, por el contrario, detener el efecto del extintor. Al mismo tiempo, se realizó la animación de la palanca del extintor, la cual se ejecuta de forma paralela al efecto del extintor. Es decir, cada vez que el usuario presione uno de los gatillos del Oculus Touch, se ejecutará la animación de la palanca del extintor y el efecto respectivo a este. En las imágenes 27, 28 y 29, se pueden observar los efectos terminados de cada uno de los extintores.

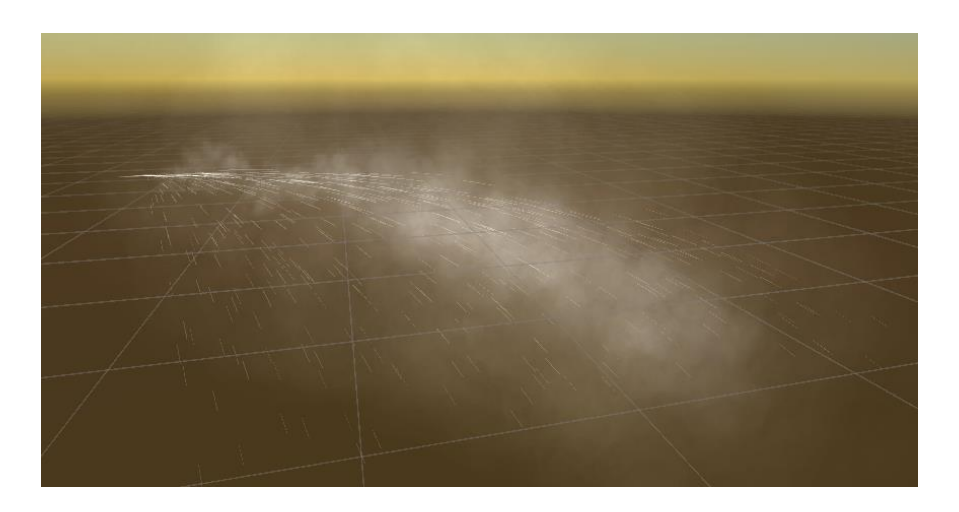

*Figura 27 Efecto extintor de agua. Fuente: propia.*

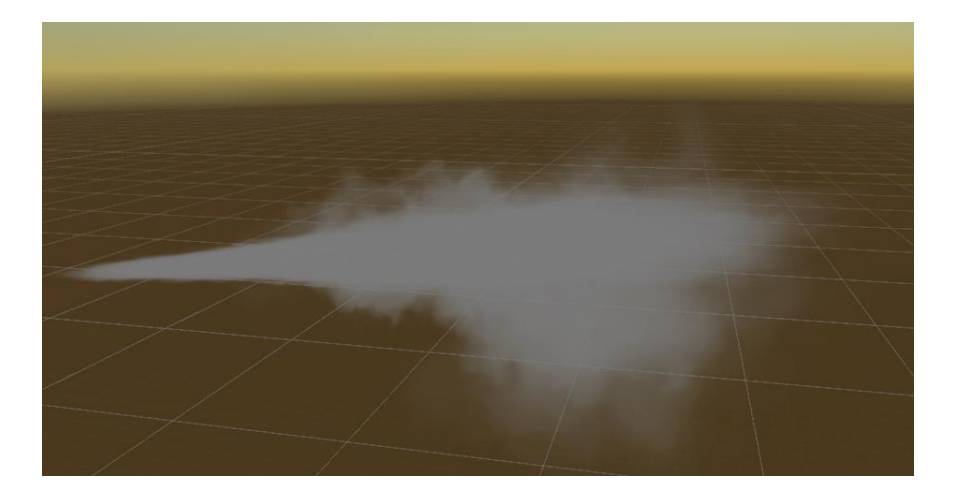

*Figura 28 Efecto extintor de polvo. Fuente: propia.*

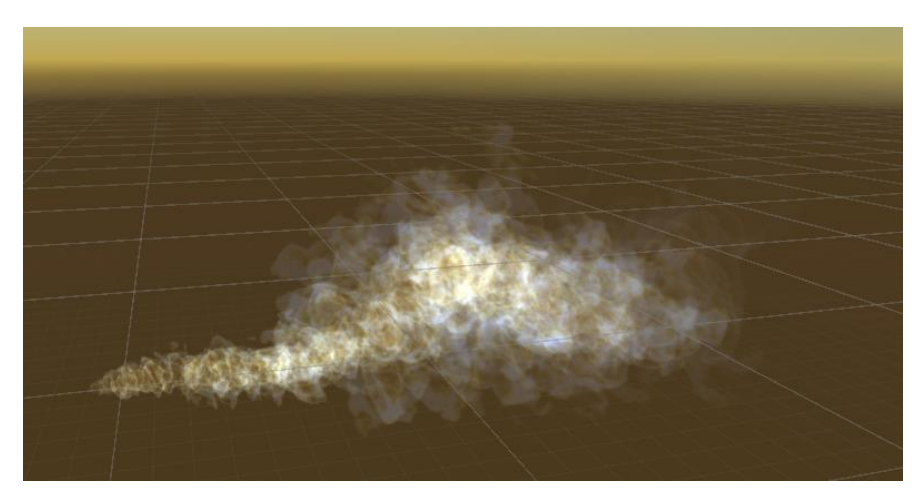

*Figura 29 Efecto extintor de CO2. Fuente: propia*

Igualmente, se creó una animación que es ejecutada al momento de presionar el segundo gatillo del Oculus Touch. Esta animación representa la extracción del anillo de seguridad del extintor portátil, permitiendo que éste sea manipulable y se puedan efectuar sus dinámicas.

Para el caso de los efectos del fuego, se escogió un efecto que será replicado en todos los escenarios, y al igual que a los efectos de los extintores portátiles, también se le modifican las propiedades de tamaño, tiempo y forma de esparcimiento de las partículas. De esta forma se logra un efecto de fuego muy parecido a un fuego incipiente real. Luego de esto, se procedió a incorporar este prefabricado dentro de cada uno de los escenarios virtuales, en los lugares que previamente se habían seleccionado para ello. No obstante, al momento de
realizar pruebas con los visores de VR, se detectó un problema, y era que el efecto rotaba de manera simultánea con los visores, es decir, cada vez que el usuario miraba hacia abajo el efecto también se inclinaba. Esta percepción de rotación del efecto era un gran inconveniente ya que, a pesar de que el efecto visualmente era muy real, cuando se realizaba este movimiento perdía calidad haciendo que no se viera realista, sino que más bien parecía una imagen puesta sobre un objeto. Por tanto, se realizaron diversas modificaciones en distintas propiedades, entre ellas a una opción perteneciente al renderizado del efecto, la cual permitía posicionarlo en las coordenadas globales de la escena haciendo que quedara fijo inhibiendo esta rotación. Por otro lado, se procedió a realizar un algoritmo que recrea el proceso de esparcimiento de un conato de incendio, tal y como se muestra en las figuras 30, 31 y 32.

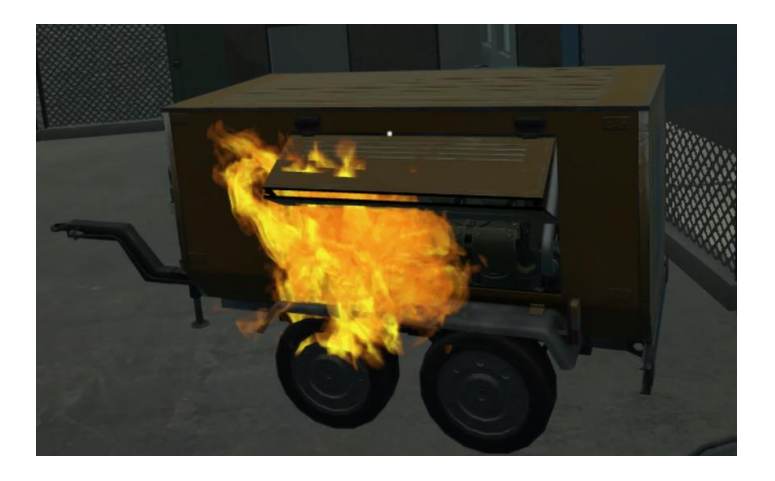

*Figura 30 Fuego incipiente en escenario industrial. Fuente: propia.*

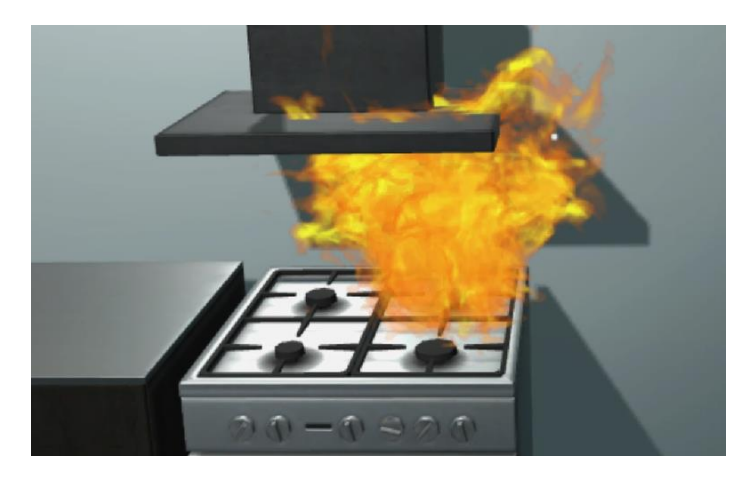

*Figura 31 Fuego incipiente en escenario doméstico. Fuente: propia.*

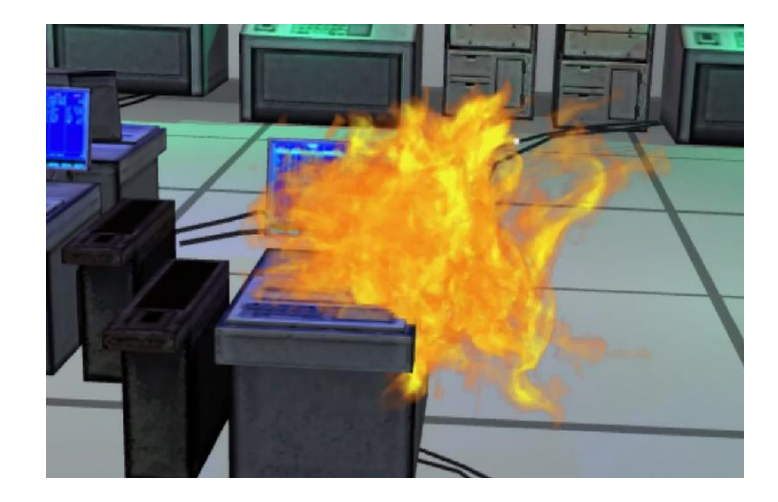

*Figura 32 Fuego incipiente en escenario empresarial. Fuente: propia.*

Igualmente se realizó un código que permite disminuir el tamaño de las partículas del fuego en el momento que este entra en contacto con el efecto del extintor, lo cual recrea una escena en donde se apaga el fuego virtual. Por otro lado, esta programación tiene en cuenta el ángulo de inclinación del extintor, si es mayor de +-70° en los ejes X y Z, el agente extintor deja de salir. Igualmente, se considera el tiempo en que ha estado en uso el extintor, si es mayor a *"x"*<sup>15</sup> segundos, el agente extintor se agotará.

#### **6.4.2 Elaboración e incorporación de los videos de capacitación**

Para realizar la parte de capacitación se propuso grabar un video con la cámara de 360° debido al nivel de inmersión que genera. Allí en la grabación, un experto en el tema de incendio y extintores instruirá al usuario sobre el manejo, uso, partes y funcionamiento de un extintor portátil. Para ello, se buscaron diferentes instituciones de bomberos para solicitar colaboración con este proceso. De esta forma, se obtiene contacto con el Cuerpo de Bomberos Voluntarios de Bogotá (C.B.V.B), a quienes se les comenta la finalidad del proyecto y toman la decisión de colaborar.

Posterior a esto, se diseñó un guion junto con uno de los bomberos encargados de la estación, en donde se determinó que el video se divide en dos partes, en una parte estaría toda la explicación acerca de los extintores portátiles (definición, partes, contenido y uso), y en la otra parte estaría un video en donde se observa la parte práctica del uso del extintor

<sup>&</sup>lt;sup>15</sup> Este tiempo depende del tipo de extintor que se use en la operación, este tiempo varía entre 15 a 30 segundos.

portátil, es decir que este video muestra la forma correcta de apagar un fuego incipiente con un extintor portátil.

Con este guion propuesto, se procedió a realizar la grabación de las escenas. La primera se realiza en la sede principal<sup>16</sup> de la estación de bomberos, allí se organiza el set de grabación y se realizan diversas tomas para el posterior proceso de edición. Esta grabación la protagoniza un bombero profesional. La segunda y última grabación se realiza en la sede "La punta<sup>17</sup>", en donde se cuenta con un espacio al aire libre para poder simular una situación de fuego incipiente real. En este espacio, se conformó un pequeño set de grabación que asemejaba un escenario doméstico ya que contaba con algunos sillones y escritorios. Luego de haber organizado el set de grabación, el bombero encargado, con ayuda de un compañero, realizan un protocolo para iniciar de forma controlada el incendio el cual se generaría en uno de los dos sillones. Posterior a esto se procede a intervenir el conato de incendio con un extintor portátil. En las figuras 33 y 34 se puede apreciar los sets de grabación en donde se realizaron las tomas. Finalmente se obtienen, después del proceso de edición, dos grabaciones tal y como lo planeado en un principio, estos videos se reproducen dentro de la escena de Unity en un objeto con forma esférica. Cabe señalar también que dentro de este proceso de grabación se realizaban tomas simultáneas de audio, las cuales se efectuaron con equipos y micrófonos de un estudio de grabación.

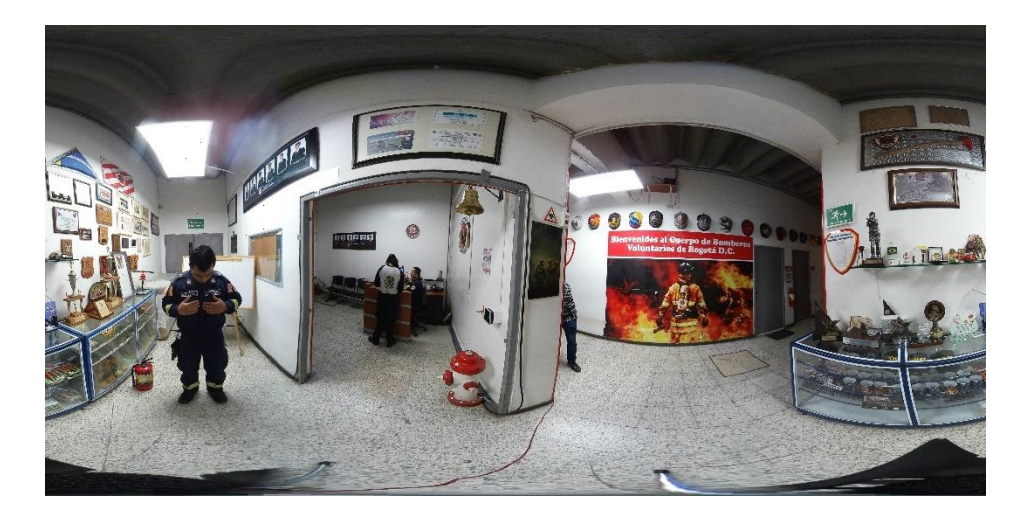

*Figura 33 Set de grabación sede principal. Fuente: propia.*

<sup>16</sup> La sede principal se ubica en la siguiente dirección: Calle 8 Sur No 70B – 90.

<sup>17</sup> Esta sede queda a las afueras de Bogotá. Su ubicación: https://goo.gl/maps/xpDBa8benVEgL5JQ9

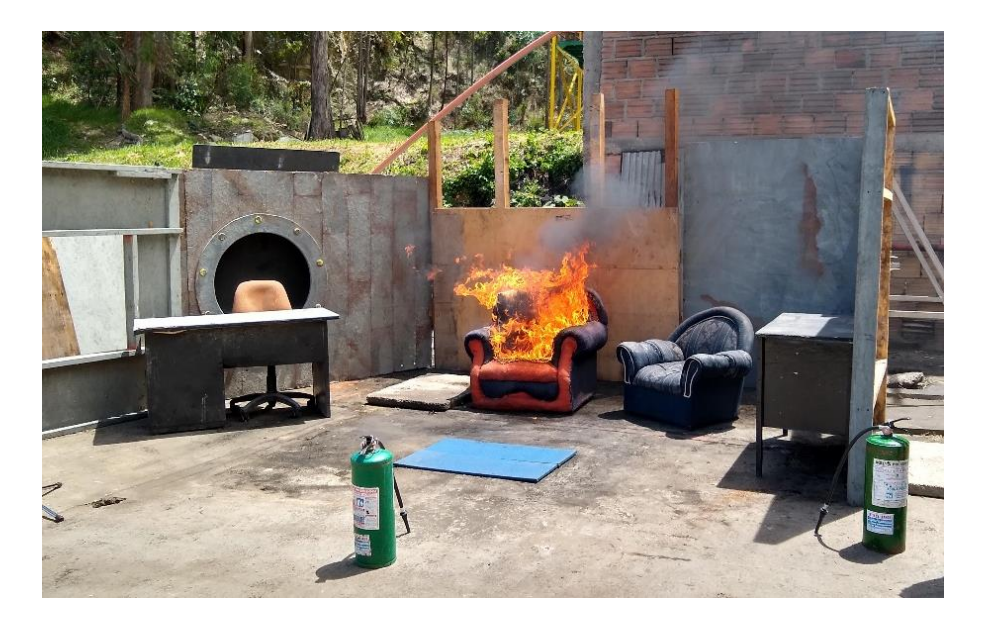

*Figura 34 Set de grabación sede "La punta". Fuente: propia.*

### **6.4.3 Incorporación general de sonidos del software**

En este último proceso, se realizó la incorporación de los sonidos de la aplicación, pero para esto se debía definir qué elementos de sonido tendrían lugar dentro del software. Para esto, se realizó una lista de dichos elementos que serían relevantes al momento de ejecutar la aplicación. En la tabla 6 se pueden evidenciar los componentes del software que requerían de algún efecto de audio.

| $\mathbf{N}^{\circ}$ | Elemento que requiere de sonido          |
|----------------------|------------------------------------------|
| 1                    | Videos de capacitación y video tutorial. |
| 2                    | Sonido de ambientación.                  |
| 3                    | Efectos de extintores.                   |
| 4                    | Efectos de fuego.                        |
| 5                    | Selector del puntero.                    |

*Tabla 6 Elementos de la aplicación con efectos o componentes de audio. Fuente: propia.*

Con respecto al primer ítem, se hace la aclaración que en la incorporación de los videos de capacitación al software se hacen sin audio debido a que, si se realiza de esta manera, la reproducción del video no es fluida provocando que éste sea intermitente y se pause

constantemente. Por tanto, se comprobó que, si se incorpora el audio y video por separado, la reproducción de esto se hacía de forma fluida y sin interrupciones. Ahora bien, se realizaron grabaciones de audio simultáneamente con las de video, gracias a esto, se pudo realizar la incorporación a la aplicación de forma separada. Por su parte, el audio correspondiente al video tutorial se realiza en un estudio de grabación basados en un libreto que es preparado con anterioridad.

En cuanto a la música de ambientación de la aplicación, se realiza mediante un software llamado Melody Raiser. Este software permite crear melodías haciendo una combinación de diferentes sonidos y ritmos, teniendo en cuenta una base rítmica que es escogida de manera aleatoria. Es decir, primero se hace la elección de la base rítmica que está compuesta por sonidos de percusión, y posterior a esto, se le modifican diferentes acompañamientos que pueden ser sonidos representativos a pianos, guitarras y bajos. Con base en esta melodía, se realizó la masterización y edición de misma. Cabe señalar que este proceso de masterización y edición, tanto de los audios de los videos de capacitación y tutorial cómo la melodía creada, se realizó en un estudio de grabación.

Por su parte, los sonidos de los elementos correspondientes a los numerales tres y cuatro, se obtienen del proceso de la segunda grabación correspondiente al manejo del extintor portátil. Es decir, se toman dos fragmentos del audio, uno es para el efecto de las llamas y el otro es para el efecto del extintor. Por último, para el ítem del selector del puntero, se realizó una búsqueda en internet de distintos sonidos gratuitos referentes al "click"<sup>18</sup> de un ordenador para su incorporación a software.

Finalmente, con estos archivos de audio se procedió a realizar diversos programas y algoritmos que permiten ejecutar estos sonidos dependiendo de determinada acción que se realice dentro del programa. Por ejemplo, cada vez que el puntero entre en contacto con alguna de las opciones del menú sonará el audio del "click".

<sup>18</sup> Este sonido "Click" se obtiene de:

[http://www.sonidosmp3gratis.com/sounds/Computer\\_Mouse\\_Click\\_01\\_Sound\\_Effect\\_Mp3\\_339.mp3](http://www.sonidosmp3gratis.com/sounds/Computer_Mouse_Click_01_Sound_Effect_Mp3_339.mp3)

## **7 Capítulo 6: Resultados, conclusiones y trabajos futuros**

#### **7.1 Resultados**

Durante la realización de este proyecto se obtuvo como producto final los elementos que se presentan en este apartado.

#### **7.1.1 Logo**

Para escoger el diseño final del logo, se tuvo que pasar por diversos diseños que no cumplían con alguna de las características estéticas y de apariencia. El primer diseño de logotipo se encuentra en los anexos de este documento en la figura 39, en donde se evidencia que cuenta con la representación gráfica de un extintor y el nombre de la aplicación. Este no fue elegido ya que al momento de ubicarlo dentro de la aplicación se notaba que, tanto el color como el tipo de fuente, no estaban en sintonía con el ambiente de la aplicación. El segundo diseño también se observa en los anexos de este documento en la figura 40, este logotipo, aunque su diseño era más amigable con la interfaz de la aplicación, sus colores de ambientación no jugaban un buen papel dentro de ésta, por tanto, se tomaron muestras de color propias de la interfaz de la aplicación y se modificó este diseño, dando como resultado el diseño final que se puede apreciar en la figura 35.

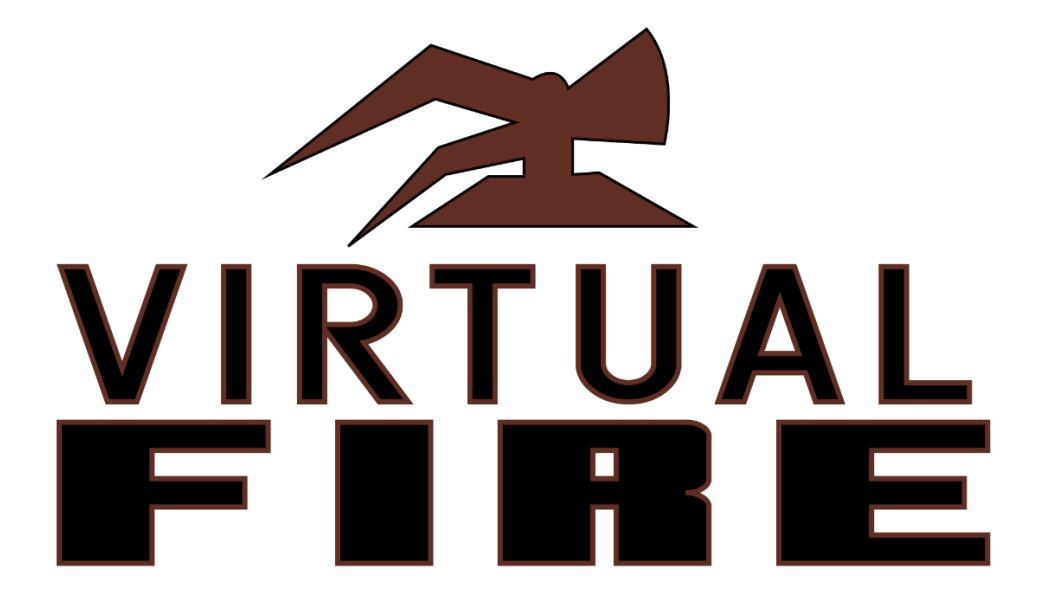

*Figura 35 Diseño final del logotipo. Fuente: propia.*

#### **7.1.2 Prototipo de extintor portátil**

El desarrollo de un prototipo de extintor portátil el cual se basa en un extintor real con diversas modificaciones y una lámina de polipropileno (acrílico) que permite el reconocimiento de los sensores infrarrojos del Oculus Rift. Este prototipo acciona los diferentes eventos relacionados con el extintor (Manilla de activación y pasador de seguridad) dentro de la virtualidad. Esto se realiza gracias a los sensores de posición y orientación que tienen los controles del Oculus Rift, quienes reciben el nombre de Oculus Touch, dado que uno de estos controles se encuentra al interior del prototipo. Para poder interactuar con dichos controles, se diseñó un sistema mecánico de accionamiento que funciona por medio de guayas, palancas y resortes. Se pude observar en la figura 36 como quedó el prototipo de extintor terminado con el respectivo control Oculus Touch.

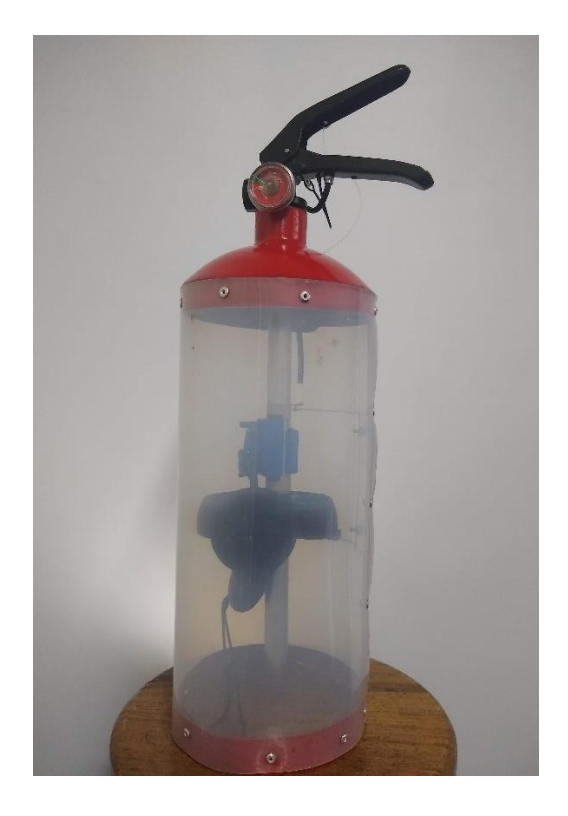

*Figura 36 Prototipo de extintor portátil. Fuente: propia.*

## **7.1.3 Aplicación de VR**

Una aplicación en virtualidad aumentada que sirve como una herramienta de apoyo para la capacitación de extintores portátiles ya que cuenta con un video informativo el cual

posee dos partes. En la primera parte un bombero, perteneciente al C.B.V.B.<sup>19</sup>, habla acerca de los extintores portátiles, su contenido, sus partes y su adecuado uso. En la segunda parte del video se hace la dinámica de como apagar correctamente un fuego incipiente real. Además de esto, la aplicación cuenta con 3 escenarios virtuales en los cuales se trabajan con diferentes tipos de incendios incipientes virtuales y sus diferentes formas de originarlos, para así, poder hacer que el usuario los apague de forma adecuada según lo explica el bombero en el video.

### **7.2 Conclusiones**

- Dentro de la realización de este trabajo de grado se evidencia que se efectuaron y realizaron cada uno de los objetivos propuestos y se hace con un alto grado de cumplimiento.
- Este trabajo de grado es un desarrollo novedoso a nivel interno de la Universidad Pedagógica Nacional ya que es la primera aplicación en virtualidad aumentada que se desarrolla.
- Además, pese a que existe una aplicación similar en realidad virtual a nivel internacional, la virtualidad aumentada permite interactuar con un prototipo de extintor portátil con características similares a uno real. Por lo que permite que la experiencia sea más inmersiva.
- Para el desarrollo de la aplicación se tuvo que incorporar, integrar y vincular diferentes temas como lo es la producción de videojuegos en tercera dimensión, la técnica de impresión 3D, los sistemas mecánicos simples como son las palancas impulsadas por resortes, las grabaciones de video en 360° y la producción de audio.
- Cabe señalar que una de las ventajas que hace viable la realización de este proyecto, es el poder disminuir los costos en cuanto a las capacitaciones que se realizan tradicionalmente ya que, según la Unidad Administrativa Especial

<sup>19</sup> Cuerpo de bomberos voluntarios de Bogotá.

Cuerpo Oficial Bomberos de Bogotá <sup>20</sup>, una capacitación completa para máximo 25 personas oscila en unos \$ 3´500.000. En cambio, el costo en una capacitación virtual es la inversión en los equipos de VR.

#### **7.3 Trabajos futuros**

- Al proponer el desarrollo de este proyecto la mejor solución, en su momento, era utilizar los visores de realidad virtual Oculus Rift. Actualmente existen modelos "All in one" como las Oculus Quest, por tanto, un trabajo futuro es hacer la extrapolación de una plataforma a otra ya que esto permite eliminar las limitaciones en cuanto al uso de un computador para reproducir la aplicación.
- El trabajo futuro de mayor relevancia después de la realización del proyecto es la implementar la aplicación en una empresa para capacitar, junto con el cuerpo de bomberos voluntarios de Bogotá, al personal de esta sobre el manejo de extintores portátiles mediante esta aplicación virtual.
- Por último, los trabajos a futuro que se tienen con el desarrollo de este proyecto, es el sometimiento a una publicación en un artículo de revista y el registro del software ante derechos de autor.

<sup>20</sup> Obtenido de[: http://www.bomberosbogota.gov.co/transparencia/informacion](http://www.bomberosbogota.gov.co/transparencia/informacion-interes/faqs/%C2%BFcu%C3%A1l-procedimiento-solicitar-capacitaci%C3%B3n-empresarial)[interes/faqs/%C2%BFcu%C3%A1l-procedimiento-solicitar-capacitaci%C3%B3n-empresarial](http://www.bomberosbogota.gov.co/transparencia/informacion-interes/faqs/%C2%BFcu%C3%A1l-procedimiento-solicitar-capacitaci%C3%B3n-empresarial)

### **8 Referencias bibliográficas**

- Arias, A. (2014). *El diseño y elaboración de prototipos dentro del aula del diseño.* Bogota: Universidad Nacional de Colombia. Obtenido de http://investigacion.bogota.unal.edu.co/fileadmin/recursos/direcciones/investigacion \_bogota/documentos/enid/2015/memorias2015/prototipos/el\_diseno\_y\_elaboracion \_de\_prototipos\_dentro.pdf
- Botella, C., Garcia, A., Bolaños, R., & Quero, S. (2006). Realidad Virtual y Tratamientos Psicológicos.
- Deemer, P., Benefield, G., Larman, C., & Vodde, B. (2009). *Informacion basica de SCRUM (THE SCRUM PRIMER)* (Vol. Version 1.1). Scrum Training Institute. Obtenido de http://libroslibres.uls.edu.sv/informatica/informacion\_basica\_scrum.pdf
- Garcia, O., Pericot, I., Gutierrez, J., & Ferrer, M. (Mayo de 2009). La Realidad Virtual como estrategia para la mejora de los tratamientos del tabaquismo. Barcelona: Universidad de Barcelona.
- Giancoli, D. C. (2008). *Física para ciencias e ingenieria* (Vol. Volumen 1). Pearson Educación.
- Gutierrez Maldonado, J. (2002). Aplicaciones de la realidad virtual en la psicologia clinica. 26. Barcelona, España. Obtenido de http://www.ub.edu/personal/rv/realidadvirtual.pdf
- HTC corporation. (s.f.). *VIVE enterprise*. Obtenido de https://enterprise.vive.com/us/vivepro/
- Ibarra, A. (2 de Mayo de 2018). Empresas Chilenas desarrollan herramientas de realidad virtual para el mundo del trabajo. *El Mercurio*, pág. 10. Obtenido de http://impresa.elmercurio.com/Pages/NewsDetail.aspx?dt=2018-05-02&dtB=02-05- 2018+0%3A00%3A00&PaginaId=10&bodyid=1
- ICONTEC. (2009). *Norma Técanica Colombiana 2885.* Colombia: ICONTEC. Obtenido de http://www.extingman.com/web/descargas/norma-icontec-extintores.pdf
- ICONTEC. (2009). *NTC 2885.* Bogotá, Colombia: ICONTEC. Obtenido de http://www.extingman.com/web/descargas/norma-icontec-extintores.pdf
- Ignacio, F. (2010). El extintor como preventivo recurso didactico. doi:10.2436/20.2003.02.38
- IntegraDels. (12 de Abril de 2017). Fire Safety VR. Pondicherry, India. Obtenido de https://www.oculus.com/experiences/rift/1173475452750388/?locale=es\_ES&fbcli d=IwAR3FFjvvC6teSJ3S2A4Lbm9Cpy\_q4y0mSLPnHaZY7yBEbZXctWzFfG7i5 m4#
- LaCalle, A. (Julio de 2006). *albertolacalle.com*. Obtenido de http://albertolacalle.com/hci\_prototipos.htm
- Lacueva Pérez, F., Gracia Bandrés, M., Sanagustin Grasa, L., & Gonzalez Muñoz , C. (2015). Análisis: Realidad Aumentada para entornos. TecsMedia. Obtenido de http://www.aragon.es/estaticos/GobiernoAragon/Departamentos/InvestigacionInnov acionUniversidad/Areas/Sociedad\_Informacion/Documentos/Estado%20del%20arte %20de%20Realidad%20Aumentada.pdf
- Levis, D. (1997). ¿Que es la realidad virtual? Recuperado el Mayo de 2018, de https://s3.amazonaws.com/academia.edu.documents/30471870/que\_es\_rv.pdf?AWS AccessKeyId=AKIAIWOWYYGZ2Y53UL3A&Expires=1525571020&Signature= c8WB8c%2FU%2Bh8myLJglB6ecPFBVW0%3D&response-contentdisposition=inline%3B%20filename%3DQue\_es\_la\_realidad\_virtual.pdf
- Márquez, S., Ruano, M., & Lobato, G. (s.f.). *www.educatibot.com*. Obtenido de http://educatibot.com/impresion-3d/formatos3d/gcode/
- Milgram, P., Tekemura , H., Utsumi, A., & Kishino, F. (1994). Augmented Reality: A class of displays on the reality-virtuality continuum. Kyoto, Japan. Obtenido de http://etclab.mie.utoronto.ca/publication/1994/Milgram\_Takemura\_SPIE1994.pdf
- Molina Encalada, P., & Tinoco Rodas, P. (2017). *Estrategias didácticas en el área de matematica, para la educacion general básica media, de la escuela Monte Sinaí, de la parroquia Santa Ana de la provincia del Azuay.* Cuenca, Ecuador: Universidad del Azuay. Obtenido de http://dspace.uazuay.edu.ec/bitstream/datos/6953/1/12908.pdf
- Nadal, T. (28 de Septiembre de 2017). *toninadal.frax3d*. Obtenido de http://toninadal.frax3d.com/impresoras-fff-extrusor
- Nérici, G. (1969). *Hacia una didáctica general dinámica.* Argentina: Ed. Kapelusz. Obtenido de http://biblio3.url.edu.gt/Libros/didactica\_general/11.pdf
- Perez Martinez, J. (Marzo de 2001). Presente y Futuro de la Tecnología de la realidad virtual. Madrid, España: Revista Creatividad y Sociedad . Obtenido de http://creatividadysociedad.com/articulos/16/4-Realidad%20Virtual.pdf
- Perez Ramirez, J. L. (Septiembre de 2017). GEVA: Generador de eventos de para un entorno de Virtualidad Aumentada. Ciudad Real, España. Obtenido de https://ruidera.uclm.es/xmlui/handle/10578/15449
- Picurelli, L., & Badal, H. (18 de Agosto de 2016). *Yeeply*. Obtenido de https://www.yeeply.com/blog/desarrollo-de-juegos-con-unity-3d/
- Sendekia. (24 de Marzo de 2017). *sendekia.com*. Obtenido de https://sendekia.com/que-esun-prototipo-y-para-que-sirve/
- Superlumen. (s.f.). *superlumen.es*. Obtenido de https://superlumen.es/que-es-una-camara-360/
- Tafur, R. (2008). *La Tesis Universitaria* (Tercera Edicion ed.). Lima, Perú: Editorial Montero.
- Thiango, B. (s.f.). UTILIZANDO O KINECT COMO AUXÍLIO SENSORIAL PARA PORTADORES DE DEFICIÊNCIAS VISUAIS. Sao Pablo, Brasil.
- Torres, J. C. (1998). *Diseño asistido por ordenador.* España: Universidad de Granada. Obtenido de https://lsi.ugr.es/~cad/teoria/Tema2/RESUMENTEMA2.PDF
- Trigas Gallego, M. (s.f.). *Gestion de proyectos informaticos: Metodología SCRUM.* Obtenido de http://openaccess.uoc.edu/webapps/o2/bitstream/10609/17885/1/mtrigasTFC0612m emoria.pdf
- UNESCO. (1989). *Material didáctico escrito: un apoyo indispensable.* Obtenido de https://unesdoc.unesco.org/ark:/48223/pf0000091954

Wilson, M. (2012). Augmented Virtuality. The university of Nottingham.

# **9.1 Anexo 1: Proceso clásico de diseño y proceso de diseño CAD**

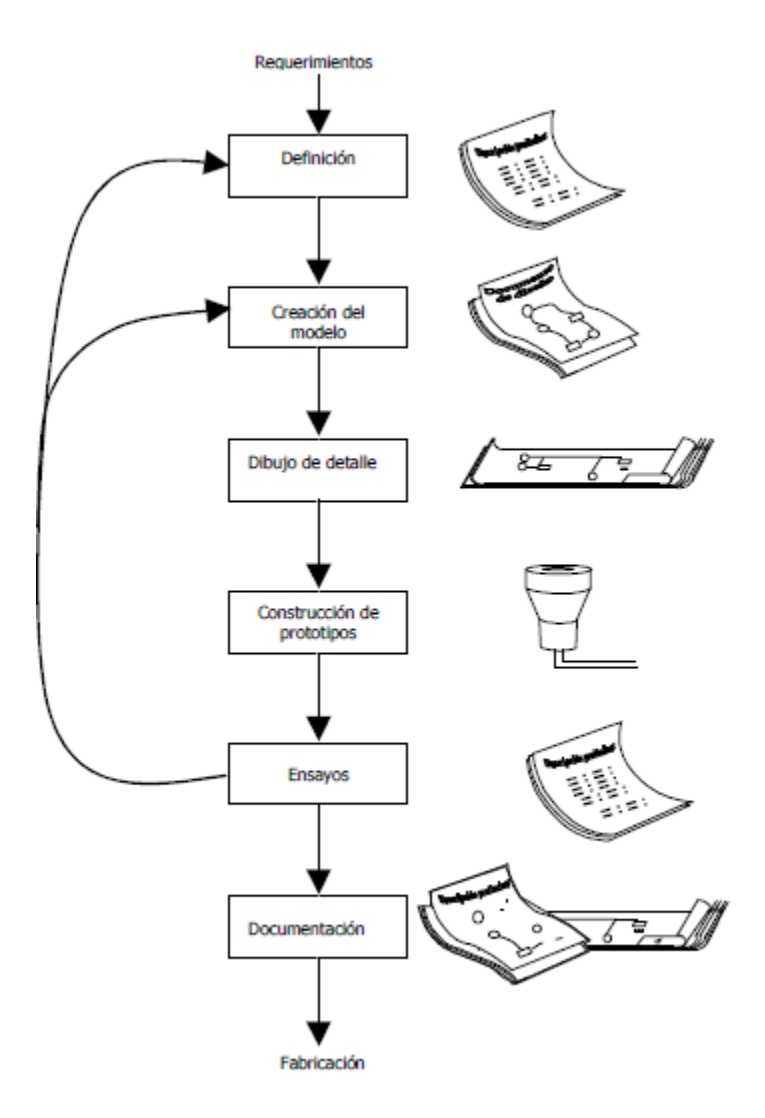

*Figura 37 Proceso clásico de diseño. Fuente: (Torres, 1998)<sup>21</sup>*

<sup>21</sup> Obtenido de[: https://lsi.ugr.es/~cad/teoria/Tema1/RESUMENTEMA1.PDF](https://lsi.ugr.es/~cad/teoria/Tema1/RESUMENTEMA1.PDF)

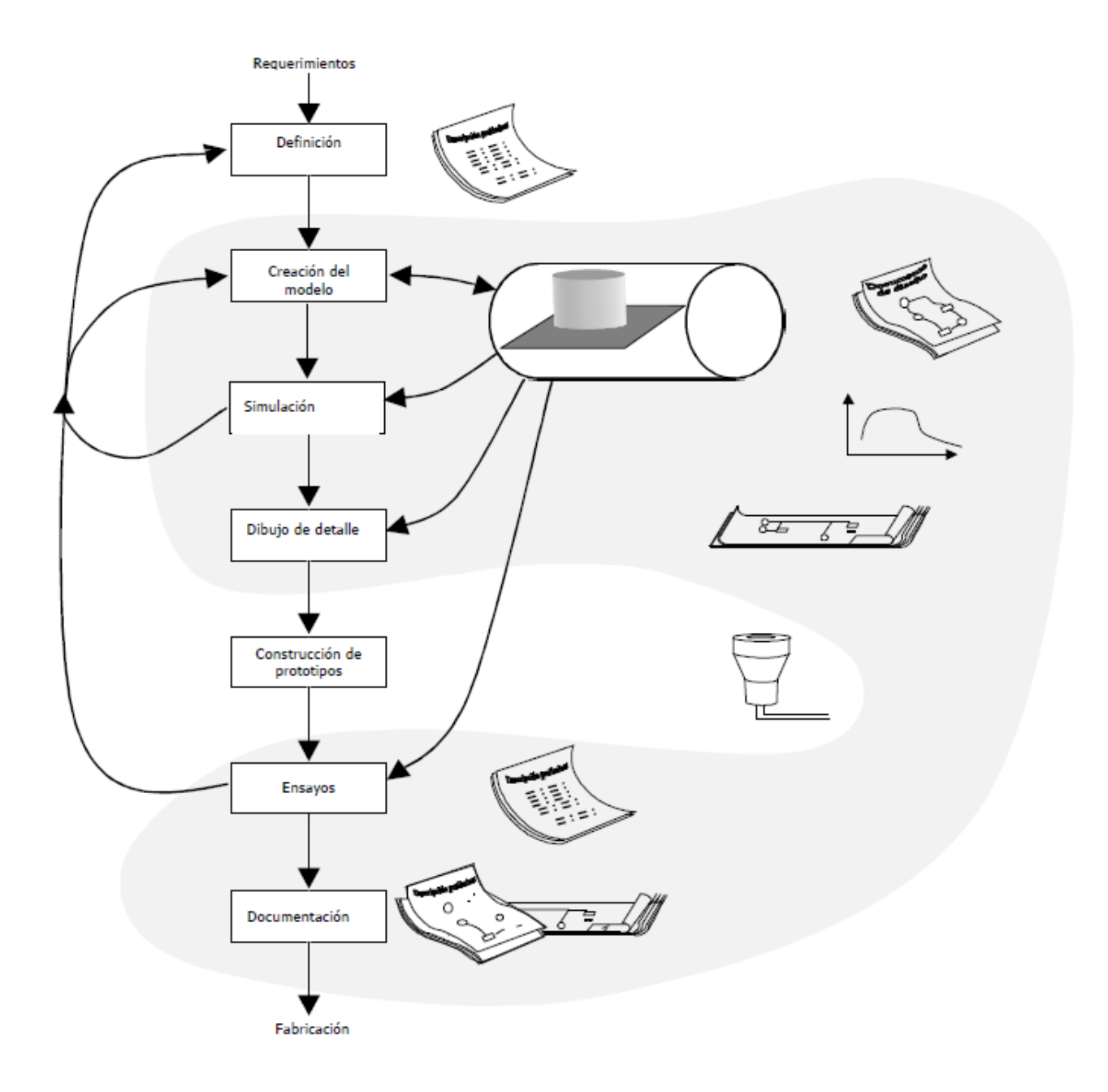

*Figura 38 Proceso de diseño CAD. Lo sombreado hace parte del CAD. Fuente: (Torres, 1998)<sup>22</sup>*

<sup>&</sup>lt;sup>22</sup> Obtenido de[: https://lsi.ugr.es/~cad/teoria/Tema1/RESUMENTEMA1.PDF](https://lsi.ugr.es/~cad/teoria/Tema1/RESUMENTEMA1.PDF)

## **9.2 Anexo 2: Diseños previos del logotipo**

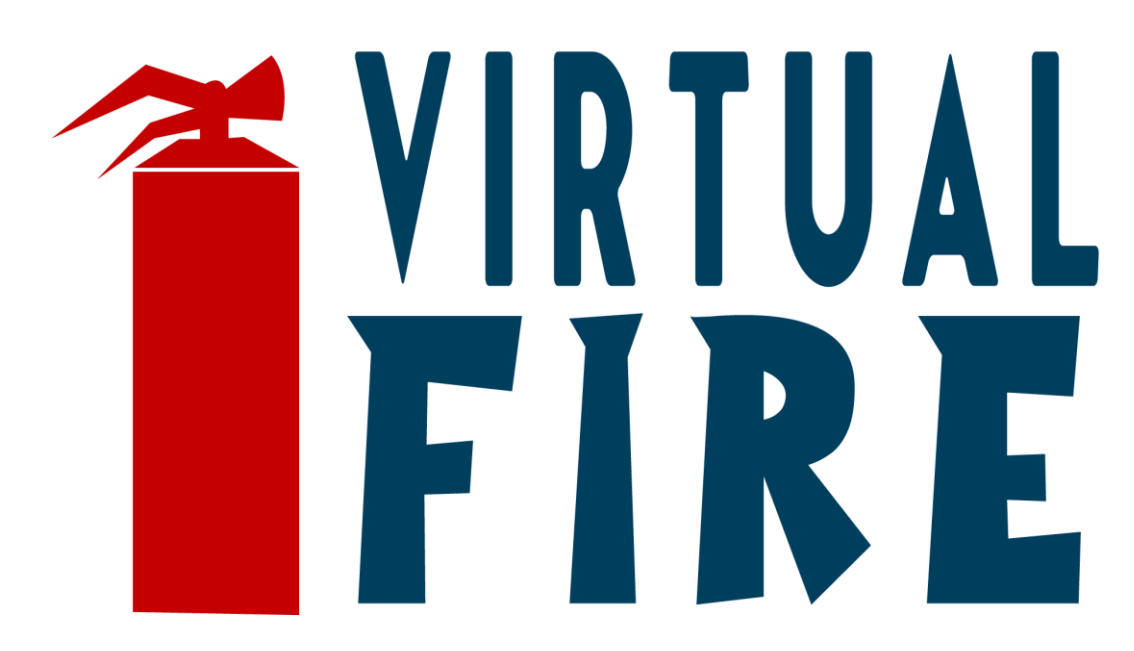

*Figura 39 Primera prueba de diseño para el logotipo. Fuente: propia.*

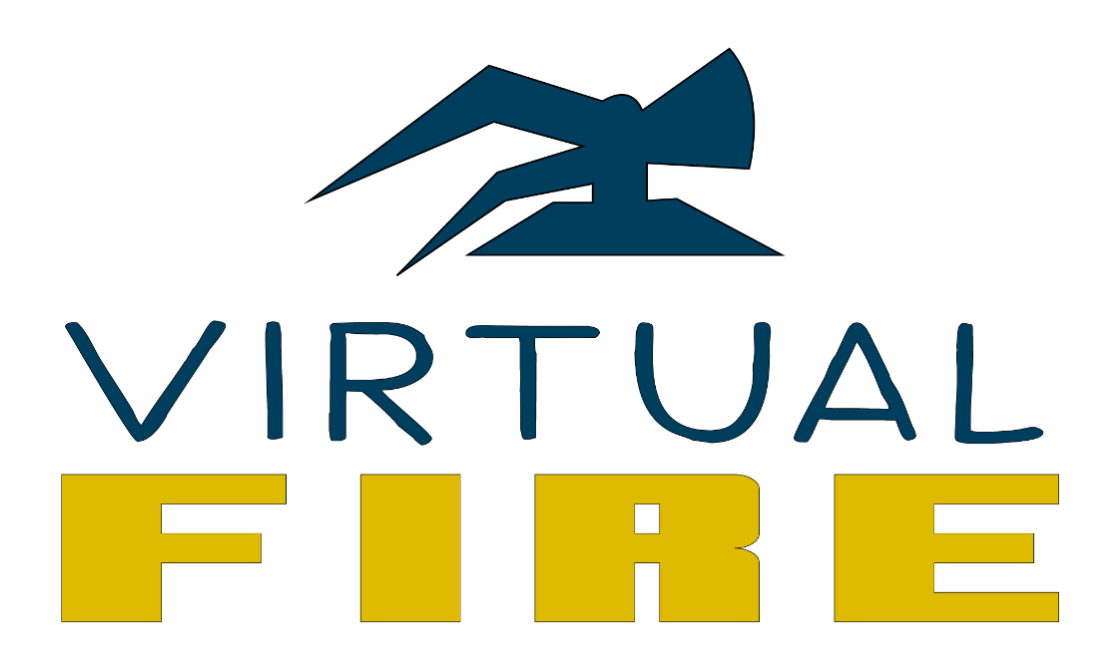

*Figura 40 Segunda prueba de diseño para el logotipo. Fuente: propia.*

**9.3 Anexo 3: Diseños digitales de las piezas del mecanismo de agarre, sujeción y acción del Oculus Touch**

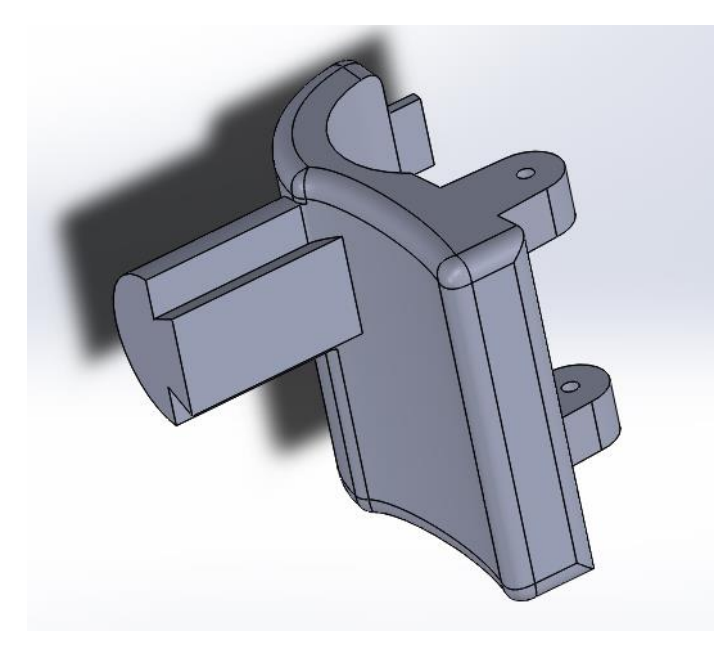

*Figura 41 Diseño de la pieza #1 de la pinza de agarre.*

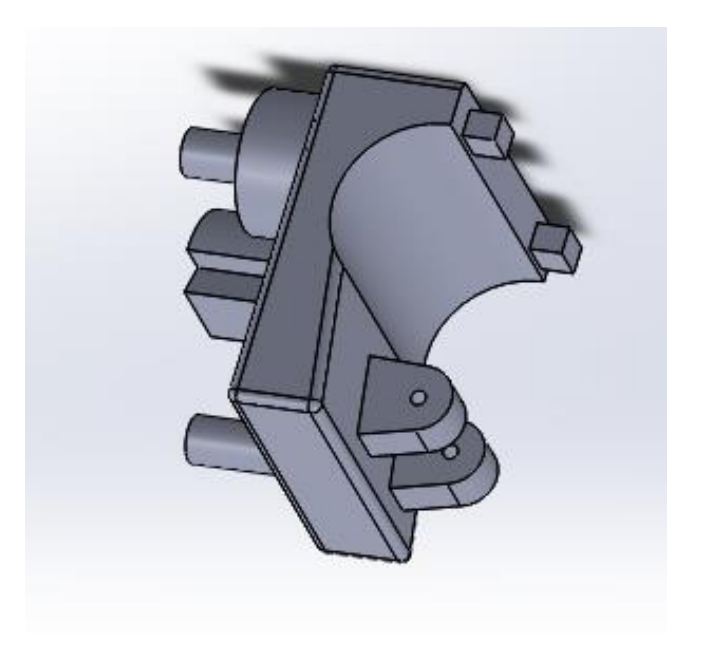

*Fuente: propia. Figura 42 Diseño de la pieza #2 de la pinza de agarre en vista superior. Fuente: propia.*

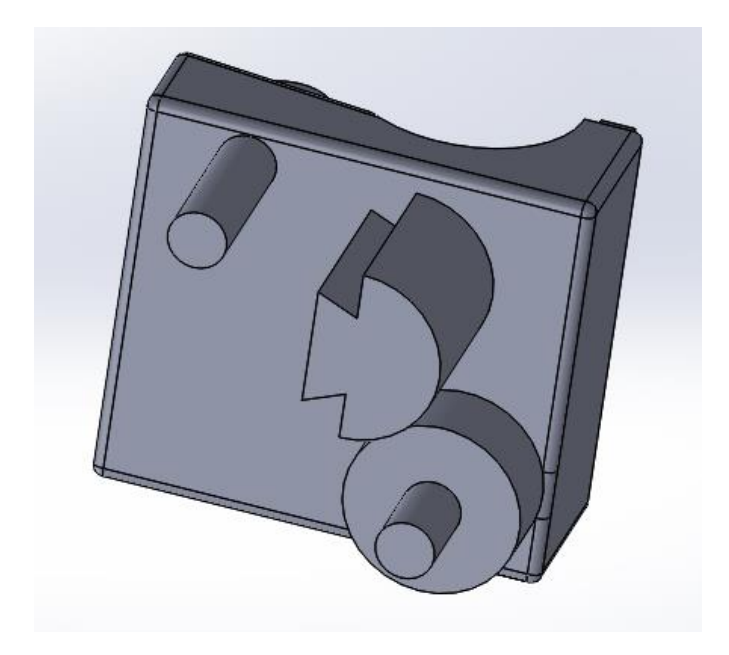

*Figura 43 Pieza #2 de la pinza de agarre en vista lateral. Fuente: propia.*

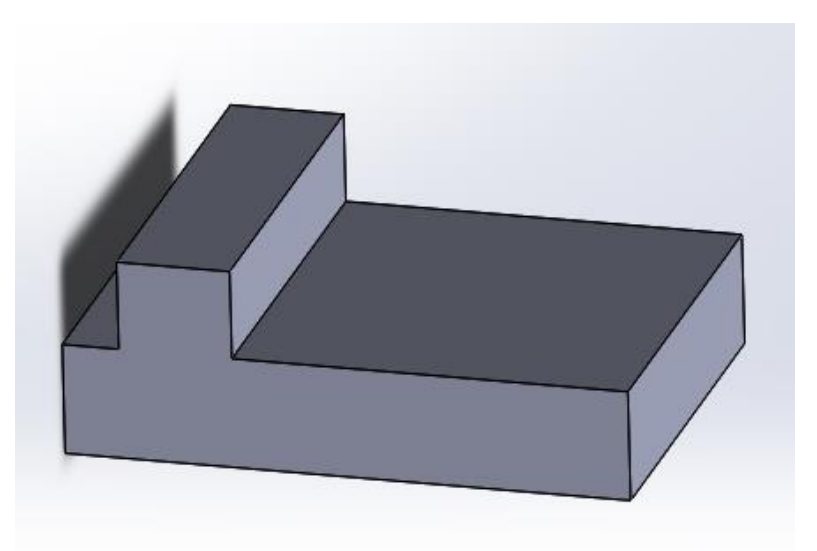

*Figura 44 Pieza de encaje para los soportes del control. Fuente: propia.*

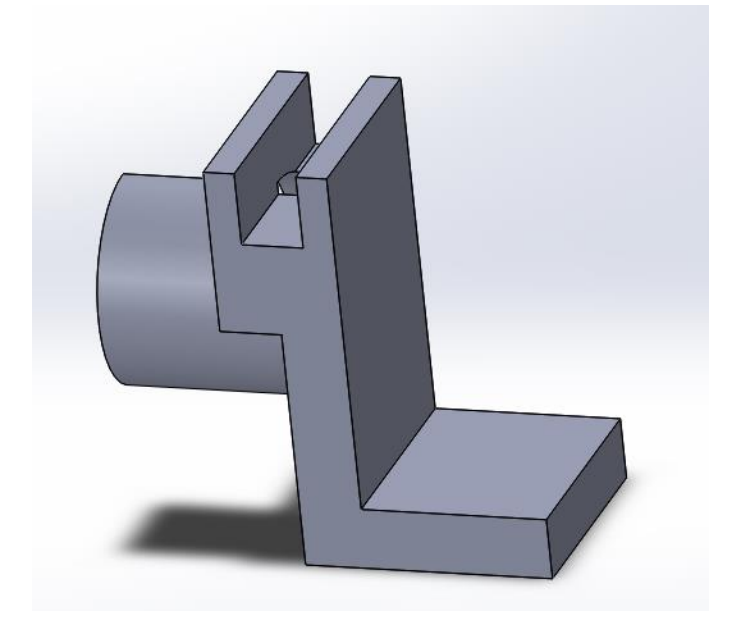

*Figura 45 Diseño de los soportes del Oculus Touch. Fuente: propia.*

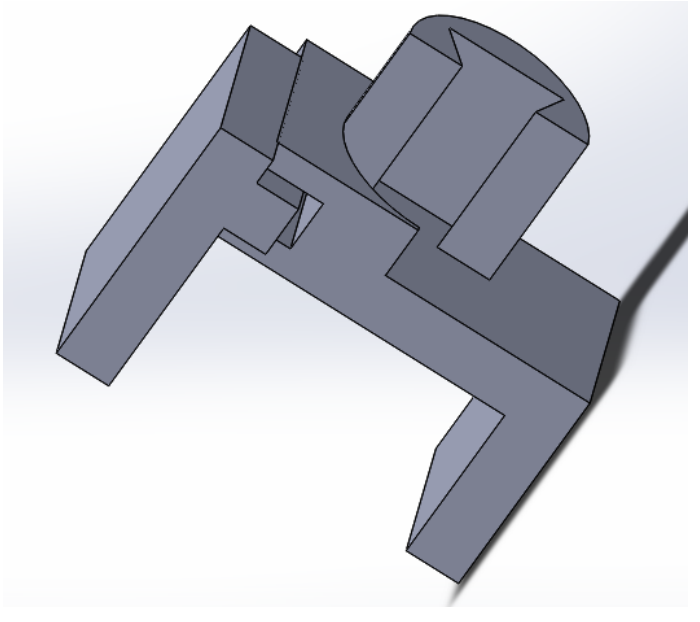

*Figura 46 Soporte completo con la pieza de encaje. Fuente: propia.*

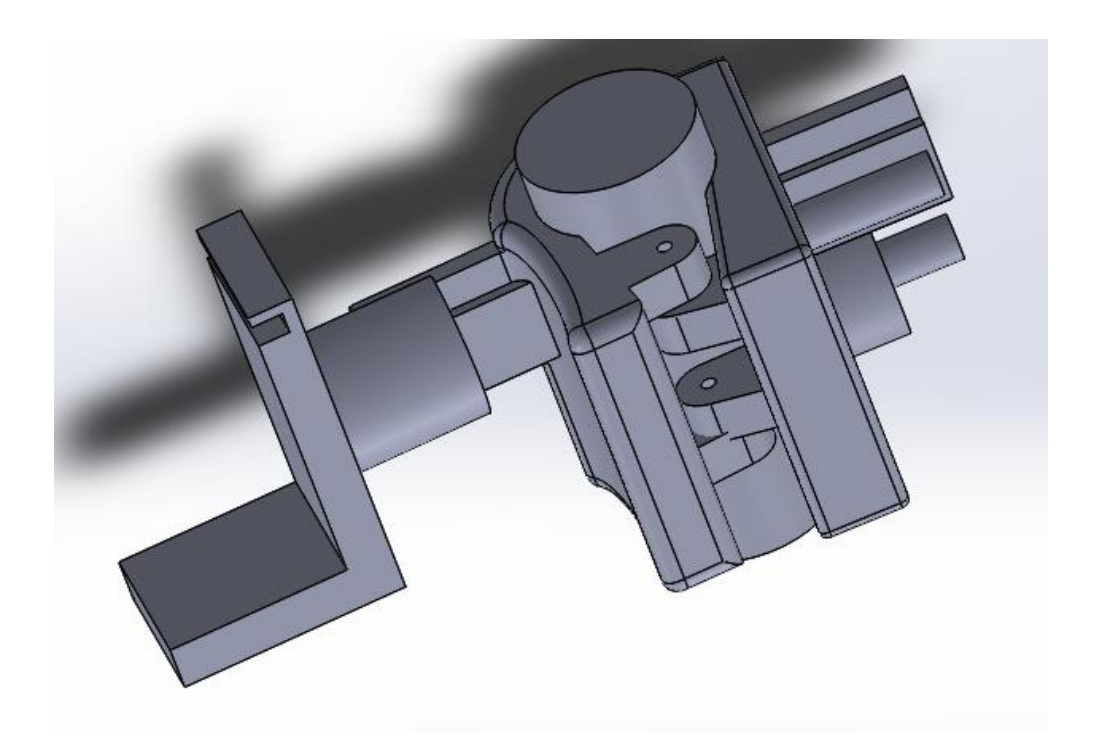

*Figura 47 Ensamblaje de los mecanismos de soporte y agarre sobre el tubo sifón. Fuente: propia.*

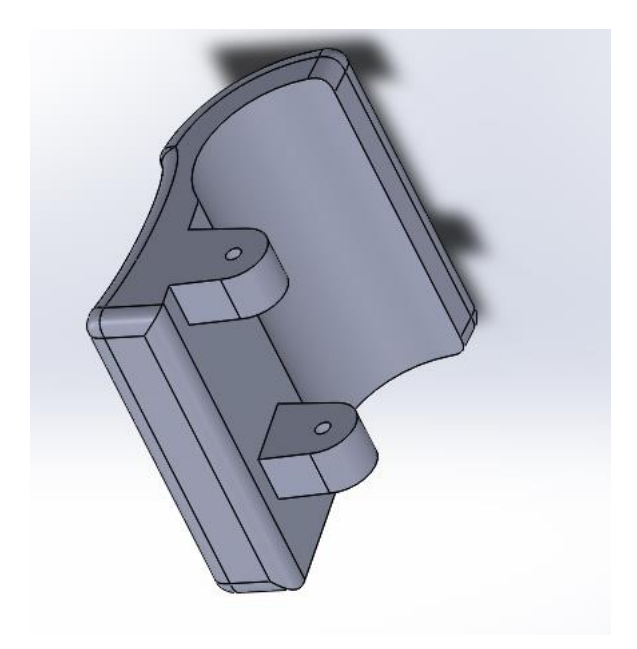

*Figura 48 Diseño de la pieza #1 de la pinza de acción. Fuente: propia.*

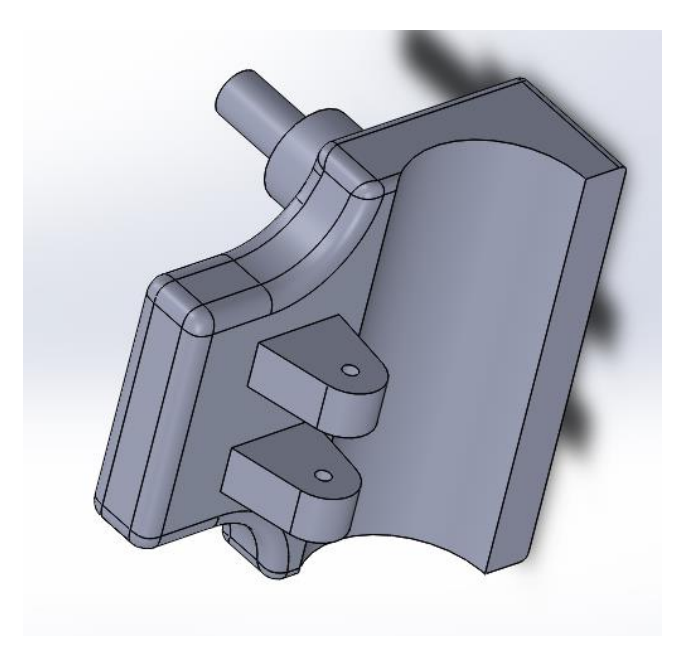

*Figura 49 Diseño de la pieza #2 de la pinza de acción. Fuente: propia.*

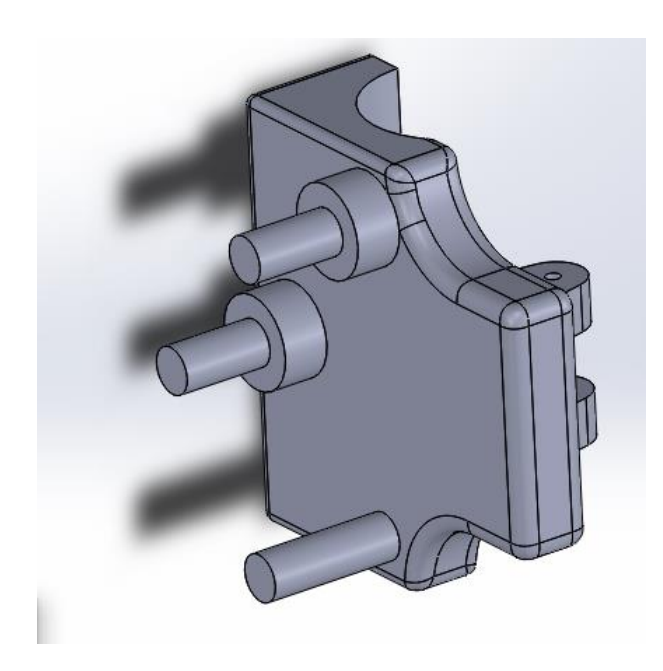

*Figura 50 Vista lateral de la pieza #2 del sistema de acción. Fuente: propia.*

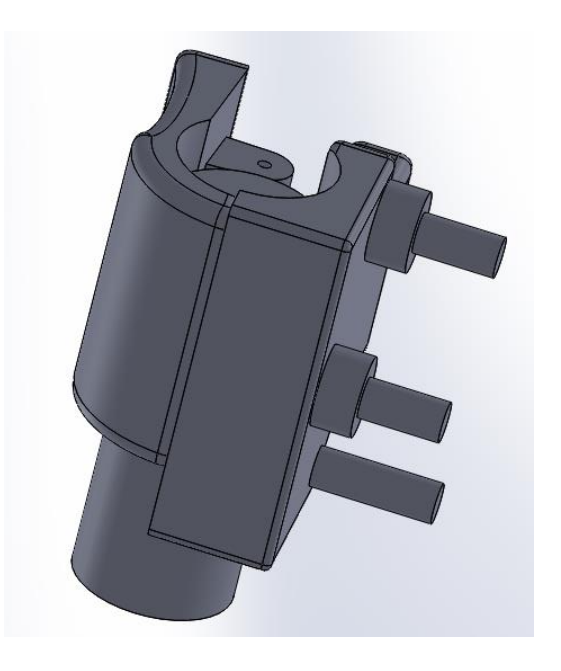

*Figura 51 Diseño de la pinza de acción sobre el tubo sifón. Fuente: propia.*

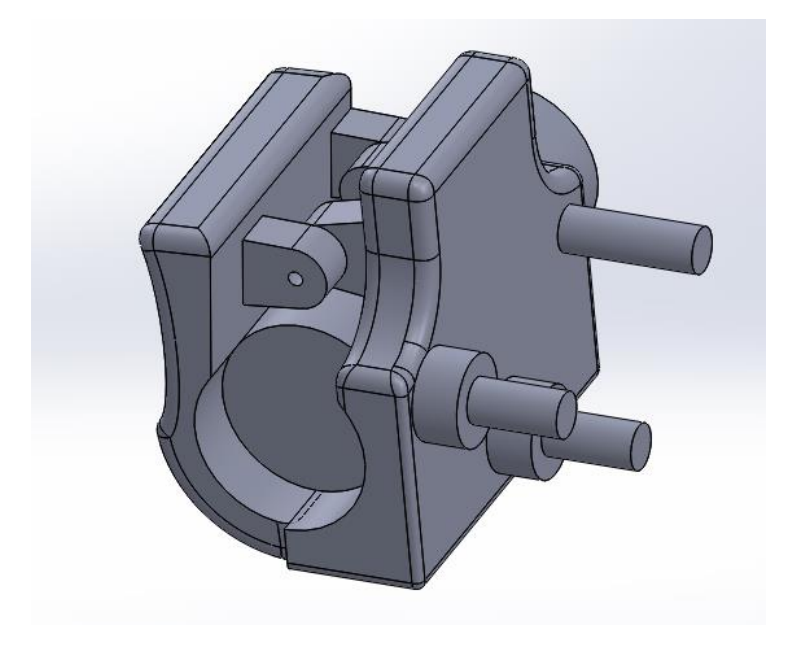

*Figura 52 Pinza de acción en vista lateral y superior sobre el tubo sifón. Fuente: propia.*

# **9.4 Anexo 4: Listado de Assets utilizados dentro del proyecto de grado**

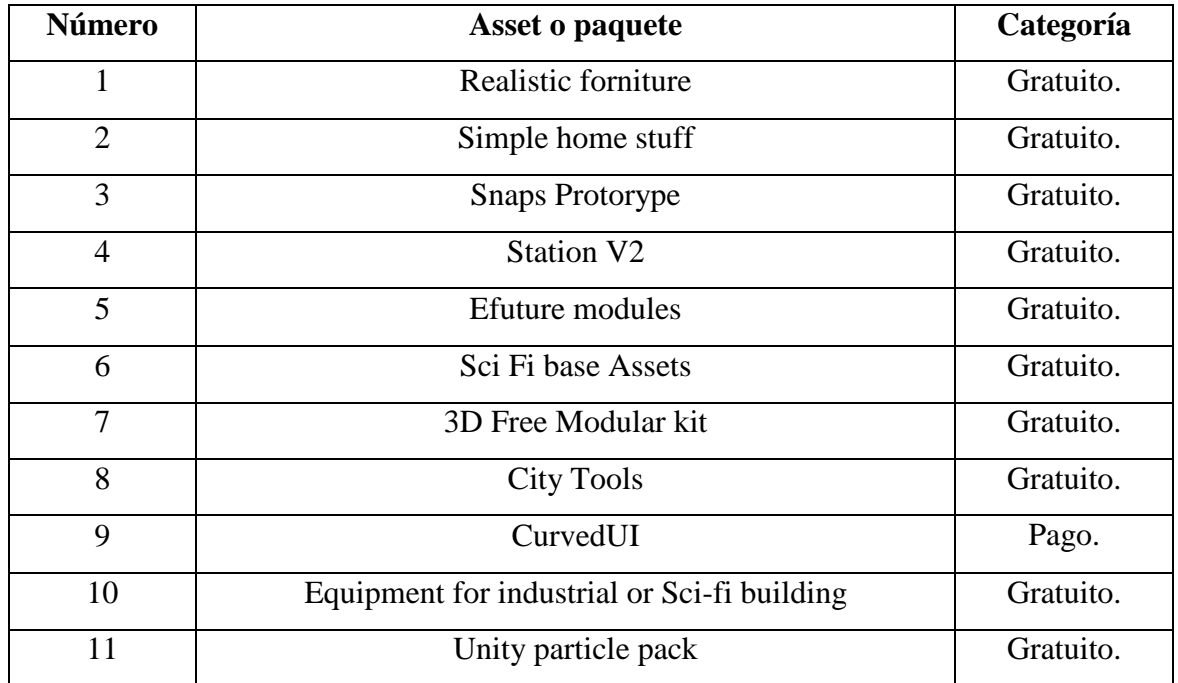

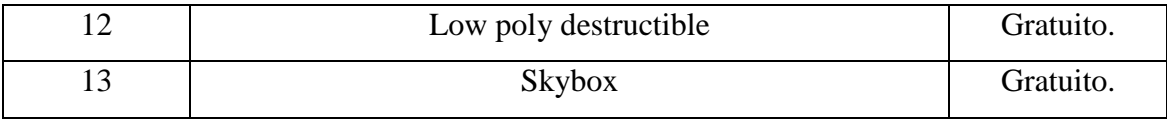

*Tabla 7 Paquetes y Assets utilizados dentro del proyecto. Fuente: propia.*

# **9.5 Diagrama de clase**

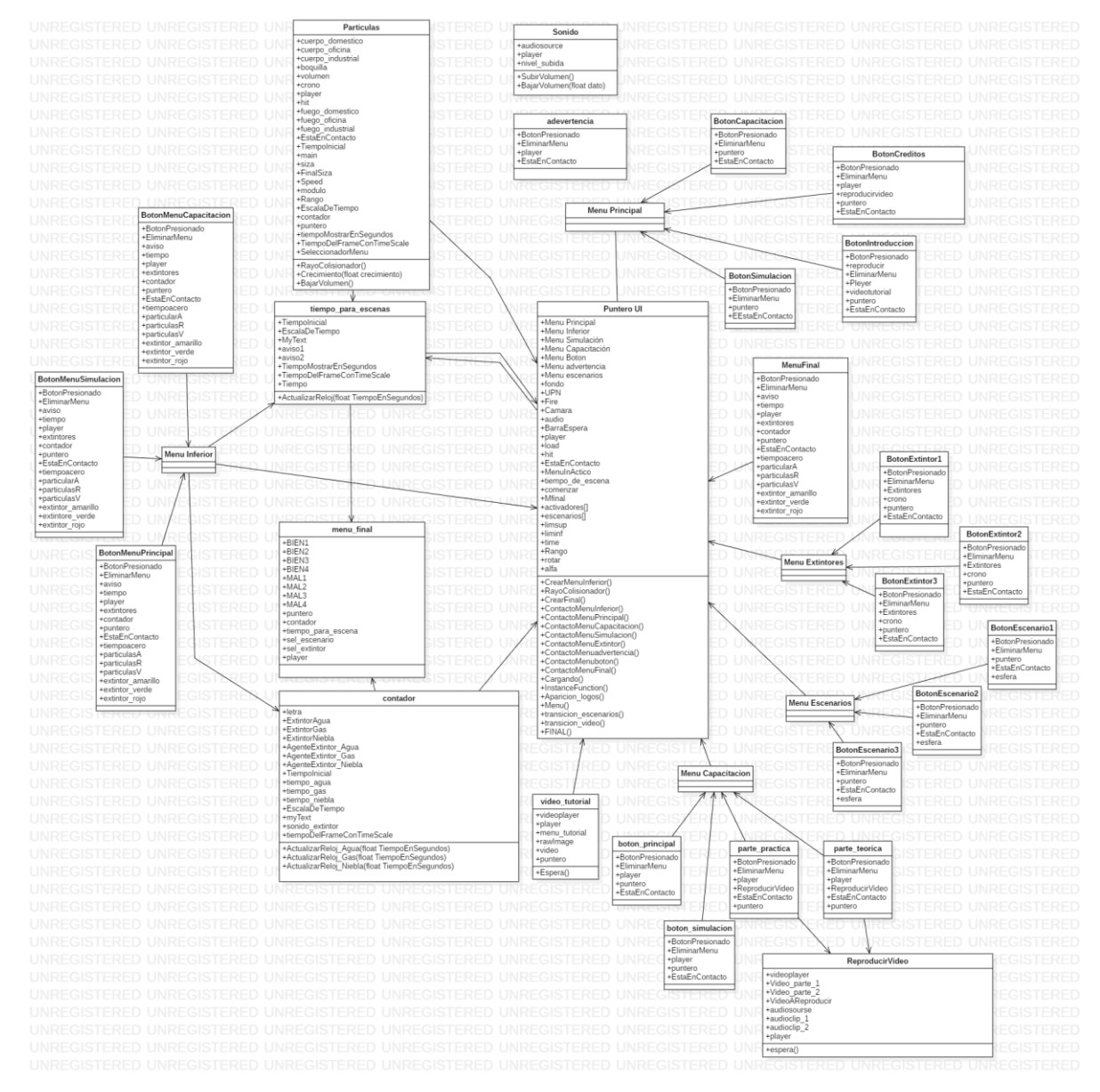

*Figura 53 Diagrama de clase. Fuente: propia.*

## **9.6 Diagrama de casos de uso**

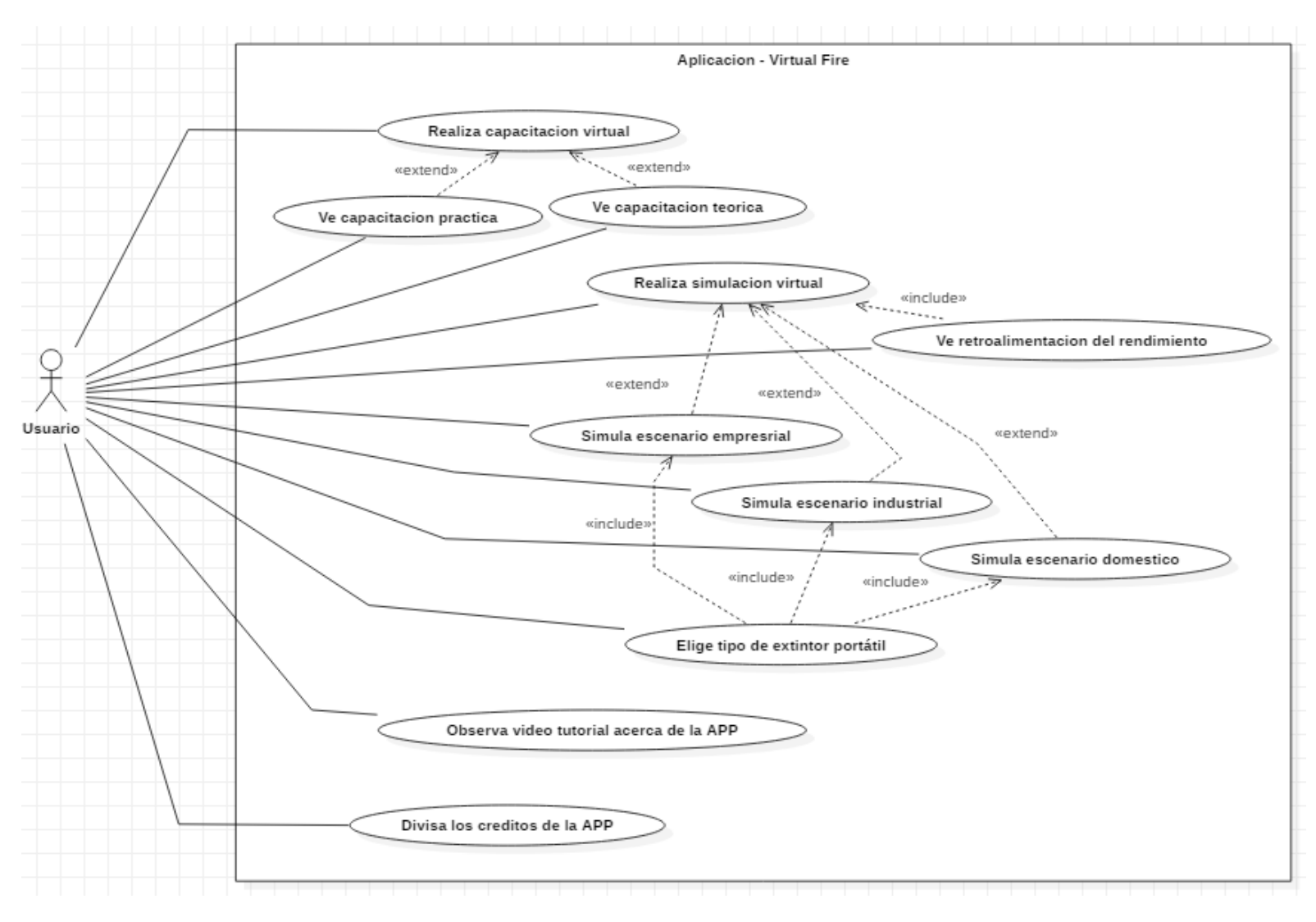

*Figura 54 Diagrama de casos de uso. Fuente: propia.*